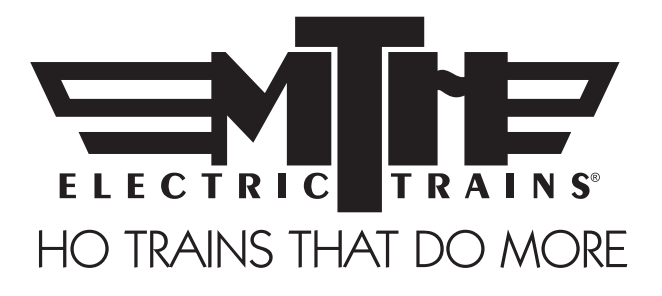

# M.T.H. HO 4-8-8-4 Big Boy Steam Engine (PS3E+) ENGINEER'S GUIDE

Congratulations! You've just purchased the most feature-rich and technically advanced HO Steam locomotive ever produced! This highly detailed model includes a broader range of features than you'll find on any other HO scale steam, including smooth performance from a three-scale-mile-per-hour crawl to full throttle; "cruise control" for steady speeds regardless of curves, switches and grades; built-in decoders for DCC and the M.T.H. Digital Command System (DCS); and a full range of prototypical sounds. If you're looking for motive power that's accurately detailed, smooth running, and a great deal of fun to operate, it doesn't get any better than this!

Operates On R2 (437.5mm) Radius Curves with Code 70, Code 83 or Code 100 rails HO Stud (3- Rail) Track

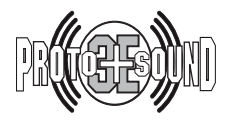

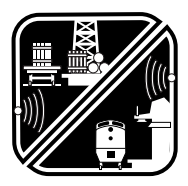

Passenger/Freight Announcements

## PLEASE READ BEFORE USE AND SAVE

#### TABLE OF CONTENTS

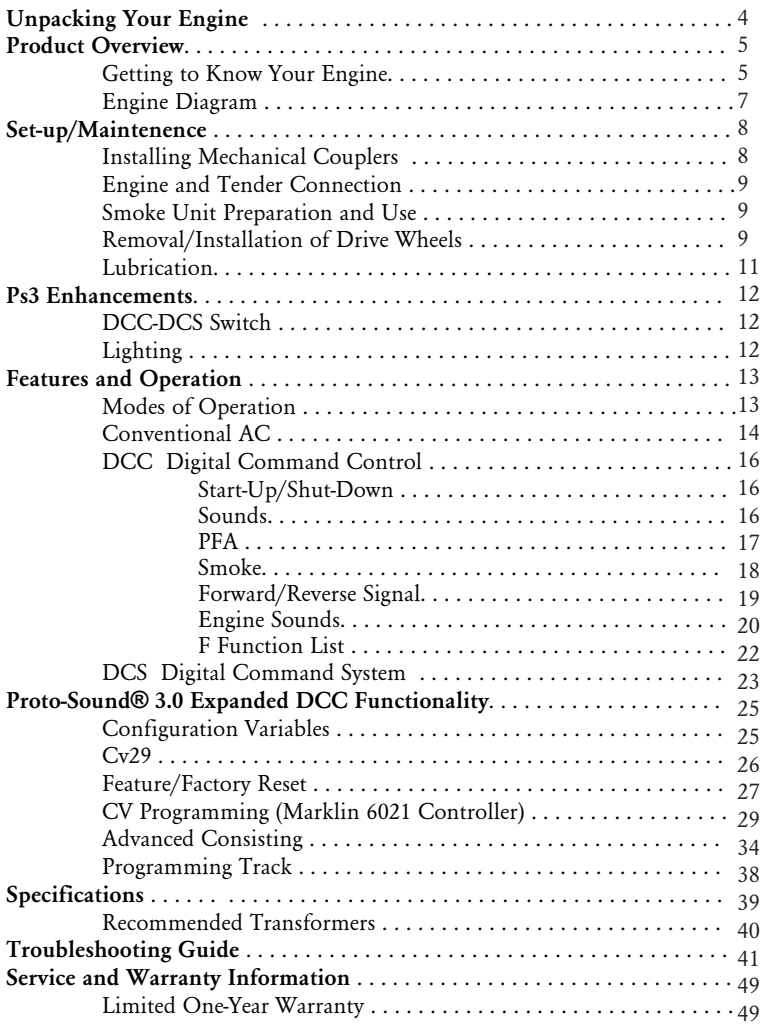

**CAUTION: ELECTRICALLY OPERATED PRODUCT:** Recommended for Ages 14 and up. Not recommended for children under 14 years of age without adult supervision. As<br>with all electric products, precautions should be observed during handling and use to prevent electric shock.

**WARNING:** When using electrical products, basic safety precautions should be observed, including the following: Read this manual thoroughly before using this device.

- <sup>l</sup> M.T.H. recommends that all users and persons supervising use examine the hobby transformer and other electronic equipment periodically for conditions that may result in the risk of fire, electric shock, or injury to persons, such as damage to the primary cord, plug blades, housing, output jacks or other parts. In the event such conditions exist, the train set should not be used until properly repaired.
- <sup>l</sup> Do not operate your layout unattended. Obstructed accessories or stalled trains may overheat, resulting in damage to your layout.

<sup>l</sup> This train set is intended for indoor use. Do not use if water is present. Serious injury or fatality may result.

. Do not operate the hobby transformer with damaged cord, plug, switches, buttons or case.

This product may be protected by one or more of the following patents: 6,019,289; 6,280,278; 6,281,606; 6,291,263; 6,457,681; 6,491,263; 6,604,641; 6,619,594; 6,624,537; 6,655,640.

©2013, M.T.H. Electric Trains®, Columbia, MD 21046

Rev.: HO Big Boy PS3 6/20/2013

M.T.H. HO 4-8-8-4 Big Boy Steam Engine

# QUICK START GUIDE

Of course, you should read your manual over before running your HO Steam Engine. But if you just can't wait, choose how you want to run below and enjoy!! Your PS3E+ engine is designed to be run with AC power. However, you can also use DC power if you prefer. The instructions will only reference AC power.

## I'M A DCC/MOTOROLA OPERATOR….

- Step 1: Unpack your Engine (refer to unpacking instructions on pg 4)…
- Step 2: Set the engine on the track …
- Step 3: Power up your DCC system…
- Step 4: Select engine address 3 and press "F3" to start her up…
- Step 5: Turn the throttle and head on down the pike…

## I RUN DCS….

- Step 1: Unpack your Engine (refer to unpacking instructions on pg 4)…
- Step 2: Set the engine on the track …
- Step 3: Power up your DCS system…
- Step 4: Add the engine to your system and start her up…
- Step 5: Turn the throttle and move out….

## **I USE AN AC SUPPLY…**

- Step 1: Unpack your Engine. (refer to unpacking instruction on pg 4)…
- Step 2: Set the engine on the track …
- Step 3: Apply increasing AC voltage until she starts up and pulls out!

## UNPACKING YOUR ENGINE

## Removing and Unwrapping Your Engine

Carefully remove and unwrap the model on a soft surface. By nature, models with high levels of detail have some small fragile parts.

Carefully remove any foam packing pieces that may be surrounding the model.

## What Else is in the Box?

The following items are packed with your engine.

#### Quick Start Guide (1)

For those who can't wait to get started! This will give you the basic information to get your engine up and running!

NEM 360/362 Coupler (2) NEM mechanical couplers along with pocket assemblies

Smoke Fluid Pipette (1) Enough fluid to get you started, and then some.

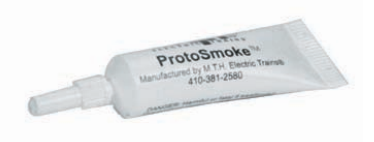

Rear Drive Wheel Set without Traction Tires (1) For Those who prefer not to use traction tires.

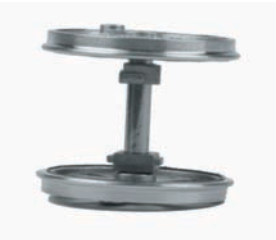

#### 3mm Nut Driver (1)

In case you want to install the drivers with traction tires or replace the standard drive wheels.

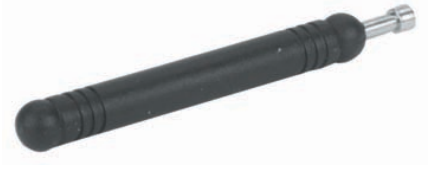

# PRODUCT OVERVIEW

## Getting to Know Your M.T.H. HO Locomotive

### Key Features

Your new HO Steam Engine is equipped with the exclusive M.T.H. Proto-Sound® 3.0 digital sound and control system. In plain English, this means your locomotive contains state-of-the-art electronics providing realistic digital sounds, puffing smoke perfectly synchronized with chuffing sounds and motion, precisely controlled speed in increments of 1 scale mile per hour, and much, much, more.

### Compatibility

The Proto-Sound 3.0 system is universally compatible with track power and/or signal combinations including Conventional AC (regular AC transformer), DCC/Motorola (NMRA Digital Command Control), or DCS (MTH Digital Command System). Simply set your engine on the rails, apply any one of these power/signal sources, and move out! The Proto-Sound 3.0 system automatically senses the track environment and adapts accordingly. For the Ps3 E+ Engines you will need to ensure that the DCS/DCC switch is in the correct position. A vast array of realistic operation is automatic when the engine is run on conventional AC. You can expand access to features in a DCC environment. Experience the most your new locomotive has to offer in the simple to use yet powerful world of DCS. To be clear, DCS is NOT a proprietary version of DCC, as some other manufacturers offer. DCS is a comprehensive layout control system designed with one primary goal: make model trains do amazingly realistic things using a simple and intuitive controller. We put the complexity on the inside, and the fun in your hands!

### Digital Sound

Your Proto-Sound 3.0 (PS3) equipped HO Steam Engine contains over 100 individual recordings. These recordings are played back dynamically at appropriate times to create a symphony of realism for your ears. Hear the chuffs automatically intensify or lighten when speeding up or slowing down, listen to the sounds of brakes squeaking and squealing as you come to a stop, or enjoy the random conversations of railmen working as your model sits at idle. It's all there and it's incredible.

Now, your engine includes the ultimate in realism Proto-Whistle. With this incredible new feature you have variable control over the steam whistle sound in your locomotive (when operated in DCS mode with the DCS Commander or DCS software version 4.0 or greater).

## Digital Control

In standard conventional AC mode, your model still operates under digital control. The PS3 advance speed control system converts track voltage into digital speed commands. Your model will run smoothly and consistently at any speed regardless of load, hills, or curves. If you are a DCC user, you'll quickly learn to appreciate the precision of our speed control and linear speed curve. DCS users will enjoy the added benefits of controlling speeds in increments of 1 scale mile per hour displayed on DCS controllers or easily changing acceleration and deceleration rates independently without any discussion of bits or bytes. To be clear, DCS is NOT DCC.

## Lights & Smoke

As you read on, you'll notice there are no instructions for replacing light bulbs in your engine. That's because there aren't any. We use specially designed and controlled LEDs to create realistic lighting effects that occur automatically. Again, NO PROGRAMMING!! Just come to a stop and watch as the headlight dims automatically in accordance with rule 17. Of course, as you pull away, the headlight returns to it's fully bright, yet warm, glow. Your new HO engine includes realistic Classification lighting with appropriately colored LED's in the boiler. We even included a light in the cab so the engineer and fireman can see to do their jobs!

MTH is renowned for our realistic smoke systems. Your HO Steam Engine is no exception. When the smoke is on, you will experience copious puffs synchronized precisely with chuffing sounds at 4 times per revolution of the drive wheels. Of course, when you stop, the smoke wafts out of the stack steadily, just like the real thing! The smoke behavior applies to all operating modes, conventional AC, DCC, or DCS. With some DCC controllers, you can turn smoke on and off remotely. In DCS mode, you can not only toggle smoke on and off with the press of single button, you can actually select from 3 output levels to keep those smoke alarms from going off!

## ENGINE DIAGRAM

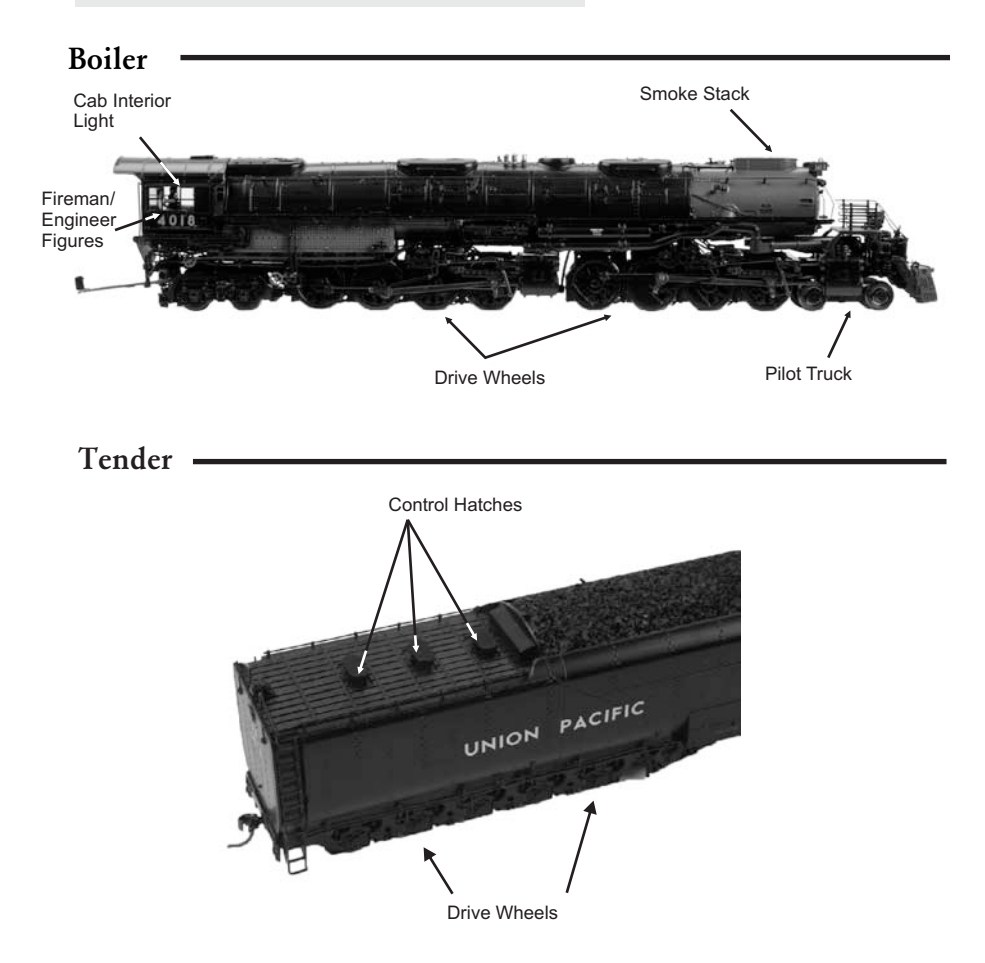

## Connecting Engine & Tender

Your MTH steam engine is equipped with a tetherless drawbar. There is no unsightly cable or box showing between the engine and the tender to detract from the appearance of the model. The electrical connections pass through conductors in the drawbar, so it is important that the connector be properly inserted. The connector is fixed to the rear end of the drawbar. The mating connector is attached to a swivel connection on the front of the tender frame. The drawbar is connected to the engine chassis with a screw and should not need any attention.

In order to mate the connectors of the drawbar and the tender, place the engine and the tender on the track. Position the tender over the drawbar connector and insert the drawbar pin on the swivel connector into the hole in the drawbar.

## SET-UP

### Connecting Engine & Tender

Now grasp the tender with both hands as shown below and place a finger on each side of the drawbar near the connector. Now using your fingers, push the connectors together. The connector will make a slight click when

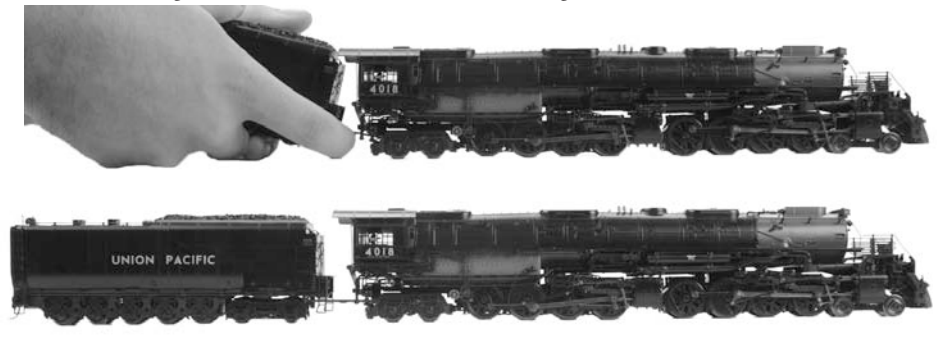

### Installing The Mechanical Couplers

Your HO Steam Engine comes with a mechanical NEM360/362 coupler and pocket assembly. To install the coupler onto the rear of the tender, simply push it into the slot as shown below.

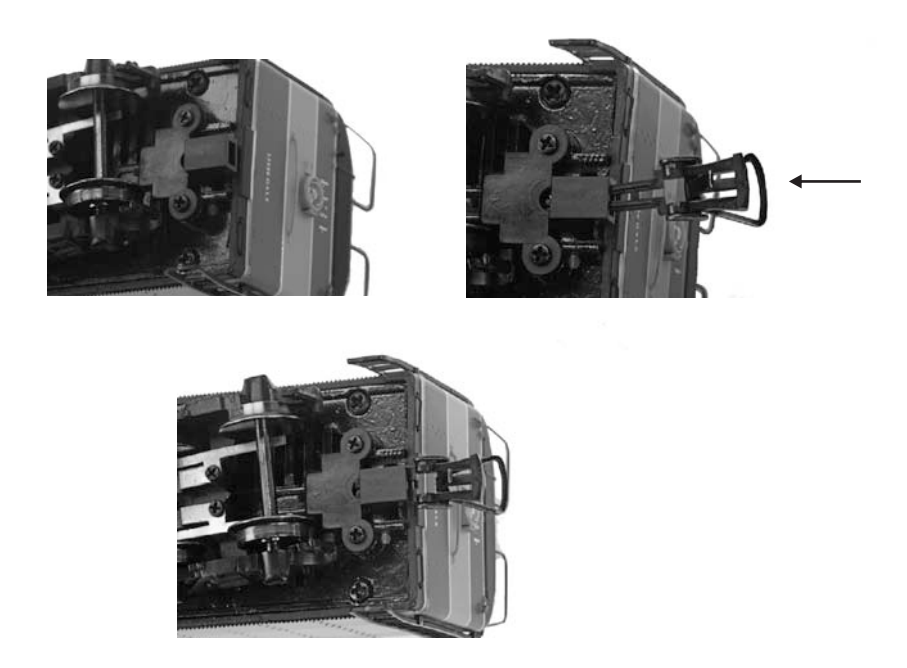

## SET-UP

## Smoke Unit Preparation and Use

Your engine is equipped with a proven fan-driven smoke system design featured in MTH products for over 10 years. The performance and realism of this system is unparallel in the model train industry.

Your smoke unit comes primed from the factory however, before running the smoke unit for more than a few minutes, you should add more fluid. Add between 10-15 drops initially and whenever smoke output diminishes or if the engine has been stored for a long period of time. We provided some fluid with your model to get you started.

The smoke unit is controlled differently depending upon how your run your engine so, for particulars on turning it on or off or setting the output levels, check out the features and operation section. You shouldn't run your smoke unit without fluid. Doing so can cause overheating and reduce the performance and/or life of the unit. Of course, we recommend using only MTH ProtoSmoke fluid. Super Smoke and LVTS brands also work fine.

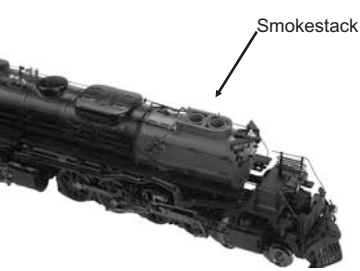

## Removal/Installation of Drive Wheel Sets

Your engine comes from the factory with traction tire equipped drive wheels installed and an alternate set without traction tires available separately in the box. The traction tires provide exceptional pulling power on grades and through curves but should you prefer the traditional appearance of steel drive wheels, the alternate set can be easily installed by following the steps below.

First, position the engine upside down in a foam cradle or other soft surface. Using the 3mm nut driver tool we provided in the box, carefully remove the drive rod screws (2) on the set of drive wheels located 2nd from the rear. There's one on each side.

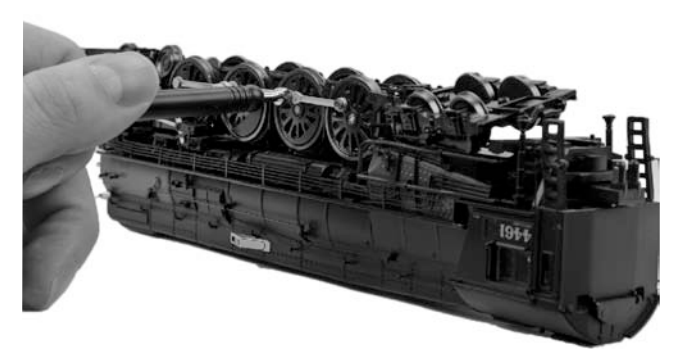

Next, remove brake shoe detail by gently prying and pulling up the part and set aside. Remove the 5 screws holding down the rectangular chassis bottom cover. Carefully remove the cover... then carefully remove the 2 screws holding down the *gearbox* cover, set them aside and then stop. Don't do anything further until reading the next step completely. Screws

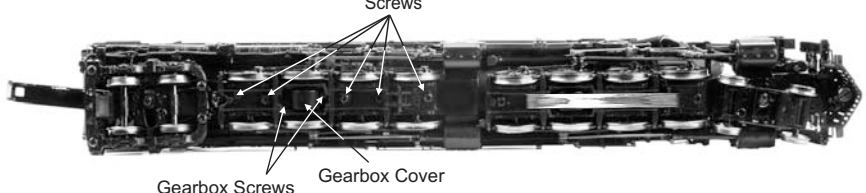

Before proceeding, there are a couple of important things to know. First, under the square bushings on each end of the axle are tiny springs. They are critical to the proper operation of your engine and you don't want to drop them. Next, look closely at the wheel set and bushings and take note of their orientation.

Brake Shoe Lever & Bellcrank

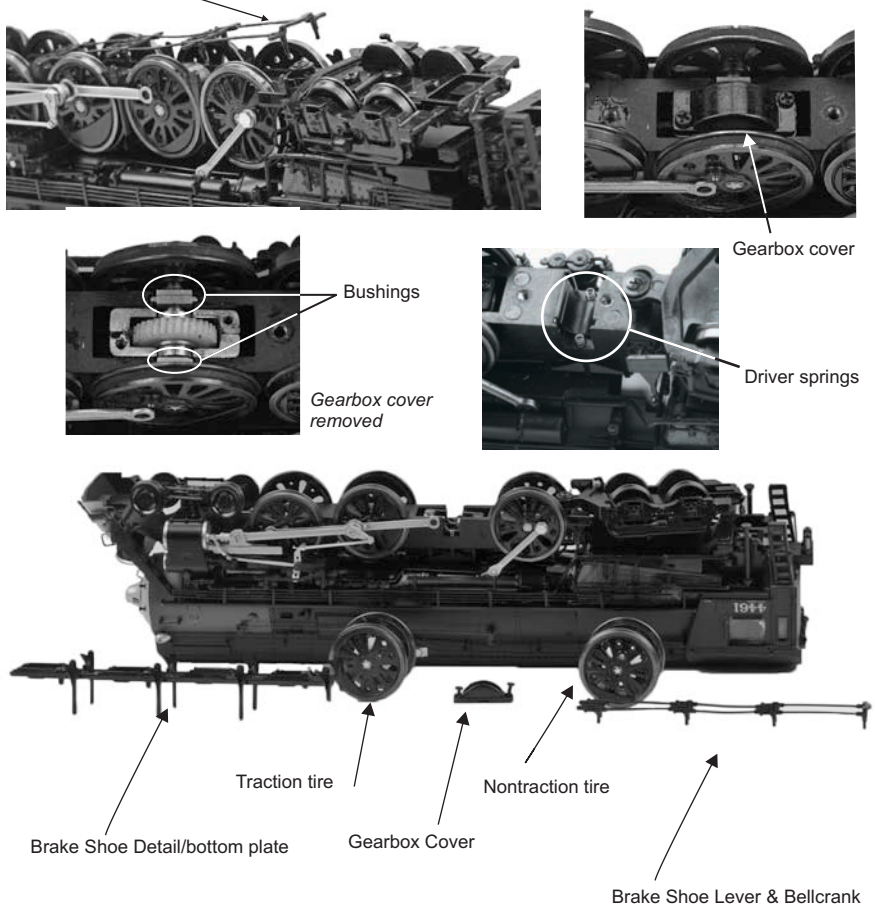

Now, very slowly and carefully lift the wheel set upward. Keep a close eye out for the driver springs as they sometimes stick to the bushings and lift out. If you drop one, you'll need some really good eyes or a magnet to find them. If they should lift out with the wheel set, carefully set them back into cavities from which they came.

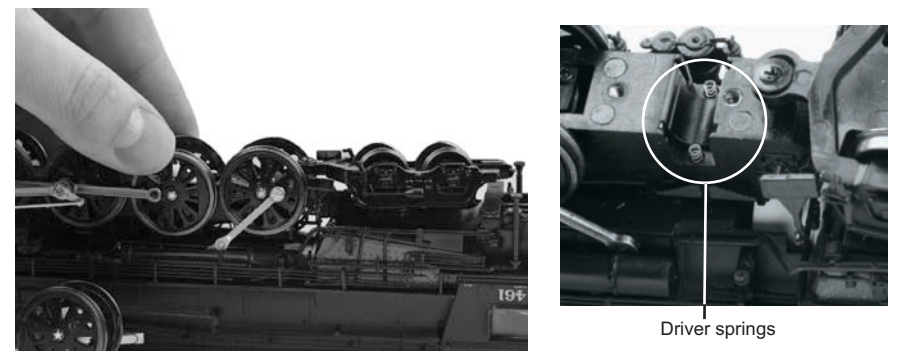

Drop the replacement wheel set into the chassis. Make sure the bushings are in the correct orientation. The small rectangular tabs on the front and rear must be upward (with the engine upside down) toward the chassis bottom cover.

Reinstall the gearbox cover with 2 screws...and then reinstall the chassis bottom cover with 5 screws, gently press the plastic molded brake shoe detail back into place, and install the rear drive rod screws. See, you've done it.

#### Lubrication

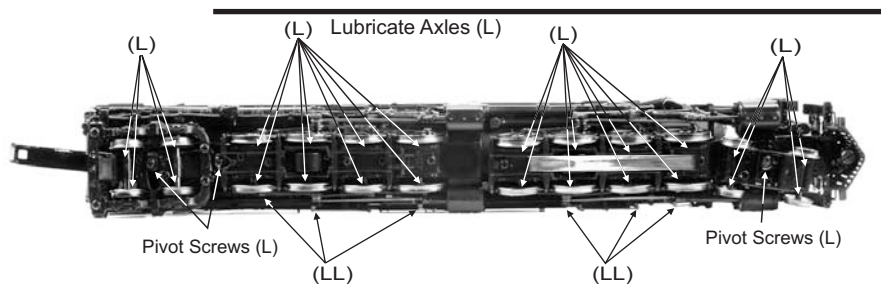

Using light machine or household oil, apply a very small amount to all drive rods, linkages, axles, and other moving parts as shown.

Lubricate Side Rods and Linkage(Both Sides) (LL)

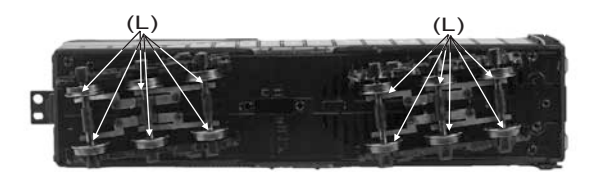

Your gearbox is properly greased at the factory and probably never needs

service however, if you run excessive hours pulling heavy loads, it's a good idea to remove the 2 screws from the gearbox cover and re-grease using MTH gear grease or equivalent.

# Ps3 ENHANCEMENTS

### DCC-DCS switch

Secondly, you will notice underneath the middle hatch on top of the tender, that there is a DCC-DCS switch. To operate the engine in DCS mode, ensure the switch is set to DCS. If you wish to run the engine in DCC mode, ensure the switch is set to DCC.

If you inadvertently leave the switch in DCC it won't hurt anything, you just won't be able to communicate with your engine with your DCS system. Likewise, if you leave the switch in DCS and try to operate the engine under DCC you may notice a humming coming from your engine and you will likely notice that your DCC system's overload light will be on.

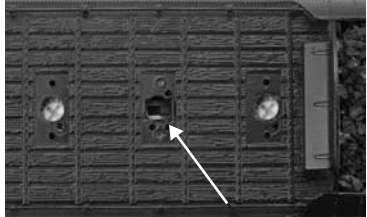

DCC/DCS switch

### LED Lighting

Gone are the incandescent bulbs. Your new PS3.0-equipped engine has LED lighting. MTH uses various colored LEDs to simulate the correct lighting on your engines from the warm, yellow-orange colored light coming out of an old lantern on your favorite steam engine to the high-intensity halogen lamp on the latest modern diesels, LED's allow for various, correct colors. Also, they require less power and do not emit as much heat as incandescent bulbs.

## FEATURES AND OPERATION

Now, for the fun stuff! Your new MTH HO steam engine has more features and operating capabilities than any HO engine ever built by any manufacturer. We're going to walk you through everything she does in general but, you'll probably find a few we forgot to mention on your own.

## Modes of Operation

There are modes of operation with different levels of features accessible in each. We refer to them as conventional AC, DCC/Motorola, and DCS. Here's a little more explanation before we get into the features of each mode.

## Conventional AC

When using conventional AC power, the engine will respond to changes in track voltage. An increase in track voltage will increase the locomotive speed and a reduction in track voltage will reduce the engine speed.

## DCC/Motorola or Digital Command Control

DCC is a popular digital command control scheme wherein the track power is also a digital control signal. That is, using a DCC controller, you can communicate with multiple engines and have them all moving at different speeds or moving in opposite directions on the same track at the same time. The power/command signal remains constant and engines are "commanded" to perform as desired. MTH is new to DCC but, we recognize it's importance to many HO operators. So, we loaded our engine with more DCC features easily accessible to the operator than any HO engine ever built previously. You DCC guys are in for a real treat!

## DCS or Digital Control System

While the acronyms are close, this is about where the similarities between DCS and DCC end. Yes, they are both digital control systems however, MTH DCS is NOT DCC. There are several proprietary versions of DCC on the market but friend, this is NOT one of them. MTH's DCS system is proven technology in the O and One gauge markets and now, we've brought its power and simplicity it to you.

First, the power signal in DCS is NOT the command signal. Next, DCS employs a fully functional bi-directional communication scheme opening a vast range of

advanced features and yet, is so simple and intuitive, you can enjoy them! No programming tracks, bits and bytes, or conversion of binary to hexadecimal numbers here! To add an engine in DCS, just press "ADD ENGINE." After that, If you want to start your engine, just press "START UP" or, to turn the smoke on or off, just press "SMOKE." No combinations of letters or numbers to remember! We think you're really going to like this!

## Conventional AC Operation

## Speed Control

When using conventional AC power, the engine will respond to changes in track voltage. An increase in track voltage will increase the locomotive speed and a reduction in track voltage will reduce the engine speed.

*(see pages 29-31 for specifics on the Marklin controller)*

## Changing Direction (AC)

When power is first applied to the track, the locomotive will be silent for 1-20 seconds and the headlight will be on, indicating the super capacitors are charging (The super capacitors provide power to the sound system during direction changes or intermittent drops in track power due to dirty track or on switches, when operating in conventional mode). When the super capacitors are charged, all the lights will come on and the engine sounds will start up.

There should be no movement, turning the throttle knob on the transformer counterclockwise past zero and quickly back up again will bring the engine to a forward motion state, then increasing the throttle will begin to move the engine forward, and speed will increase as the throttle is advanced. To change direction, turn the throttle knob on the transformer counterclockwise past zero and quickly back up again. Then adjust the throttle knob to control the speed of the locomotive.

## Sounds

In this mode, sound are pretty much automatic. If you're moving, you'll hear chuffing sounds. If you increase or decrease the throttle quickly, you'll hear labored or drift chuffing, respectively. Of course, if the engine has been sitting for a while, the engineer may open the steam cocks and release the moisture, don't worry, he never forgets to close them.

When your sitting at idle, there may be some maintenance done. You could hear someone dopping the siderods or checking the water level in the tender and filling it if necessary. Don't worry, all of this and more is just a normal part of everyday operations.

When your moving at a pretty good clip and you reduce the throttle quickly, you may hear the brakes squeak and squeal as the engineer applies them. Of course, they'll stop when the engine does. If things get too noisy, just locate the volume potentiometer on top the tender (underneath the hatch) and adjust the volume from maximum down to off, whatever suits you. Turn it counterclockwise to reduce the volume or clockwise to increase it.

#### Smoke

Smoke control in the Protosound 3 (2 rail as well as 3E+ models) use a potentiometer for smoke control (exactly like volume control).To increase or decrease smoke volume, simply use a Phillips head screwdriver to turn the potentiometer clockwise (increase output) or counterclockwise (decrease output).

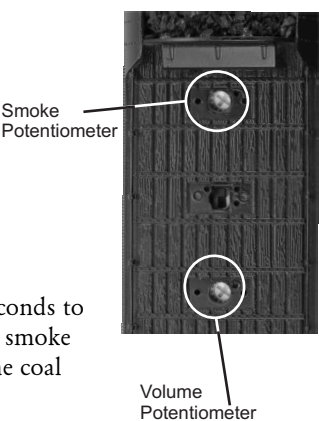

When you turn the smoke on, just give it a few seconds to warm up. It doesn't start instantly. Once you see smoke gently streaming out (or not if you prefer) snap the coal detail back in place and away you go.

Once on, like the sounds, the behavior is fully automatic. The model will puff out smoke in exact synchronization with the chuffing sounds and driver rotation at 4 per revolution. Amazing!

When the output begins to diminish significantly, add 10-12 drops to recharge the unit. Again, give it a few seconds to warm back up. The cool fluid slows the action for a few seconds. Also, watch out for bubbles that may block the stack.

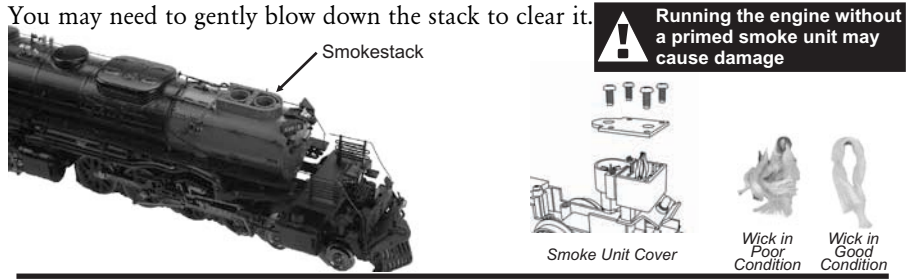

M.T.H. HO 4-8-8-4 Big Boy Steam Engine 15

## DCC/Motorola Digital Command Control

Now, if your operating in this mode, you may very well know more about DCC than we do so, we're going to stick to telling you about our engine in this operating environment. First of all, in DCC mode, we brought all the features of conventional AC along and of course, added to them. Your new engine has more user features than any DCC engine ever built. Some of them are even ahead of the world of DCC!!

### Running the Engine

Set the engine on the rails, and apply DCC power. Refer to the Set-Up section of this guide for instructions on how to connect the boiler and tender.

The first thing you will notice is the engine does absolutely nothing! Don't panic. This is by design. MTH HO engines never do anything in command mode until told to do so, regardless of what brand DCC controller you use. In this way, you could have a fleet of MTH HO engines on the rails and they will remain shutdown until you command them to start up.

#### F3 Start up/Shut Down

Select engine address 3 (factory default), press the F3 (Start Up/Shut Down) key, and your engine will start-up. Lights, sounds, smoke, ACTION!!! Roll the throttle and away you go. Our models are compatible with 14, 28, and 128 speed steps. We strongly recommend 128 because in this mode, speed steps correspond directly to scale speeds. That is, speed step  $10 = 10$  smph, speed step  $47 = 47$  smph, etc. You get the idea. When your done, press the F3 key again, your engine will shut down.

To be clear, pressing F3 when the engine is shut down will start it up. Pressing F3 when the engine is started up will shut it down. Pretty clever, eh?

### Sounds

As in conventional AC mode, the default sound arrangement is automatic. So, you can just run your engine and its sounds will follow the action. But, you operate in DCC for a reason. You want access to more features, right? Well, depending upon the capabilities of your DCC controller, you now have access to a range of sound features including bell, whistle, PFA, engine sounds on/off, master volume, Doppler, and more.

Here's a brief description of commonly used sound features.

#### F1 Bell

Toggles bell sounds on/off. Listen to the last half ring of the bell when it stops!

#### F2 Whistle

Blows the whistle for as long as it's on. There are several different ending signatures depending on how long you hold the button down. Check it out!

#### F4 PFA

PFA in MTH lingo stands for passenger and freight announcements. Since your engine provides freight service, you'll hear freight yard sounds.. PFA is a very popular sound feature that's a staple in almost all MTH products. We had to give you this!

There are 4 sound sequences or segments in PFA. You advance through them at your command. Each segment has a minimum time of  $\sim$  10 seconds but more sounds play the longer you listen.

When running the engine, simply press the F4 key to activate PFA. When you bring the engine to a stop, the arrival sequence will play. You can remain in this segment as long as you like.

Press F4 again, and advance to disembarking sequence. Again, you can listen to this sequence as long as you like.

Press F4 again, and advance to the embarking sequence. Again, you can listen to this sequence as long as you like.

Press F4 again, and advance to the departure sequence. After the engineer says "Just keep the steam up" and the engine will automatically pull out and resume the speed and direction of when you entered the feature. The bell ring for a short while and then turn off automatically.

## Smoke

The smoke system in DCC mode operates exactly as it does in analog DC mode with the added benefit of being able to turn it on or off remotely. Pressing F12 on your DCC controller will toggle the smoke unit on and off again.

The manual smoke potentiometer under the control hatch (on top of the tender) must be fully clockwise for the F12 key to function. When the smoke potentiometer is fully counterclockwise, the smoke is always off.

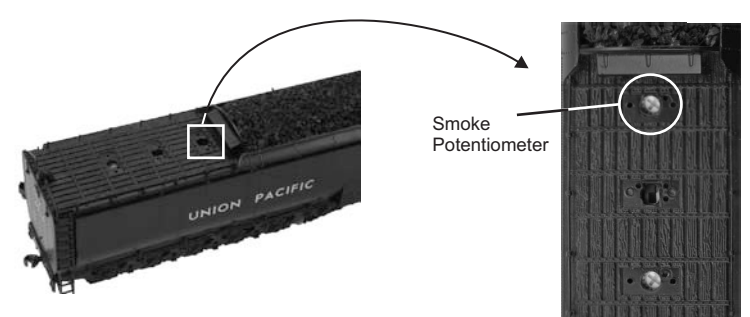

## Lighting

As with other feature categories, lighting in DCC mode operates just like conventional DC with regard to rule 17, constant brightness and directional behavior. See that section for details. DCC provides some additional control to suit your preferences.

#### F0 Headlight

Toggles the headlight on/off.

#### F5 Lights

Toggles all lighting (except the head & tail light) on/off, including Marker LED's. When on, all lighting behaves automatically as described elsewhere. When F5 is off, all lighting is off.

#### Master Volume

#### F6 – Master Volume

There are 10 volume levels. Pressing F6 twice (toggling on then off) raises the Master Volume one level. The Master Volume loops. That is, if you go past the 10th level it will loop back around to the 1st or lowest volume level.

#### Forward/Reverse Signal

Just like a real engine, you can announce the direction of intended movement using your DCC handheld and F9 and F10.

#### F9 – Forward Signal

Pressing F9 twice (toggling on then off) will sound the Forward Signal. This is two whistle/horn blasts

#### F10 – Reverse Signal

Pressing F10 twice (toggling on then off) will sound the Reverse Signal. This is three whistle/horn blasts

#### Grade Crossing Signal

Again, just like a real engine, you can trigger the Grade Crossing Signal on your engine. This is two long, one short, one long whistle/horn blast.

#### F11 – Grade Crossing Signal

Pressing F11 twice (toggling on then off) will sound your Crossing Signal.

#### Smoke (if Equipped)

#### F12 – Smoke On/Off

Enabling F12 will turn the smoke unit on. Disabling F12 will turn your smoke unit off.

#### F13 – Smoke Volume

There are three smoke volume levels in your MTH PS3-equipped engine – Low/Med/High. The default for this is set to High. You can adjust the smoke output (amount of smoke the generator puts out) by pressing the F13 button twice. This sets the level to the next step. For example, if you are currently at the High smoke output level, pressing F13 twice (toggling it on then off) will set the smoke volume to Low. Pressing F13 twice again will set it to Medium and so on.

## Engine Sounds

#### F25 – Engine Sounds

You can turn the Engine Sounds On/Off by pressing the F25 button. Pressing it once (enabling F25) will cause the Engine Sounds to shut off. TheWhistle/Horn and Bell sounds will still be active, however. To turn the engine sounds back on press the F25 button again (disable F25).

#### Additional F Functions

#### F14-F16 – Idle Sequence

Pressing F14, F15, or F16 twice (toggling on then off) will trigger an Idle Sequence if the engine is not moving. These vary from engine to engine and may include things like checking the coal load, checking the water level, using the Alemite grease gun on the drivers, etc. When triggered, these will run through the sequence that varies in duration.

#### F17 – Extended Start-Up

If your engine is shut down or you've just applied DCC power pressing F17 twice (toggling it on then off) will start the Extended Start-Up sounds. This is very similar to F3 except you will hear the crew talking back and forth about getting the engine ready to run.

#### F18 – Extended Shut-Down.

If your engine is already up and running you can play the Extended Shut Down sounds by pressing F18 twice (toggling on then off). The Extended Shut Down is very similar to F3 in that the engine will ultimately shut down, but in the case of Extended Shut Down you will hear the crew talking back and forth about how the engine ran, time schedules, etc.

#### NOTE – The engine must be sitting still in order to trigger F-Functions F14 through F18

#### F19 – Labor Chuff

To force the Labor Chuff sound in a steam engine, press the F19 button once (enable F19). As long as F19 is enabled the engine will play its Labor Chuff sounds. To set the sound back to Normal Chuff press the F19 button again (disable F19).

#### F20 – Drift Chuff

To force the Drift Chuff sound in a steam engine, press the F20 button once (enable F20). As long as F20 is enabled the engine will play its Drift Chuff sounds. To set the sound back to Normal Chuff press the F20 button again (disable F20).

#### F21 – One Shot Doppler

You can set your MTH PS 3-equipped engine to simulate the actual Doppler Effect sound a real engine makes as it passes you. To do this, press the F21 button once (enable F21) and then listen as the engine makes that pitch shift that mimics the Doppler Effect perfectly. Press the F21 button again (disable F21) to shut off the Doppler Effect. With a little practice in timing and speed you can make this happen right in front of you.

#### F22 – Coupler Slack

When an engine couples to a train and pulls out, it has to take up the coupler slack. You can play this sound by pressing F22 twice (toggling on then off). This feature works two ways – While the engine is sitting still, press F22 twice to enable it. Then, when you move the engine, it will play the Coupler Slack sound.

The second way is to simply force the sound while the engine is moving. To do this, simply press F22 twice (toggling it on then off). The sound will play.

#### F23 – Coupler Close

To play the Coupler Close sound press the F23 button twice (toggling it on then off). You can play this sound as you're coupling cars together to add realism.

#### F24 – Single Whistle/Horn Blast

To play a Single Horn Blast press the F24 button twice (toggling in on then off). This plays a single, short horn blast.

#### F26 – Brake Sounds

Pressing the F26 button (enable F26) will disable the Brake Sounds for your engine. The Brake Sounds occur when you reduce the speed of your engine rapidly. To enable the Brake Sounds press the F26 button (disable F26). Brake Sounds are On by default.

#### F27 – Cab Chatter

Cab Chatter occurs when the engine is sitting at idle. There are various times when the crew will talk to each other when the engine is sitting at idle. Pressing the F27 button (enable F27) will disable the Cab Chatter. Pressing the F27 button again (disable F27) will enable Cab Chatter. Cab Chatter is On by default.

#### F28 – Feature Reset

Resets Features to defaults.

# Function Chart

# **Function Description**

- F0 F1 **Headlight** Bell
- F2 Horn
- F3 Start-Up/Shut Down
- F4 **PFA**
- F5 **Lights**
- F6 Master Volume
- F7 Front Coupler (Sound Only)
- F8 Rear Coupler (Sound Only)
	- F9 Forward Signal
	- F10 Reverse Signal
	- F11 Grade Crossing
	- F12 Smoke On/Off
- F13 Smoke Volume
- F14 Idle Sequence 3
	- F15 Idle Sequence 2
	- F16 Idle Sequence 1
	- F17 Extended Start-Up
	- F18 Extended Shut Down
	- F19 Labor Chuff
	- F20 Drift Chuff
	- F21 One Shot Doppler
	- F22 Coupler Slack
	- F23 Coupler Close
- F24 Single Horn Blast
	- F25 Engine Sounds
	- F26 Brake Sounds On/Off
	- F27 Cab Chatter On/Off
	- F28 Feature Reset

## DCS Digital Control System

As you may have gathered by now, DCS is an MTH exclusive Digital Control System that provides easy access to dozens and dozens of features in our models. We developed DCS to provide a powerful and advanced model train control system that was simple and enjoyable to use. We've accomplished that goal. DCS further expands the features available far beyond that of DCC. After all, in DCC, we only had a limited number of "F" commands to fill.

As with DCC, we'll leave the detailed "how-to" system explanations to the DCS system manuals. What you should know are all the cool features your engine has built-in, waiting for you to experience.

## Running the Engine

Set the Engine on the track and once the DCS system is connected to your track and powered up by an AC Power Supply (depending upon which model type you have), simply press "ADD ENG" and the system will scan the track and automatically upload your engine into the controller. At this point, you can press "START UP", roll the throttle and pull out! That's it!

## Speed Control

DCS engines are controlled in scale miles per hour (smph) and increments of one. So, that means if you dial up 10, you engine will smoothly accelerate to 10 smph. There is no need to select a speed step setting, there's only one precise linear control at scale speeds. See, powerful yet simple.

### Sounds

Introducing the ultimate in prototypical operation Proto-Whistle. Your new steam engine includes this amazing feature. It allows you to adjust the pitch of the steam whistle just like you were sitting the cab pulling the whistle rope yourself. This new feature is controllable from either your DCS Commander or with your DCS system with software version 4.0 or greater (see your DCS or DCS Commander instruction manual for specifics on how to operate this feature)

Not only that but your engine also has a Grade Crossing Whistle Feature. So just like the real engine, with the push of a single button, you can trigger the Grade Crossing Whistle. To trigger the Grade Crossing Whistle press the A3 button on your DCS Commander or the SXS softkey on your DCS Remote Handheld.

#### Independent Volume Settings

Using DCS, you independently adjust the bell, whistle, engine, and accent sounds volume. This is like a mixer so you can set up the engine fit your specific tastes and sense of realism. Oh, they all move relatively up or down with the master volume settings.

## Sounds

#### Chuff Rate

You can adjust the chuff rate from the default setting of 4 per revolution to whatever you like between 1 and 16 per rev. Why? Some folks like to run fast and 2 or 3 chuffs per rev keeps chuffing sounds a little more distinct, even though it isn't prototypical.

#### Doppler Loop

You can either press the Doppler button on the remote to activate what we refer to as "one-shot" Doppler or, using DCS, you can program a Doppler loop that will peak at the same point on your layout, over and over.

#### Custom Sounds

You can fire any of 10 individual sound bites pre-loaded into your engine. These are typically, blow downs, steam let-offs, etc., etc. Each one at the press of a single button. You can also make voice or other audio recordings and play them back on command with ease.

#### Proto-Dispatch

Press the "MIC" (microphone) button on your DCS remote and speak. Your voice will be digitized and played out of the model in real-time. Talk about station announcements!

#### Proto-Cast

Another MTH exclusive, you can connect any audio source with a line output to the DCS TIU and send music, train sounds, or anything you like down the rails to be played through the engine as it moves along the track. Your holidays may never be the same!

### Smoke

In addition to a simple button labeled, go figure, "SMOKE" to toggle your smoke on and off, you get the ability to quickly and easily adjust the output volume. In plain English, you simply select low, med, or hi.

## Lighting

As with everything in DCS, this becomes a little more than obvious. Pressing the "HEADLIGHT" button turns of the directional head and taillight. Pressing the Interior light will turn off the cab interior light.

## Advanced DCC Operation:

This section of the manual provides more in-depth detail on how to set up and configure your MTH PS 3-equipped engine using the NMRA-standard CV's as well as the manufacturer-specific CV's. It also explains some of the other F Functions not covered in the Basic DCC Operation section. Please refer to the CV Data Table on page 28.

## Configuration Variables (CV)

Configuration Variables used on MTH PS3.0-equppied engines.

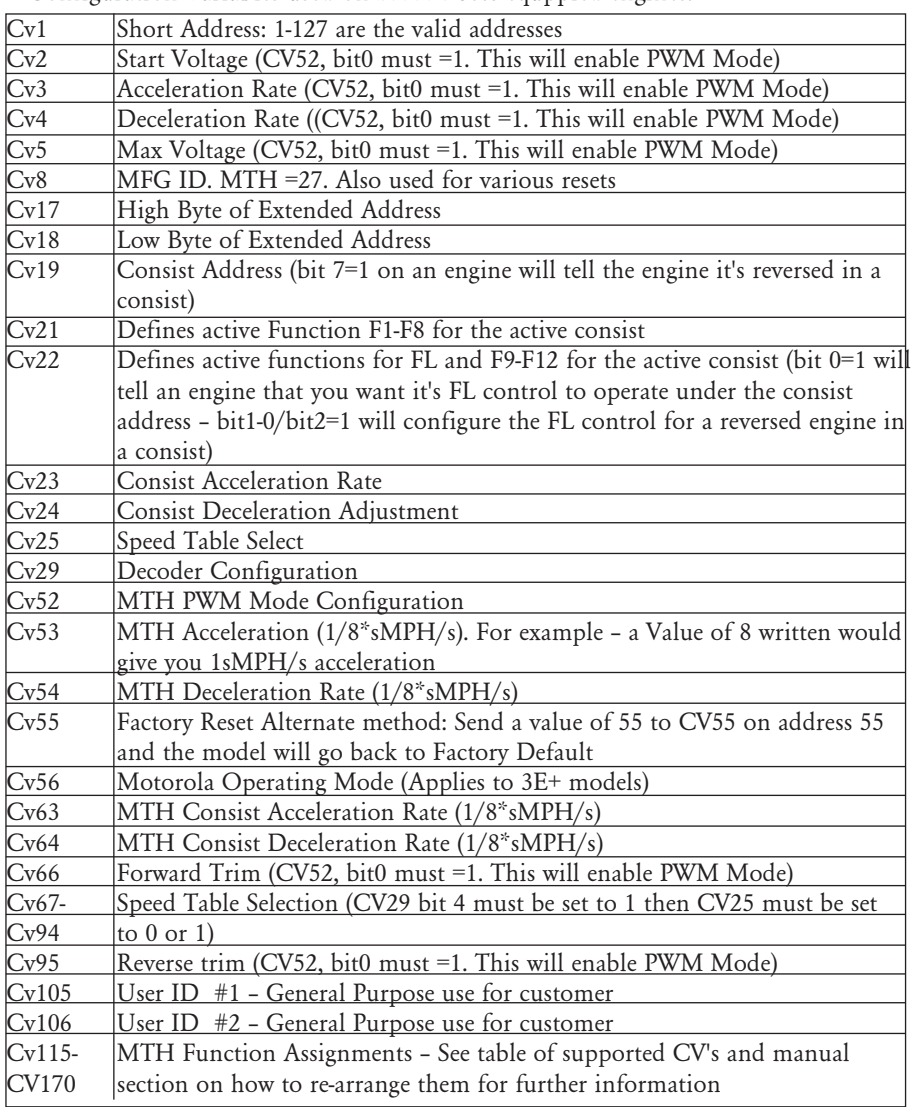

### $Cv29$

CV29 is the basic decoder setup CV that is used by all DCC decoder manufactures. So, if you are familiar with CV29 from other manufacturer's decoders MTH's is no different. The most important part of CV29 is the ability to switch between long and short addressing. By default, CV29 on your MTH PS3.0-equipped engine is set to 2.

#### Long and Short Addressing

Like most DCC Decoders, your MTH PS3.0-equipped engine can be programmed with both Long and Short Address. Short addresses are those from 1-127 and Long addresses are those from 128-9999. You can program the engine address either with Programming on the Main (PoM) or using a Programming Track. Since it's easiest, in most cases, to PoM the instructions will show you how to do it this way.

By default, your MTH PS3.0-equipped engine comes programmed with both a long and short DCC address. The default Short address is always 3. The default Long address is 3333.

To change your engine's Short Address using PoM:

- 1. Call up the engine's current address on your DCC handheld
- 2. Enter Programming on the Main on your DCC handheld]

3. Enter the new address you want – Remember you can only use address 1-127 for Short Addressing

- 4. Once you hit Enter the engine will give you a two whistle/horn blast response
- 5. Call up the engine on its new address and away you go

Alternatively, depending upon the type of DCC system you have, you can enter PoM and then write the new address in the Address Menu. This only works for short addressing. For example, on an MRC Prodigy Advance<sup>2</sup> system, you would:

- 1. Call up the engine's current address on your DCC handheld
- 2. Hit the PROG button twice to enter PoM mode
- 3. Hit Enter twice so the LCD displays "Adr"
- 4. Type in the new Short Address (1-127) that you want and hit Enter
- 5. The engine will give you a two whistle/horn blast response

To change your engine's Long Address using PoM:

- 1. Call up the current engine's address on your DCC handheld
- 2. Enter Programming on the Main on your DCC handheld
- 3. In this step you have to tell the MTH engine that you want it to start looking at long addresses. You do this in CV29:
	- a. Bring up the CV menu on your DCC handheld
	- b. Enter "29" to edit CV29
- c. Enter "38" to change the value of CV29 and hit Enter
- d. The engine will give you a two whistle/horn blast response
- 4. In the following steps you will now need to write values to CV17 and CV18 to tell the engine what the long address should be5. Call up CV17 and enter the value required for CV17. You will get a two whistle/horn blast response
- 6. Call up CV18 and enter the value required for CV18. You will get a two whistle/horn blast response

In order to determine your required values for CV17 and CV18 you will need to go to http://extranet.mth-railking.com/pdfapp/pdfs/instruction/HO%20DCC %20addressCV17\_18%20Converter.xls

Enter in the long address you want then click anywhere else in the spreadsheet and it will return the values for CV17 and CV18 (it will also return the hex conversion of the CV17 and CV18 values if your DCC system requires this).

Below is an example for extended address 2011:

# **CV 17 and CV 18 Conversion Tool**

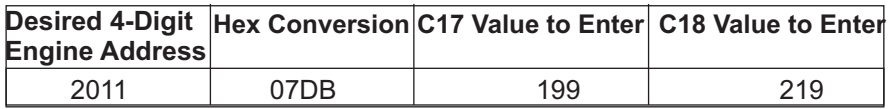

### Feature/Factory Resetting

If all else fails and you aren't sure of something, never fear. You can always get your engine back to a known state by either performing a Feature or Factory Reset.

There are a couple of ways to reset your MTH PS 3-equipped engine:

- Factory Resets Clears everything takes engine to just like it
	- was when you got it brand new
		- Send a decimal 08 to CV 8 to reset everything entirely back to factory default
		- Send a decimal 192 to reset everything except user speed tables
- Feature Resets There are a couple of Feature Resets that you can use
	- Press F20 twice (toggling on then off). This resets the smoke, volume and lights back to their defaults
	- Send a decimal 64 for a Feature Reset. This resets volumes, smoke and light settings.
	- Send a decimal 128 to reset only address values back to factory default - This is the same as writing 55 to CV55 to engine address 55

Below is the table of Factory Default MTH supported DCC CV's. This table is specific to the engine in the title of this manual:

### Factory Default Values for MTH PS3.0 DCC Configuration Variables (CV's)

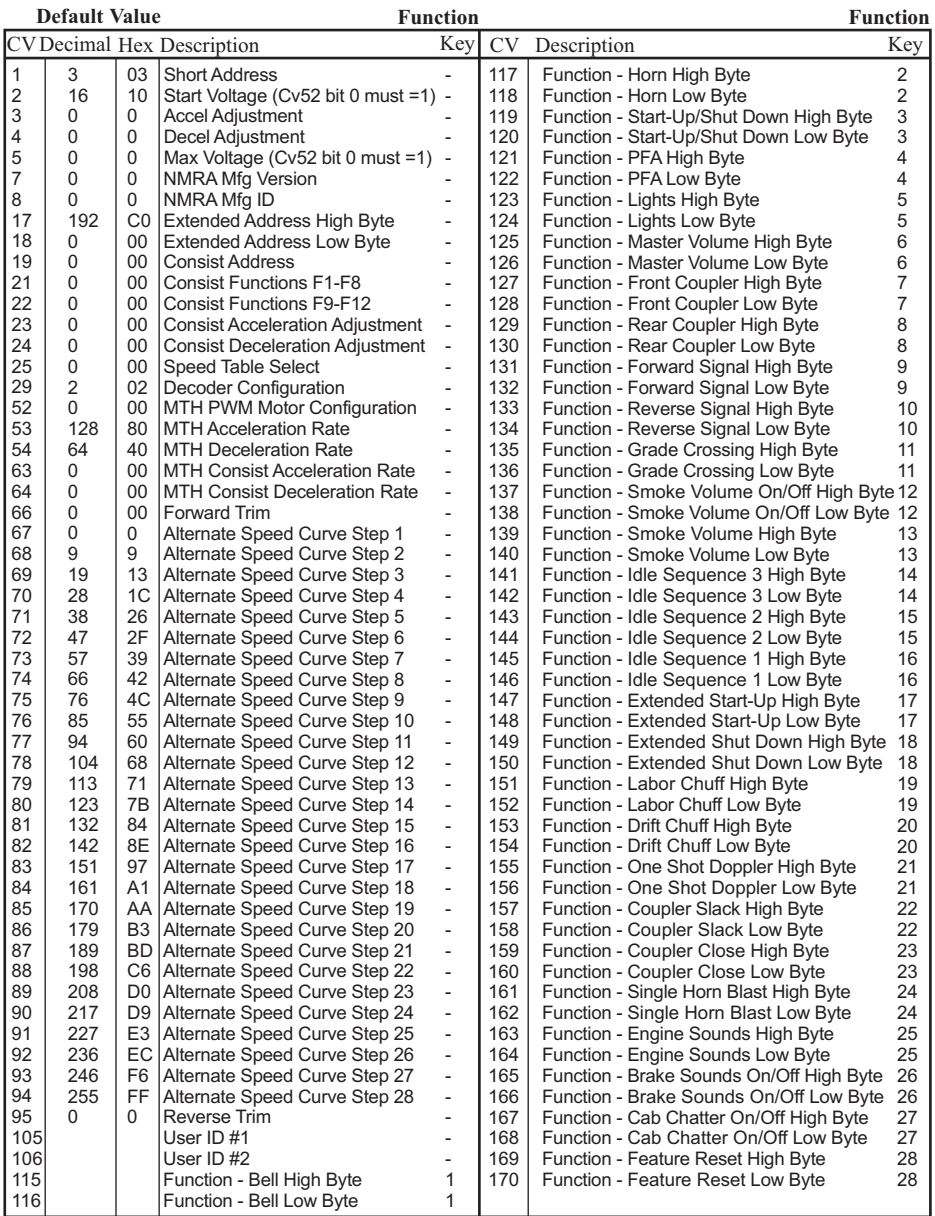

## CV Programming – Marklin 6021 Controller

Note: There are 4 DIP switches on the back of the Marklin 6021 Controller. For MTH engines you will want the DIP switches set to the following:

- 1 OFF
- $2 ON$
- 3 OFF
- 4 OFF

To enter programming mode using a Marklin 6021 controller, perform the following steps:

- 1. Press and hold the stop and go buttons simultaneously until the two digit LED display flashes 99.
- 2. Ensure that track power is off by pressing the stop button.

3. Enter the engine address or 80 on the keypad. 80 will match any engine address.

4. Turn the speed knob counter clockwise to the direction change position and hold it there.

5. Press the go button. The headlight should start to flash. This indicates that the engine is waiting for the CV number to be entered.

6. Release the speed control knob.

To program a CV, perform the following steps:

1. If the desired CV number is less than 80, enter the CV number on the keypad, confirm that the function LED is off (pressing the off key if necessary), and go directly to the next step.

- 1. If the desired CV number is equal or greater than 80, enter the hundreds and tens digits of the CV number on the keypad. For example, to program CV 94, enter 09 on the keypad then press the function key to tell the engine that a CV number greater than 79 is being entered
- 2. Briefly turn the speed knob counter clockwise to the direction change position. The headlight should shift to a long-short flash pattern
- 3. Enter the unit's digit of the CV number preceded by a zero. For the example of CV 94, enter 04. The state of the function

LED does not matter. Note: use 80 for 00.

- 2. Briefly turn the speed knob counter clockwise to the direction change position. The headlight should shift to a single short flash pattern.
- 3. If the desired CV contents is less than 80, enter the CV contents on the keypad, confirm that the function LED is off (pressing the off key if necessary), and go directly to Step 4
	- 1. If the desired CV content is equal or greater than 80, enter the hundreds and tens digits of the CV contents on the keypad. For example, to program a CV with the value 128, enter 12 on the keypad then press the function key to tell the engine that a number greater than 79 is being entered
- 2. Briefly turn the speed knob counter clockwise to the direction change position. The headlight should shift to a short-short flash pattern.
- 3. Enter the units digit of the CV contents preceded by a zero. For the example of 128, enter 08. The state of the function LED does not matter. Note: use 80 for 00.
- 4. Briefly turn the speed knob counter clockwise to the direction change position. The headlight illuminates continuously for  $\sim$  1.5 seconds to confirm successful programming. If programming was unsuccessful, the headlight will rapidly flash for  $\sim$  1.5 seconds. The headlight then returns to the long flash pattern that indicates that the engine is waiting for the next CV number to be entered.
- 5. To program more CVs, return to Step 1. To exit programming mode, turn off track power by pressing the stop button

Note: When entering values greater than 79, the two entries are actually added together. This applies to both the CV number and contents. Thus it is theoretically possible to program a CV number as high as 869 (790 + 79).

#### Operation

Until the engine receives a packet that is addressed to it that uses the new Märklin format, the single function key directly controls startup and shutdown. If the function key is on, the engine will run the startup script. If the function key is off, the engine will run the shutdown script. This allows the engine to be used with controllers that only have a single function key, such as the Märklin 6020, or a Märklin 6021 with DIP switch 2 in the off position.

When the engine receives a packet that is addressed to it using the new Märklin format, the normal function mapping is used, with the function key corresponding to function 0(head/tail light).

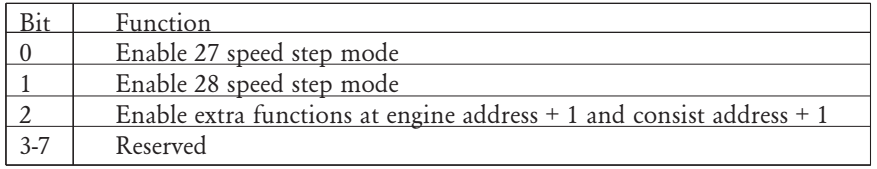

MTH engines support both New and Old Motorola formats. For the Old Motorola format the Function/Off button on the Marklin 6021 controller toggles Start-up/Shut-Down. For the New Motorola format the Function/Off button on the Marklin 6021 Controller toggles the Headlight/Taillight and F1-F4 are supported. Please see page 22 for the engine's F-Function List.

27 Speed Step Mode maps directly to the 28 speed steps used in DCC but does not use the 28th speed step. It uses the odd steps on acceleration and the even steps on deceleration.

28 Speed Step Mode maps directly to the 28 speed steps used in DCC

When the New Motorola format is used (DIP switch 2 in the ON position on the Marklin 6021 Controller), you can re-map F1-F4 using CV115-CV122. When Bit 2 of CV56 is set you now have functionality of F5-F9 at the current engine address + 1. For example, if you are controlling engine address 5 you would need to call up engine address 6 and then you can use Function/Off and F1-F4 to control functions F5-F9. The same applies to consists as they would be consist address + 1. Also, you can re-map F5-F9 via CV123-CV130.

## User-Settable F-Function List

This feature allows you to take the 28 F-Functions that currently reside in each MTH Protosound 3 equipped HO Engine and change the location of that function. For example: F18 is currently Extended Shut Down and you'd like that placed down to F28 which is Feature Reset. The below instructions explain how you can do this.

Note – When you set a particular F-Function to a numeric location you are overwriting that existing number's function. Further, you are leaving the location where the previous function was moved from empty, which means that F-Function no longer has any function associated with it.

In order to move the F-Functions around you will need to refer to the below table.

Note – The Function Identification number IS NOT the F Function number you'd use on your DCC handheld. It is used internally in the engine:

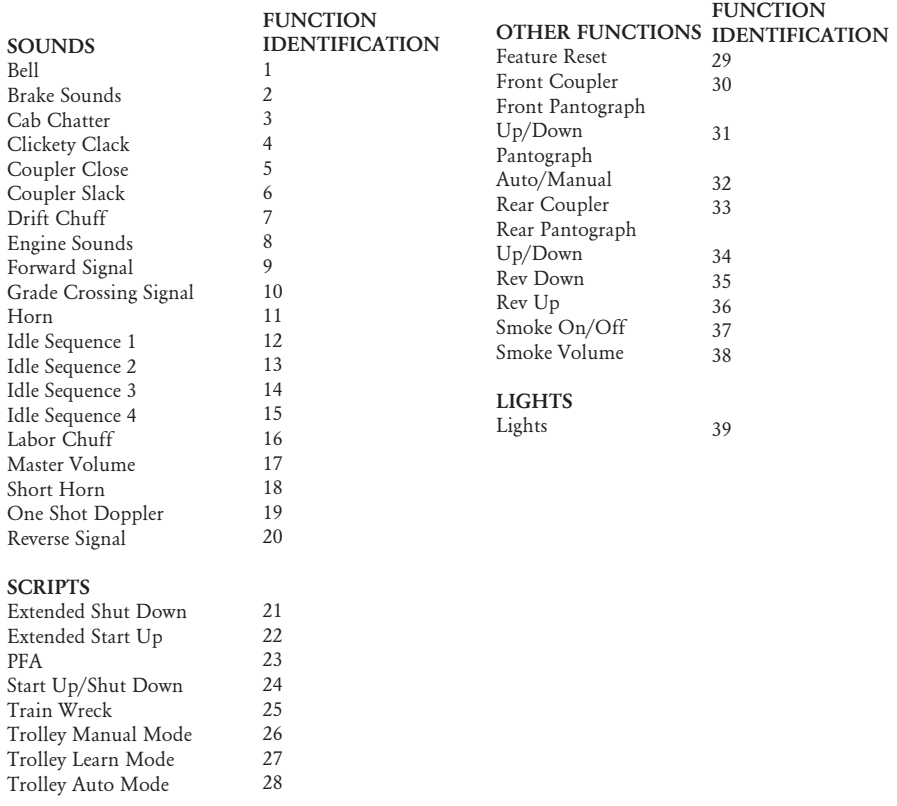

## Function Identification Chart

The list on page 34 includes ALL F functions that an MTH PS3 engine could have. You are free to change any of the above listed items to any F function position, 1-28. For example, if you your engine came from the factory without a smoke unit but you added one at a later date you could swap out any of the F functions, 1-28, for the Smoke On/Off and the Smoke Volume.

So, using the example of moving F18 (Extended Shut Down) to F28 (Feature Reset) here are the steps:

- 1. Refer the MTH Supported CV table to see what CV the destination Function is assigned to. In doing so, you are looking only for the Low Byte CV location. In this case it's CV170
- 2. Using your DCC system, bring up CV programming for CV170
- 3. Now tell the engine which F-Function you want to write at CV170. So, looking at the Function ID table above you can see that Extended Shut Down is a value of 21
- 4. Using your DCC system, enter a value of 21 for CV170 and hit Enter. You have just re-assigned the Extended Shut Down sound to F28 on your DCC controller. The engine will give you a two horn blast indication. Note – You've also left an empty location where Extended Shut Down used to be (F13)
- 5. Now you can fill that location with whichever CV you'd like. For this example we are just going to move the Train wreck up to F18 (we're just swapping F18 and F28)
- 6. Since F18's Low Byte is CV150 then bring up CV programming for CV150
- 7. Now tell the engine which F-Function you want to write at CV150. So, looking at the Function ID table above you can see that Cab Chatter is a value of 29
- 8. Using your DCC system, enter a value of 29 for CV150 and hit Enter. Your engine will give you a two horn blast indication

## Custom Speed tables

Below is a table that shows the value to write to CV25 to achieve the desired speed curve. For example, if you would like to use speed curve 18 then:

- 1. Write a value of 1 to CV52 to enable PWM Mode
- 2. Write a value of 1 to bit 4 of CV29
- 3. Write a value of 18 to CV25. Your engine will now use the speed curve #18 below
- 4. If you want to create your own speed table using CV's 67-94 then write a value of 0 or 1 to Cv25

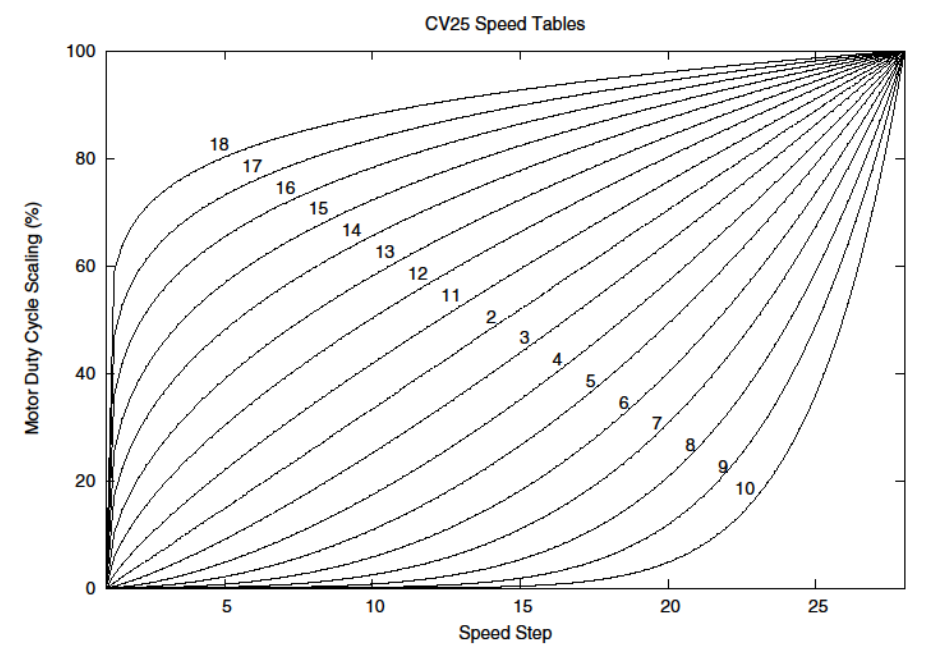

## Advanced Consisting

Advanced Consisting follows the NMRA standards. Any values assigned to CV's 21-24 are ignored once the consist is removed (CV19 set to 0).

- Setting the MSB (Bit 7) of CV19 tells the engine that it is facing reverse in the consist
- Setting CV21 and CV22 determine which F Functions the consist responds to
	- See diagram below for example

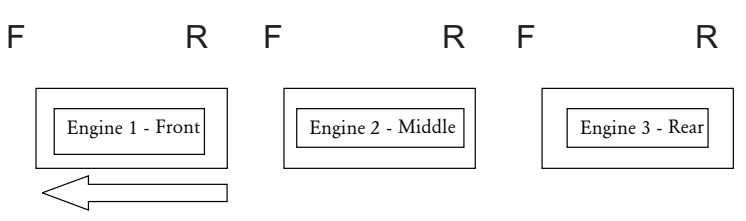

Normal Forward Direction of Travel

To set this consists up so that:

- The Headlight is ON in the Front engine when going Forward, OFF when the consist is in Reverse
- The Reverse light and headlight is OFF in the Rear engine when the consist is going Forward, headlight is ON, reverse light is OFF when the consist is in Reverse
- The Middle engine has no lights in either direction

Perform the following:

- 1. Build the consist using your DCC system per the DCC system's manufacturer's instructions. In many newer systems you have the ability to tell the system which engine is reversed. Remember the consist address you told the DCC system to be built at as you'll need to come back to that address to actually run the consist. The instructions assume only CV19 gets the consists address and nothing more
- 2. Call up the Front engine on your DCC handheld; address 1 in this example
- 3. Select CV22 and write a value of 1. This tells the engine that it's a forward facing engine and that you want F0 to control the FL function at the consist address. The engine will give you two horn blasts to announce that it received the CV change
- 4. Ensure F0 is deactivated at the Front engine's address. Most systems have a light bulb icon to indicate whether F0 is active or not. Ensure that it is **OFF**
- 5. Call up the Rear engine on your DCC handheld; address 3 in this example
- 6. Set CV19 to 128 + the value of your consist address
	- a. So, if your consist address is 4 you would add 128+4=132. You would write 132 to CV19. This tells the Rear engine that it's reversed in the consist. You will get two horn blasts to announce that it received the CV change. Some DCC systems may already do this for you but the instructions assume your system does not. If you are in doubt then go ahead and follow step 5 as it will do no harm
- 7. Set CV22 to a value of 2 to the Rear engine's address to tell the Rear engine that you want to control its FL control with the F0 button at the consist address. The engine will give you two horn blasts to announce that it received the CV change
- 8. Ensure F0 is deactivated at the Rear engine's address. Most systems have a light bulb icon to indicate whether F0 is active or not. Ensure that it is **OFF**
- 9. Call up the Middle engine on your DCC handheld; address 2 in this example
- 10. Ensure F5 and F0 are toggled OFF. You may have to toggle F5 on/off a couple times to get the lights in sync with the DCC command station. This will depend upon your DCC system
- 11. Call up the consist address (address 4 in this example)
- 12. Press the F0 button to ensure the FL is toggled on. Most systems have a light bulb icon to indicate whether F0 is active or not. Ensure that it is ON

Note – The convenient thing about setting up the consist as described above is that it allows you flexibility in the orientation of an engine in a consist; particularly the head and tail engines where the FL control is integral. For example, if you wanted to flip the Rear engine around and make it face forward in the consist all you'd have to do is go into the Rear engine's address (address 3 in the example) and clear bit 7 of CV19. In other words, just write the consist's address to CV19. The FL control will automatically understand what you've done so there is no need to go in and change CV22.

Below is a table that outlines which bits correspond to what F Functions F0, F9-F12 are used in a consist:

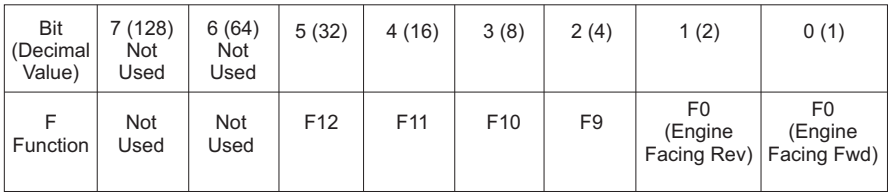
## Setting Up CV21 for a Consist

CV21 allows you to set which F Functions you want the consist address to control. For example, you will likely want all of your MTH consist engines to respond to Start-Up/Shut Down (F3). Also, you'll likely want at your Front engine to respond to the Bell and Horn commands (F1 and F2, respectively) and the Front Coupler (F7 on most MTH models). Likewise, you'll want your Rear engine to respond to the Rear Coupler command (F8 on most MTH models). Please refer to the table below to see which bits have what decimal value and which F Function they correspond to.

## To do this:

1. Call up the Front engine on your DCC system

- 2. To set the Front engine to respond to the Bell (F1), Horn (F2), Start-Up/Shut Down (F3) and Front Coupler (F7) you will want to write a value of 71 to CV21. This is setting bits 0, 1, 2, and 6 ON.
	- a. CV21's bits are shown in the table below the decimal value is shown in parenthesis:

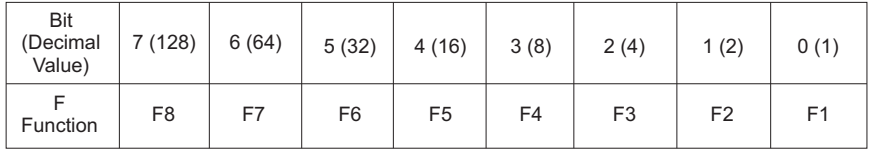

NOTE - CV21 is ONLY used when you have some value other than 0 written to CV19. If CV19 = 0 then the values of CV21, CV22, CV23, and CV24 are not used

- 1. Call up your Middle engine (address 2 in the example)
- 2. Since you want to have the Middle engine respond to F3 only then write a value of 4 (CV21, bit  $2 = ON$ )
- 3. Call up your Rear engine (address 3 in the example)
- 4. Since you want to have the Rear engine respond to the Start-Up/Shut Down (F3) and Rear Coupler (F8) functions you want to write a value of 132 to CV21

Your engines are now set up according to the example above.

You will note that there is no F0 in CV21. This is because that function (FL) is controlled by CV22. Please refer to the Advanced Consisting section for more information regarding CV22.

## Programming Track

Your MTH PS3.0-equipped HO engine can function on Programming Track outputs from DCC systems. Because each DCC system manufacturer's output capabilities on the Programming Track differ it is recommended that you use a DCC Programming Track Booster to perform functions on the programming track. Simply put – try to program or read back the address of an MTH engine on a programming track. If you can read/write the address then you won't need a Programming Track Booster. If your DCC system can't read/write then you will likely need a Programming Track booster. There are a few different manufacturers of these boosters. Your local dealer can provide you with more information on these boosters. MTH has used the DCC Specialties Power Pax with some success. Note – An alternative to writing on a Programming Track is to simply Program on the Main (PoM). MTH engines support PoM to write any CV on the main. However, read back is not supported on the main. Check with your DCC system's manufacturer to see about any limitations they may have to PoM.

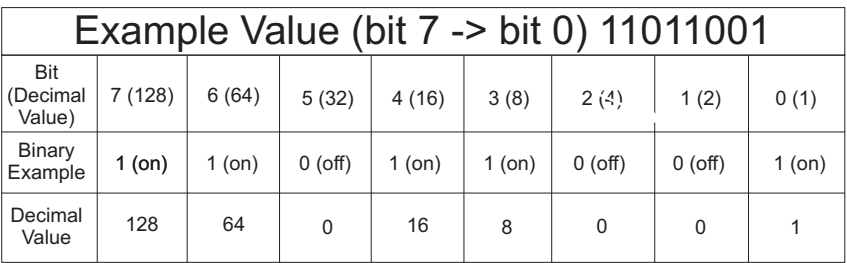

## DCC Bit Value Decoder

So, in the above example you simply add up the values in the "Decimal Value" row  $-128+64+0+16+8+0+0+1 = 217$ . You would write 217 to the CV you were altering. The above applies to any CV. Also, if you have a CV that already has a value assigned that you do not want to alter but need to make additions to it, for example CV29, you would simply add the additional bits you enabled to the existing value to obtain the new CV value.

For example, if you had a consist address (CV19) set to 5 and you wanted to alter this to show an engine reversed in the consist you would need to set bit 7 (decimal value = 128) for the engine you want to reverse. To do this - take 128 (the new bit you want to set)  $+5$  (the existing bit that you do not want to alter) = 133. You would then write a value of 133 to CV19.

## **SPECIFICATIONS**

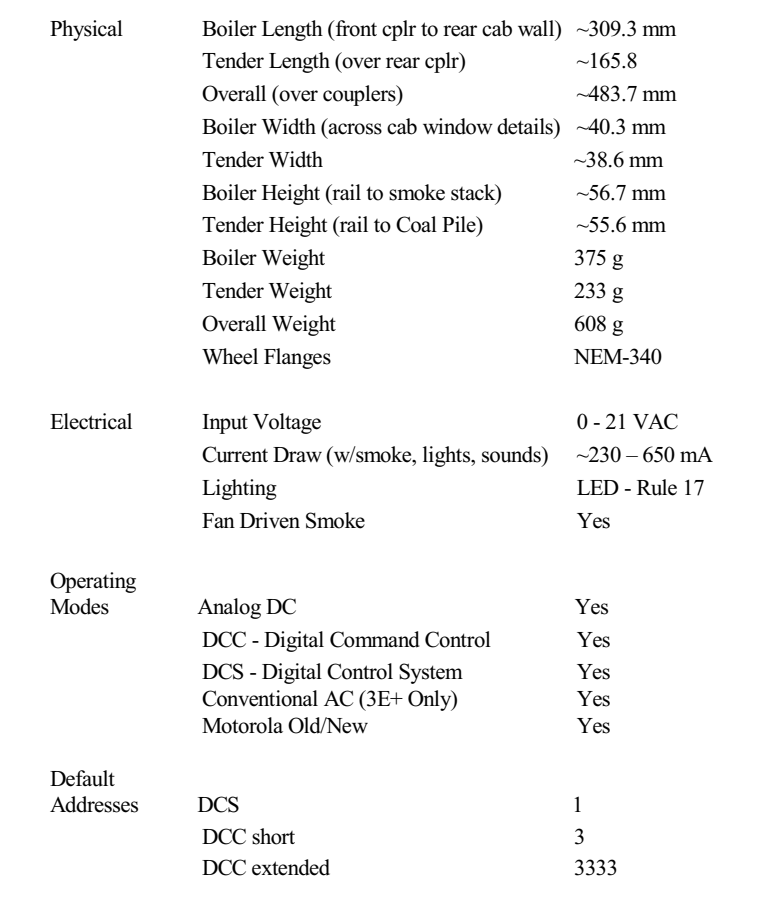

### US PATENTS

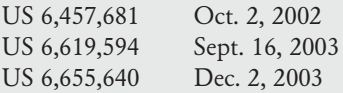

## AC Power Supply Chart

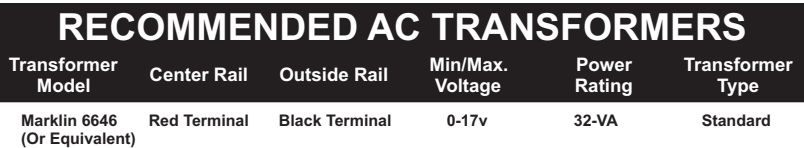

## DC Power Supply Chart

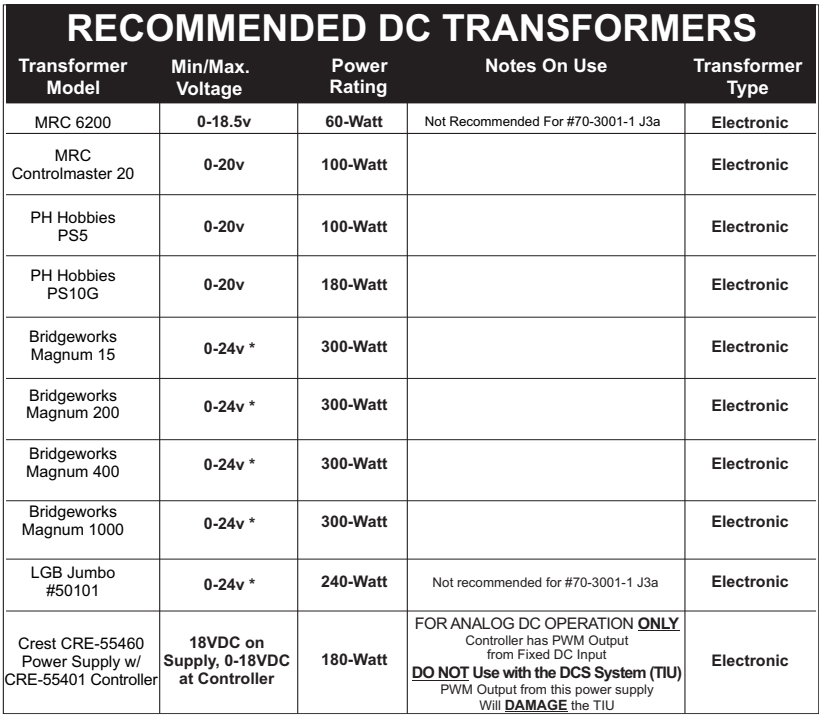

\* Use 22 volts maximum track voltage when operating a MTH locomotive equipped with Proto-Sound, Loco-Sound, Proto-Sound 2.0, or Proto-Sound 3.0

## CARE AND MAINTENANCE

## HO Troubleshooting Guide

The following Guide will help you trouble shoot your MTH HO engine. This guide is broken up into the four operating modes of the engine, Conventional AC, Analog DC, DCC, and DCS

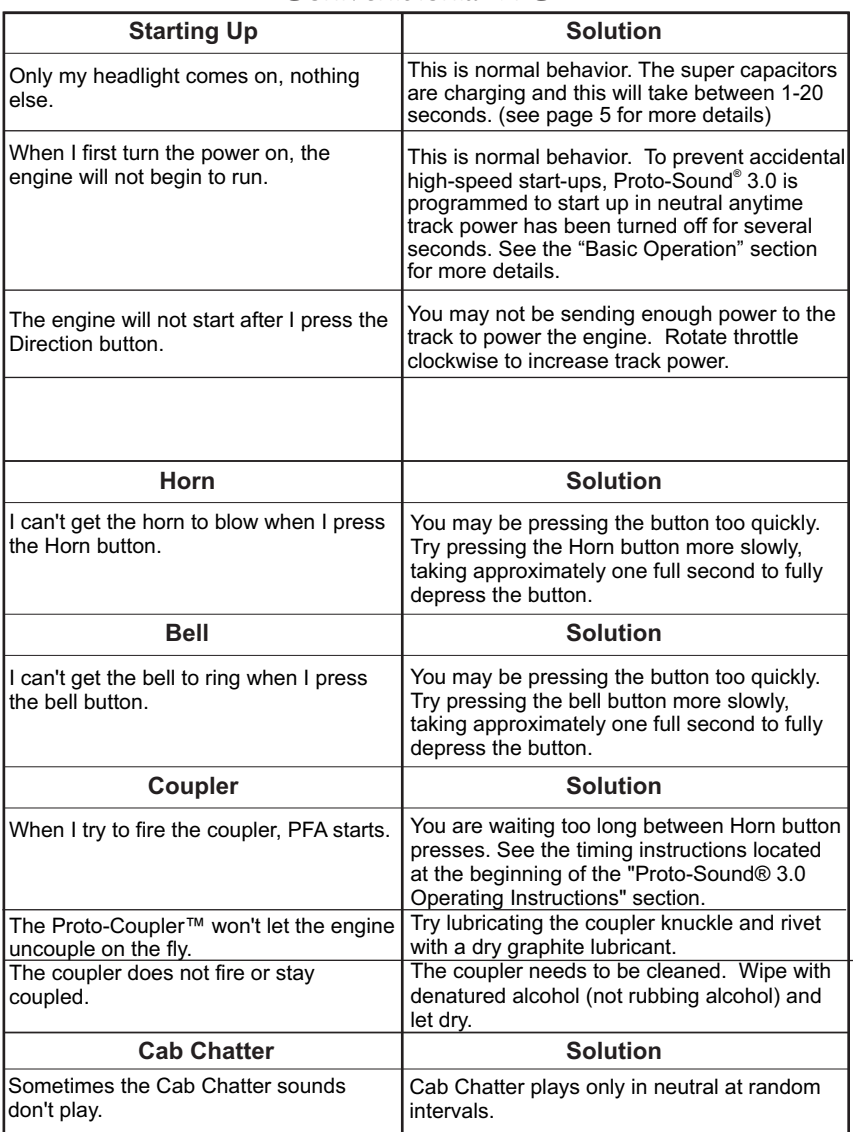

## Conventional AC

## Conventional AC

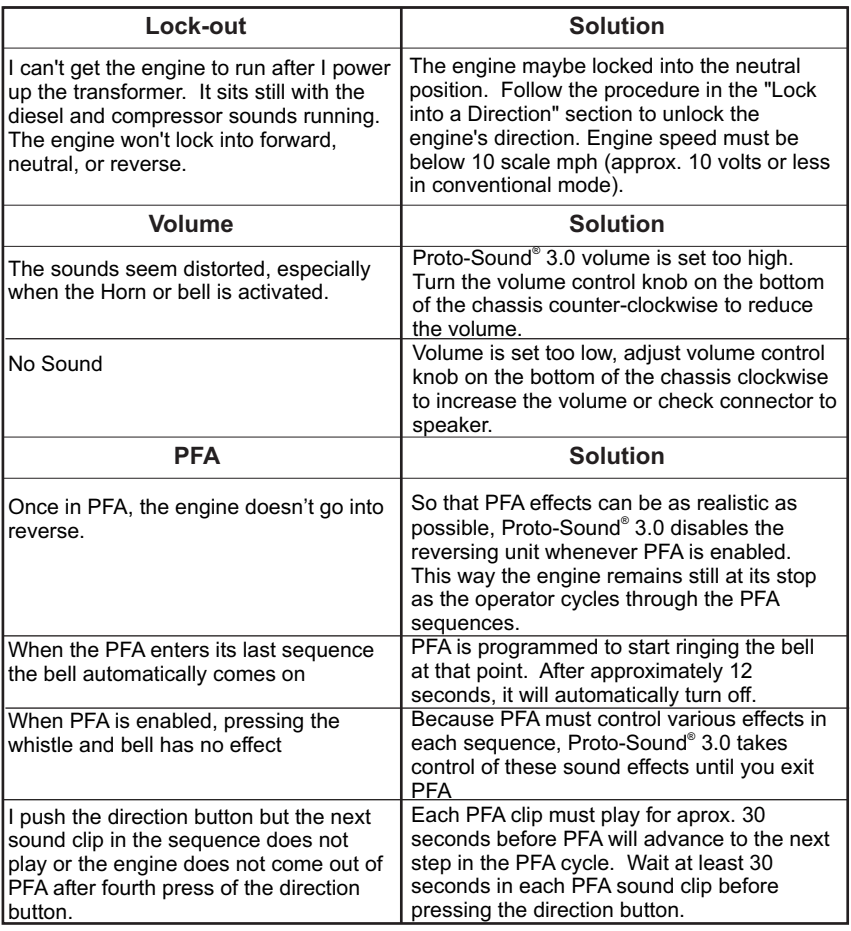

## Analog DC

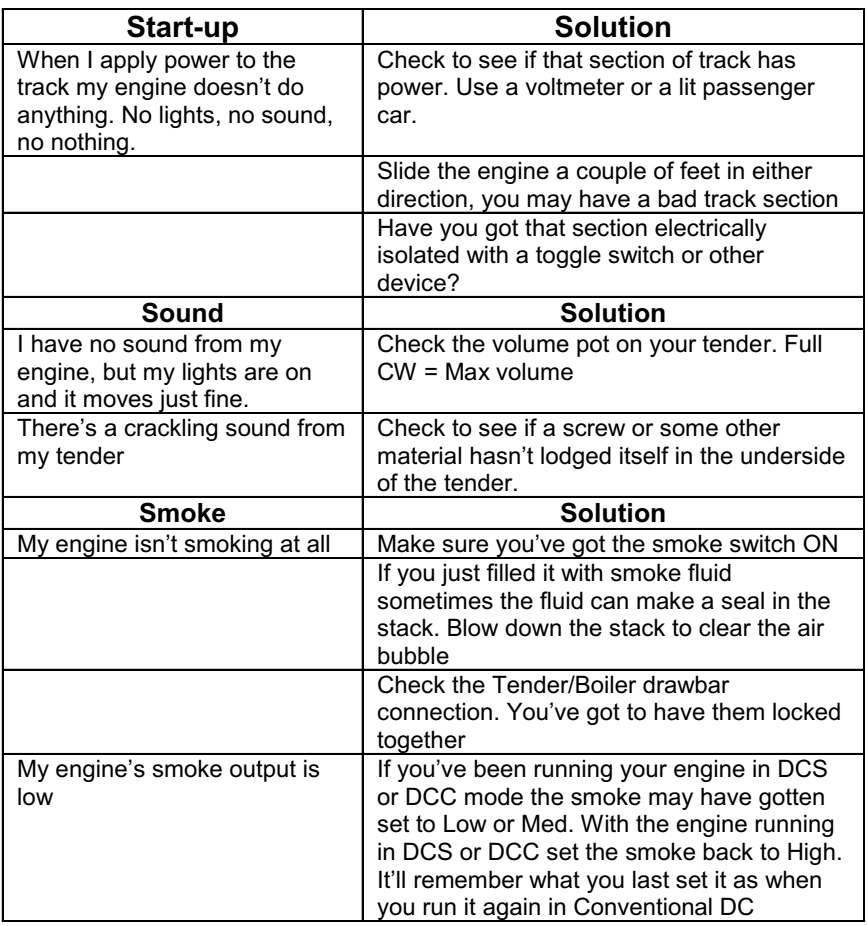

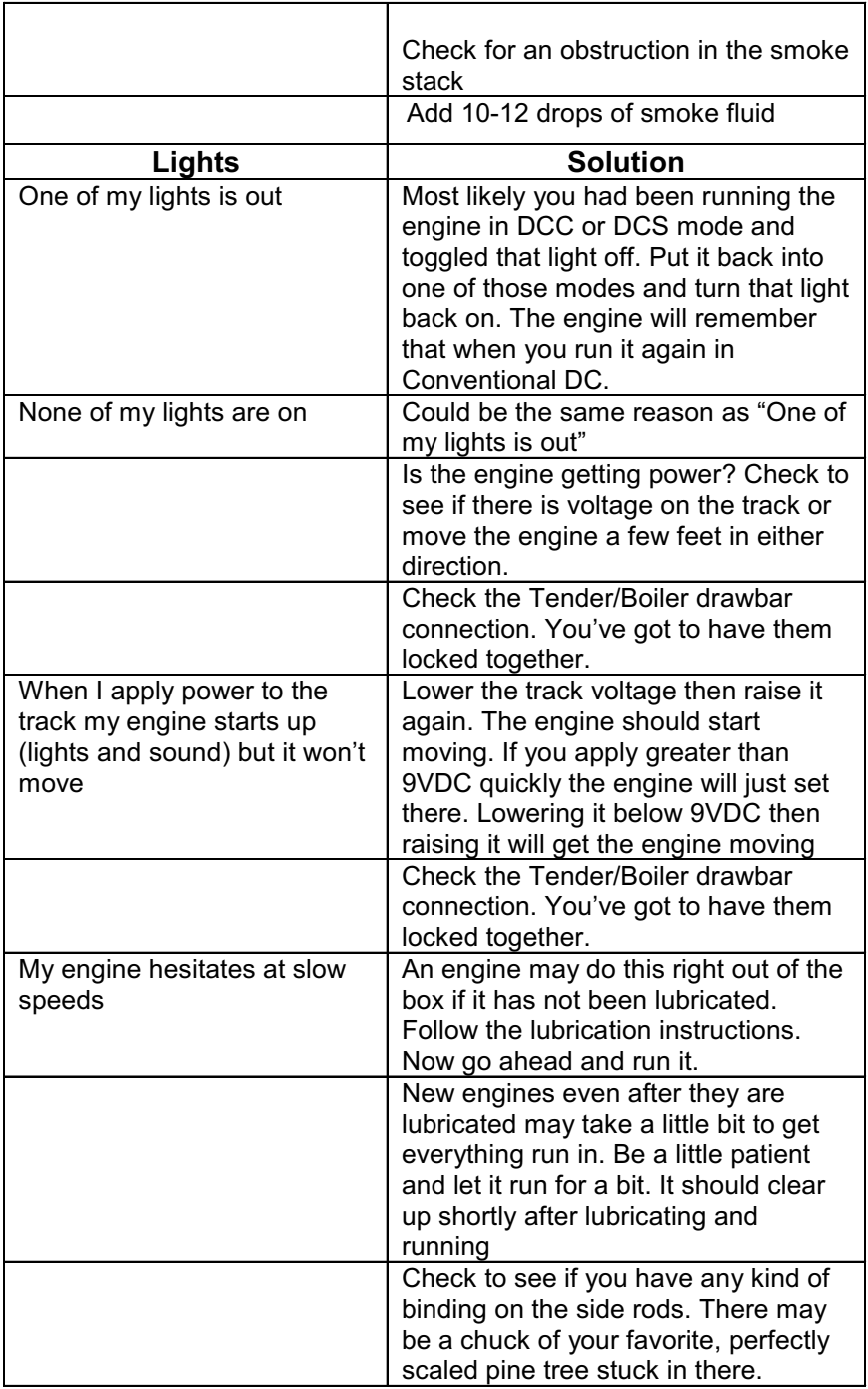

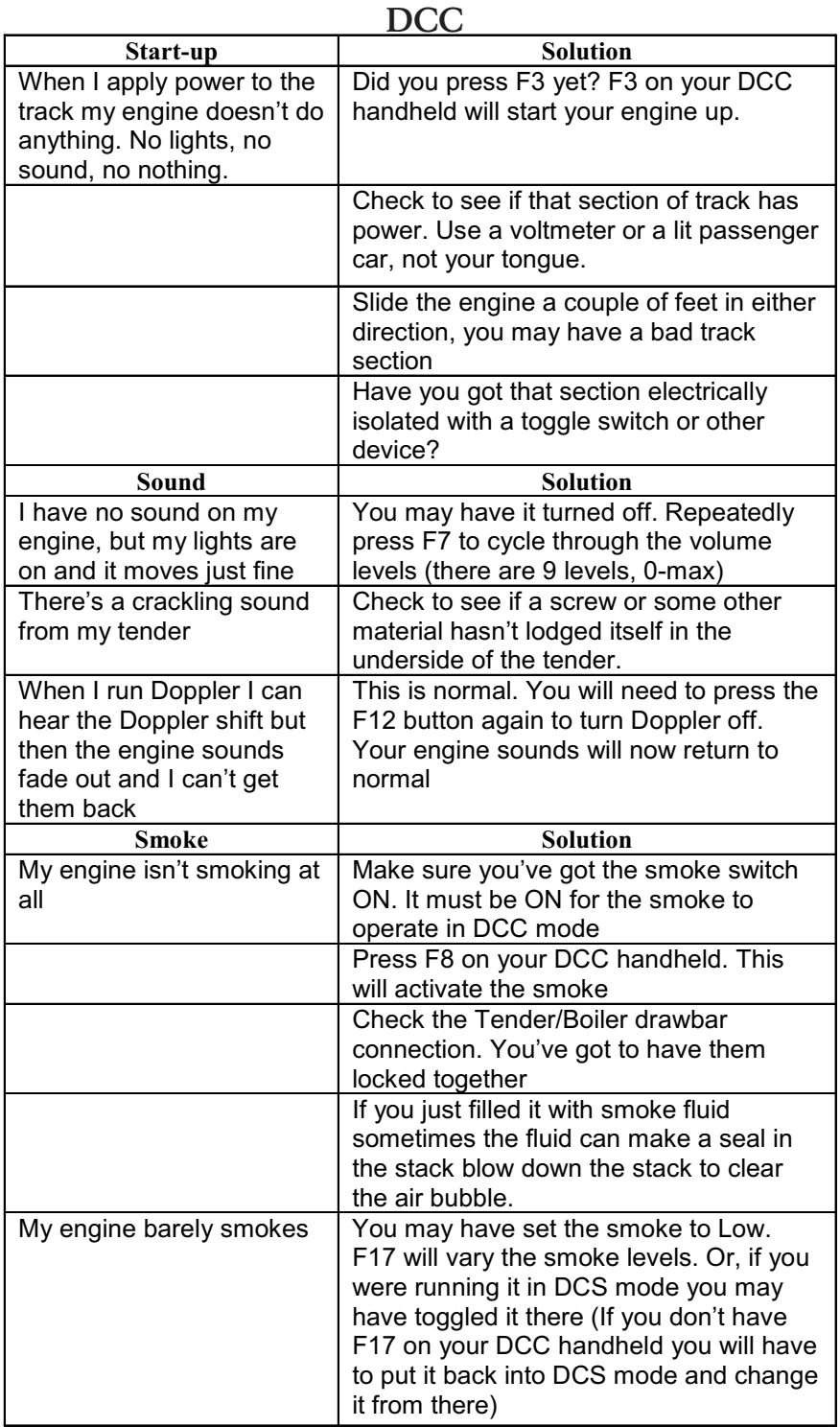

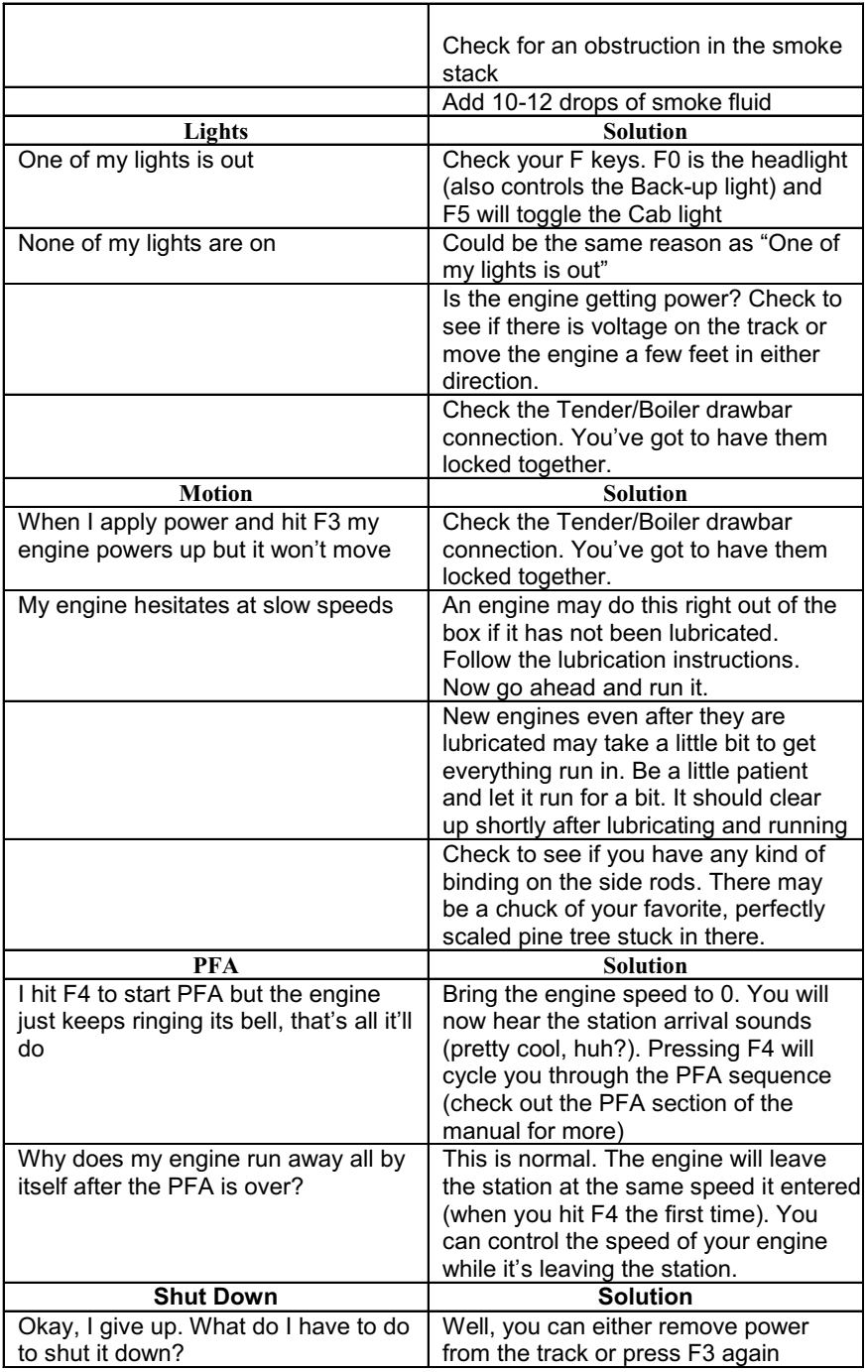

## DCS (Remember, it's NOT DCC)

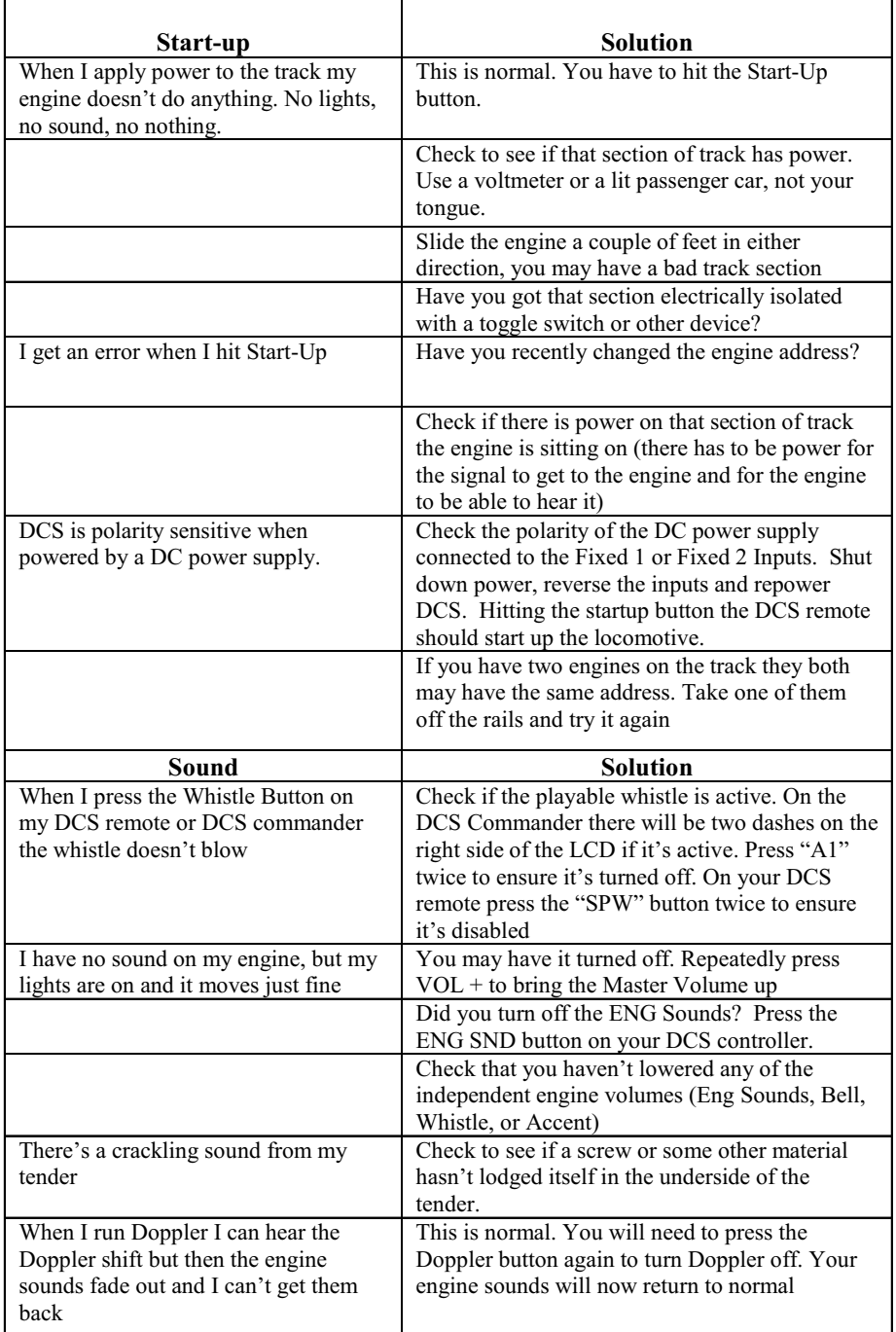

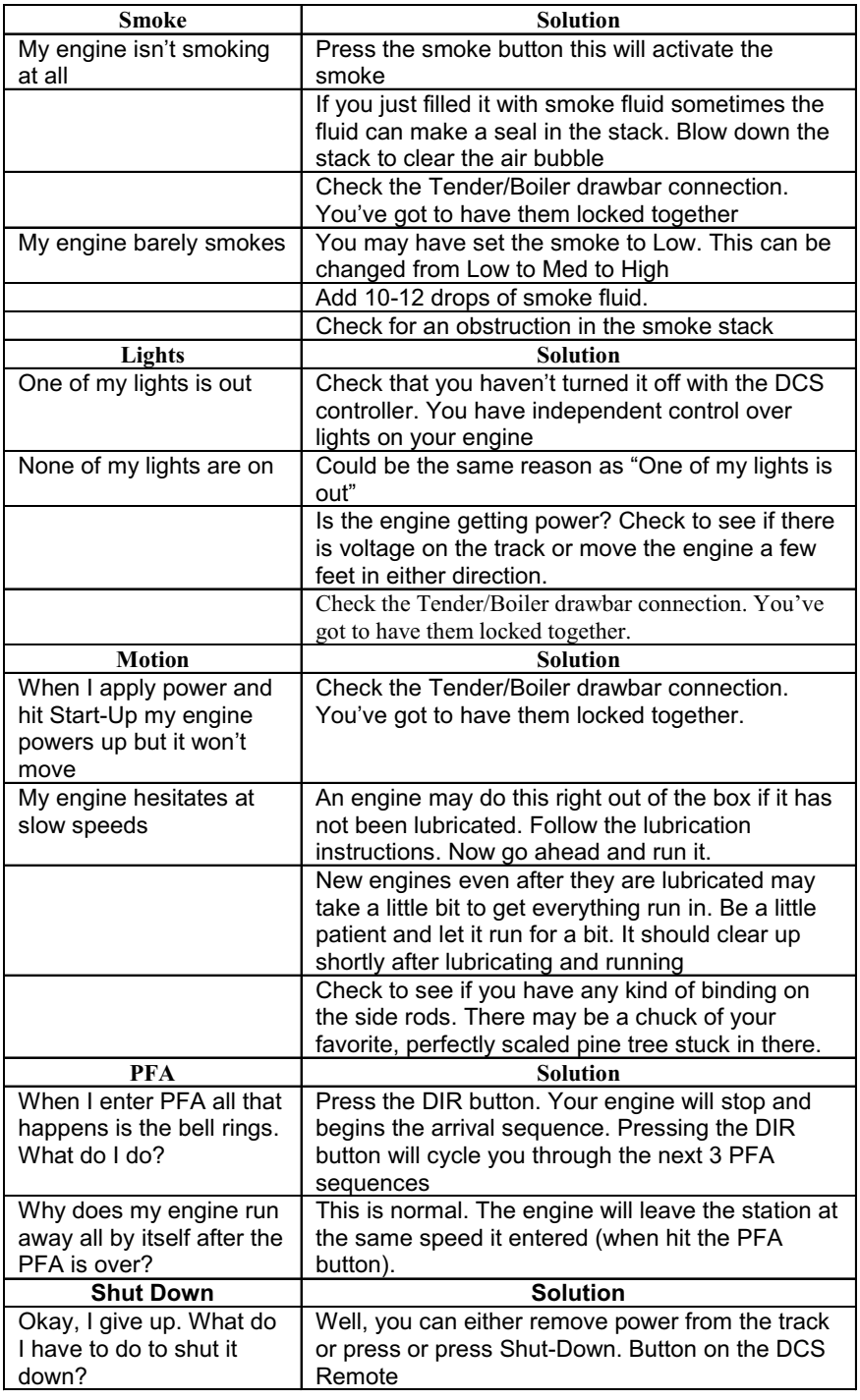

## Service & Warranty Information

#### How to Get Service Under the Terms of the Limited One-Year Warranty

When you suspect an item is defective, please check the operator's manual for standard operation and troubleshooting techniques that may correct the problem. Additional information may be found on the M.T.H. Website. Should you still require service, follow the instructions below to obtain warranty service. First, e-mail, write, call or fax a M.T.H. Authorized Service Center (ASC) in your area to obtain Repair Authorization. You can find the list of ASCs on the M.T.H. Website, www.mthtrains.com. Authorized Service Centers are required to make warranty repairs on items sold only from that store; all other repairs may-- or may not be done at the store's own discretion. If you did not purchase the item directly from the ASC, you will need to select a National Authorized Service Center (NASC). These centers are compensated by M.T.H. to perform warranty service for any customer whose repair qualifies for warranty service. A list of NASC retailers can be located on the M.T.H. Website or by calling 410-381-2580. Should the warranty no longer apply, you may choose either an ASC or NASC retailer to service your M.T.H. Product. A reasonable service fee will be charged.

CAUTION: Make sure the product is packed in its original factory packaging including its foam and plastic wrapping material to prevent damage to the merchandise. There is no need to return the entire set if only one of the components is in need of repair unless otherwise instructed by the Service Center. The shipment must be prepaid and we recommend that it be insured. A cover letter including your name, address, daytime phone number, e-mail address (if available), Return Authorization number (if required by the service center, a copy of your sales receipt and a full description of the problem must be included to facilitate the repairs. Please include the description regardless of whether you discussed the problem with a service technician when contacting the Service Center for your Return Authorization.

Please make sure you have followed the instructions carefully before returning any merchandise for service. Authorized M.T.H. Service Centers are independently owned and operated and are not agents or representatives of M.T.H. Electric Trains. M.T.H. assumes no responsibility, financial or otherwise, for material left in their possession, or work done, by privately owned M.T.H. Authorized Service Centers.

If you need assistance at any time email MTH Service at service@mth-railking.com, or call 410 381-2580.

#### Limited One-Year Warranty

All M.T.H. products purchased from an M.T.H. Authorized Retailer are covered by this warranty provided the product was manufactured within five years of the date of purchase. This warranty is for the original purchaser and is non-transferable.

See our website www.mthtrains.com to identify an M.T.H. Authorized Retailer near you.

M.T.H. products may be registered online in advance of warranty work at www.mthtrains.com/warranty. The original sales receipt and the conditions below must be met regardless of whether the product is registered on the M.T.H. website in order to obtain warranty service.

M.T.H. products manufactured within five years from the date of purchase are warrantied for one year against defects in material or workmanship, excluding wear items such as light bulbs, pick-up rollers, batteries, smoke unit wicks, and traction tires. We will repair, replace, or credit (at our option) the defective part without charge for the parts or labor if the following conditions are met: (1) the item is returned to an M.T.H. Authorized Service Center\* (ASC) or M.T.H. National Authorized Service Center (NASC) or M.T.H. Electric Trains Service Department, (2) was manufactured within the previous five years and (3) was purchased within one year of the original date of purchase from an M.T.H. Authorized Retailer. Products manufactured after the five year cutoff from the date of purchase are not covered under any warranty by M.T.H. Electric Trains. The manufacture date of an item can be verified on the item's detail page "shipping date field" on the M.T.H. website (www.mthtrains.com). This warranty does not cover damages caused by improper care, handling, or use. Transportation costs incurred by the customer are not covered under this warranty.

Items sent for repair must be accompanied by a return authorization number, a description of the problem, and a copy of the original sales receipt from an M.T.H. Authorized Retailer, which gives the date of purchase. If you are sending this product to an Authorized Service Center, contact that Center for their return authorization.

This warranty gives you specific legal rights, and you may have other rights that vary from state to state. Specific questions regarding the warranty may be forwarded to M.T.H. Directly.

\* Authorized Service Centers (ASC) are only obligated to provide warranty service for any consumer who has purchased the specific M.T.H. item from them that requires service work.

Service Department: M.T.H. Electric Trains 7020 Columbia Gateway Drive Columbia MD 21046-1532

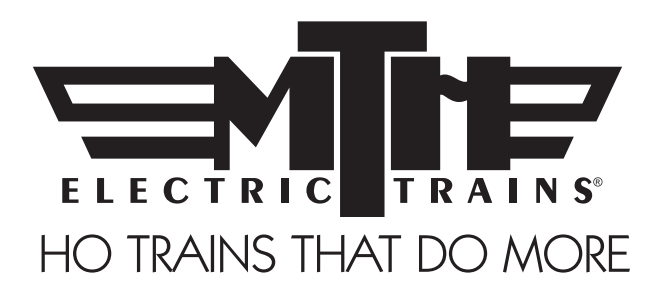

# M.T.H. HO 4-8-8-4 Big Boy Dampflokomotive

 $(PS3E+)$ BETRIEBSANLEITUNG

Herzliche Gratulation! Sie haben soeben eine der technisch am weitesten fortgeschrittenen HO Dampflokomotiven erstanden, die auf dem Markt erhältlich sind! Dieses hoch detaillierte Modell weist eine breitere Palette an Funktionen auf als jede andere HO-Dampflokomotive, einschließlich gleichmäßige Beschleunigung vom Kriechgang mit 3 SMPH (maßstäbliche Meilen/ Std.) bis Höchstgeschwindigkeit; "Tempomat" für konstante Geschwindigkeiten, ungeachtet der Belastungsschwankungen aufgrund von Kurven, Weichen oder Steigungen; integrierte Decoder für DCC und das M.T.H. Digital-Steuerungssystem (DCS); sowie eine umfangreiche Bibliothek an Tonsequenzen des Vorbilds. Wer nach einer modernen, vorbildgerecht detaillierten und seidenweich laufenden Lokomotive Ausschau hält, die außerdem noch reichlich Fahrspaß bietet, wird nichts Besseres finden als diese Lokomotive. Befährt Gleisbogen mit einem Radius von 437.5 mm (R2 - 18 Zoll).

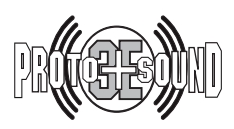

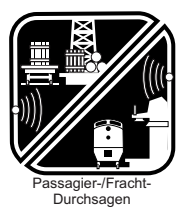

BITTE VOR INBETRIEBNAHME LESEN UND FÜR SPÄTEREN GEBRAUCH AUFBEWAHREN WWW.MTHHOTRAINS.COM

### INHALTSVERZEICHNIS

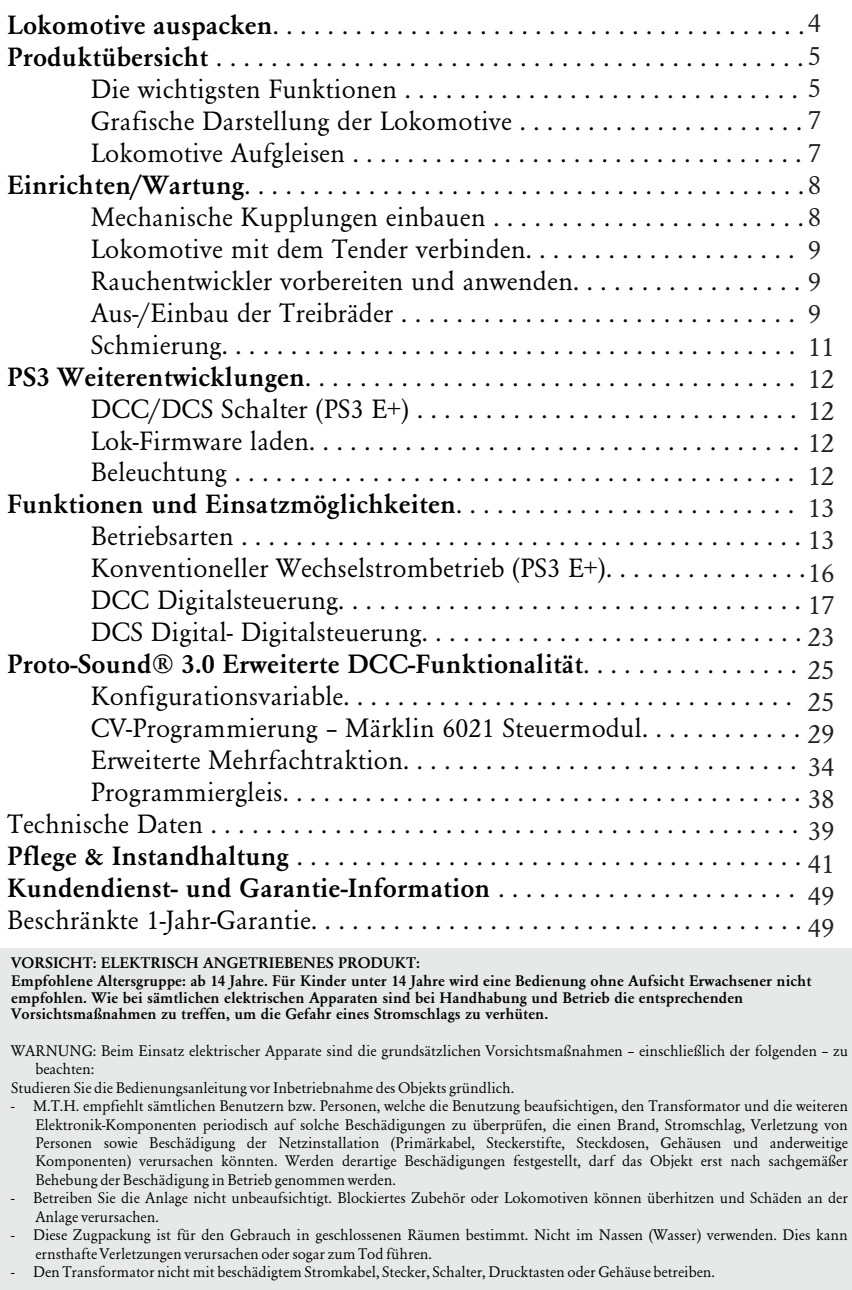

Dieses Produkt ist durch eines oder mehrere der folgenden Patente geschützt: 6,019,289; 6,280,278; 6,281,606; 6,291,263; 6,457,681; 6,491,263; 6,604,641; 6,619,594; 6,624,537; 6,655,640.

Rev.: \_ HO Challenger E+ 6/18/2013 ©2013, M.T.H. Electric Trains®, Columbia, MD 21046

> M.T.H. HO 4-8-8-4 Big Boy Dampflokomotive

## KURZANLEITUNG

Im Prinzip sollte diese Anleitung vor Inbetriebnahme der lokomotive durchgelesen werden. Doch für die ganz Eiligen bieten wir hier eine Kurzanleitung für den schnellen Einstieg. Sie können hier die Betriebsart der Lokomotive wählen und loslegen!!

#### BETRIEB MIT DCC/MOTOROLA-SYSTEM….

- Schritt 1: Packen Sie die Lokomotive aus (siehe Anleitung zum Auspacken auf Seite 4) …
- Schritt 2: Gleisen Sie die Lokomotive auf …
- Schritt 3: Schalten sie das DCC-System ein …
- Schritt 4: Wählen Sie die Lokomotivadresse 3 und drücken Sie "F3", um die Lokomotive aufzustarten …
- Schritt 5: Drehen Sie den Fahrregler auf und lassen sie die Lokomotive losfahren …

#### BETRIEB MIT DCS….

- Schritt 1: Packen Sie die Lokomotive aus (siehe Anleitung zum Auspacken auf Seite 4) …
- Schritt 2: Gleisen Sie die Lokomotive auf …
- Schritt 3: Schalten sie das DCS-System ein …
- Schritt 4: Erfassen Sie die Lokomotive im System und starten Sie diese auf …
- Schritt 5: Drehen Sie den Fahrregler auf und lassen sie die Lokomotive losfahren ….

#### BETRIEB MIT WECHSELSTROMQUELLE… (nur für PS3 E+!)

Schritt 1: Packen Sie die Lokomotive aus. (Siehe Anleitung zum Auspacken auf Seite 4) … Schritt 2: Gleisen Sie die Lokomotive auf …

Schritt 3: Erhöhen Sie die anliegende Wechselspannung allmählich, bis die Lokomotive aufstartet und anfährt!

## LOKOMOTIVE AUSPACKEN

## Lokomotive aus der Schachtel nehmen und auspacken

Nehmen Sie die Lokomotive vorsichtig aus der Schachtel und legen Sie diese zum Auspacken auf einer weichen Unterlage ab. Hoch detaillierte Modelle weisen naturgemäß einige filigrane, zerbrechliche Kleinteile auf.

Entfernen Sie die Verpackungselemente aus Schaumstoff vorsichtig vom Modell.

## Was befindet sich noch in der Schachtel?

Der Lokomotive wurden folgende Teile beigepackt.

#### Kurzanleitung (1)

Für die Ungeduldigen, die es eilig haben! Die Kurzanleitung bietet die für die schnelle Inbetriebnahme der Lokomotive erforderliche Information!

#### NEM 360/362 Koppler (2)

NEM Mechanische Norm-Kupplungen mit Kupplungsaufnahme.

#### Pipette mit Verdampferflüssigkeit (1)

Enthält ausreichend Flüssigkeit für die erste Betriebsphase.

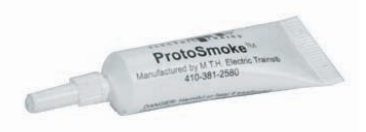

#### Hinterer Treibradsatz, ohne Haftreifen (1) Für den Betrieb der Lokomotive ohne Haftreifen.

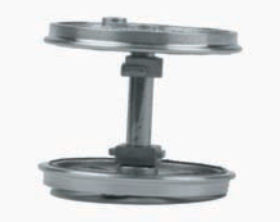

#### 6-Kant Steckschlüssel, SW 3 mm (1) Zum Umrüsten der Treibradsätze (mit/ohne Haftreifen) erforderlich.

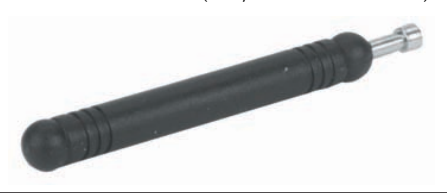

#### M.T.H. HO 4-8-8-4 Big Boy Dampflokomotive

## PRODUKTÜBERSICHT

## Merkmale der M.T.H. HO Lokomotive

## Die wichtigsten Funktionen

Diese HO Lokomotive ist mit dem exklusiven Klangeffekt- und Steuersystem M.T.H. Proto-Sound® 3.0 ausgestattet. Mit andern Worten: Diese Lokomotive beinhaltet Elektronik auf dem neusten Stand der Technik und bietet realistische Klangeffekte, einen synchronisierten Dampfausstoß, präzise regelbare Geschwindigkeit in Stufen von 1 SMPH (maßstäbliche 1,6 km/h) und vieles, vieles mehr.

## Kompatibilität

Proto-Sound® 3E+ ist universell kompatibel mit Gleisspannungen und/oder Signalkombinationen, einschließlich analogem wechselstrom (konventionellem wechselstrom-Fahrregler), DCC/Motorola (NMRA Digitalsteuerung) oder DCS (MTH Digitalsteuerung). Das System Proto-Sound 3E+ verfügt zusätzlich zu den oben genannten Betriebsarten auch über die Option Analoger Wechselstrom! Nach dem Aufgleisen der Lokomotive6 ist eine der oben erwähnten Strom-/Signalquellen anzuschließen und die Lokomotive kann losfahren! Proto-Sound® 3.0 erkennt das System der Stromversorgung automatisch und stellt die Lokomotive entsprechend ein. Vor dem Betreiben von PS 3E+ Lokomotiven ist sicherzustellen, dass sich der DCS/DCC-Schalter in der korrekten Stellung befindet. Eine Menge vorbildgerechter Funktionen steht automatisch zur Verfügung, wenn Lokomotive mit analogem wechselstrom betrieben wird. Der Umfang dieser Funktionen lässt sich in der DCC-Umgebung noch erweitern. Das volle Potenzial der in der Lokomotive implementierten Funktionen lässt sich mit hohem Bedienungskomfort in der DCS-Welt ausschöpfen. Klarstellung: DCS ist KEINE proprietäre Version von DCC, wie sie von manchen Herstellern angeboten wird. DCS ist ein umfassendes Digital-Steuerungssystem, mit dem die Anlage gesteuert werden kann und die mit einer Prämisse entwickelt wurde: Der Modellbahn einen unglaublich realistischen Betrieb zu ermöglichen, mit einem intuitiv zu bedienenden Steuermodul. Wir haben die Komplexität des Systems ins Geräteinnere verbannt und dem Anwender nur den Spaß überlassen!

## Digitale Klangeffekte

Die mit Proto-Sound® 3.0 (PS 3) ausgestattete Lokomotive enthält über 100 individuelle Aufzeichnungen. Diese Aufzeichnungen werden zum richtigen Zeitpunkt dynamisch abgespielt, um eine vorbildgerechte Geräuschkulisse zu vermitteln. Der Dampfschlag verändert sich entsprechend Belastung und Geschwindigkeit; beim Anhalten quietschen die Bremsen, und wenn die Lokomotive im Leerlauf wartet, sind zufällige Dialoge des Bahnpersonals zu hören. Es ist alles da – und unglaublich realistisch.

Die HO Lokomotive ist mit der äußerst realistischen modulierbaren Pfeife ausgestattet. Mit dieser unglaublichen Funktion können Sie die Pfeife vorbildgerecht moduliert betätigen (bedingt DCS-Betrieb mit dem DCS-Commander und DCS Software Version 4.0 oder höher). Des weiteren ist das Pfeifsignal 'vor Bahnübergang' implementiert.

## Digitalsteuerung

Auch im analogen Wechsel- bzw. Gleichstrombetrieb arbeitet das Modell unter Digitalsteuerung. Die komplexe PS 3E+® Geschwindigkeitsregelung wandelt Gleisspannung in digitale Geschwindigkeitsbefehle um. Die Lokomotive hält jede Geschwindigkeit gleichmäßig und beständig ein, ungeachtet der Zuglast, Steigungen oder Kurven. DCC/Motorola-Anwender werden die Präzision unserer Geschwindigkeitsregelung und der linearen Beschleunigungskurven schnell zu schätzen wissen. DCS-Anwender erfreuen sich an den Annehmlichkeiten wie Geschwindigkeitsregelung in Schritten von 1 SMPH, die auf dem DCS-Steuermodul angezeigt werden und dem komfortablen Verändern der Verzögerungsraten – ohne sich mit Bits und Bytes befassen zu müssen. Beachte: DCS ist NICHT DCC.

## Licht & Rauch

Beim Lesen dieser Anleitung fällt auf, dass sie keine Anweisungen zum Ersetzen von Glühbirnen enthält. Der Grund dafür: Diese Lokomotive enthält keine Glühbirnen. Wir verwenden speziell konzipierte und geprüfte LED (Leuchtdioden), um automatisch die vorbildgerechten Beleuchtungseffekte zu erzeugen. Auch dazu ist KEINE Programmierung erforderlich!! Beim Anhalten der Lokomotive blendet der Scheinwerfer automatisch ab, in Übereinstimmung mit Verordnung 17. Beim Anfahren leuchtet der Scheinwerfer wieder mit voller, warmer Helligkeit. Auch eine Führerhausbeleuchtung ist vorgesehen, sodass die (Modell-)Lokomotivführer ihre Arbeit nicht im Dunkeln verrichten müssen!

MTH ist für sein realistisches Dampfsystem bekannt. Die lokomotive in H0 ist da keine Ausnahme. Während des Betriebs wird der Rauch vorbildgetreu synchron zu den Dampfgeräuschen vier Mal pro Umdrehung der Antriebsräder ausgestoßen. Wird die Lok angehalten, verpufft der Dampf gleichmäßig aus dem Schornstein, genau wie in Wirklichkeit! Dies gilt für alle Betriebsarten AC, DCC oder DCS. Bei manchen DCC Reglern kann der Rauch über Fernbedienung an- und ausgeschaltet werden. Im DCS Betrieb ist es nicht nur möglich, die Dampffunktion mit einem einzigen Knopfdruck zu bedienen, man kann sogar zwischen drei Dampfstärken wählen.

## Grafische Darstellung der Lokomotive

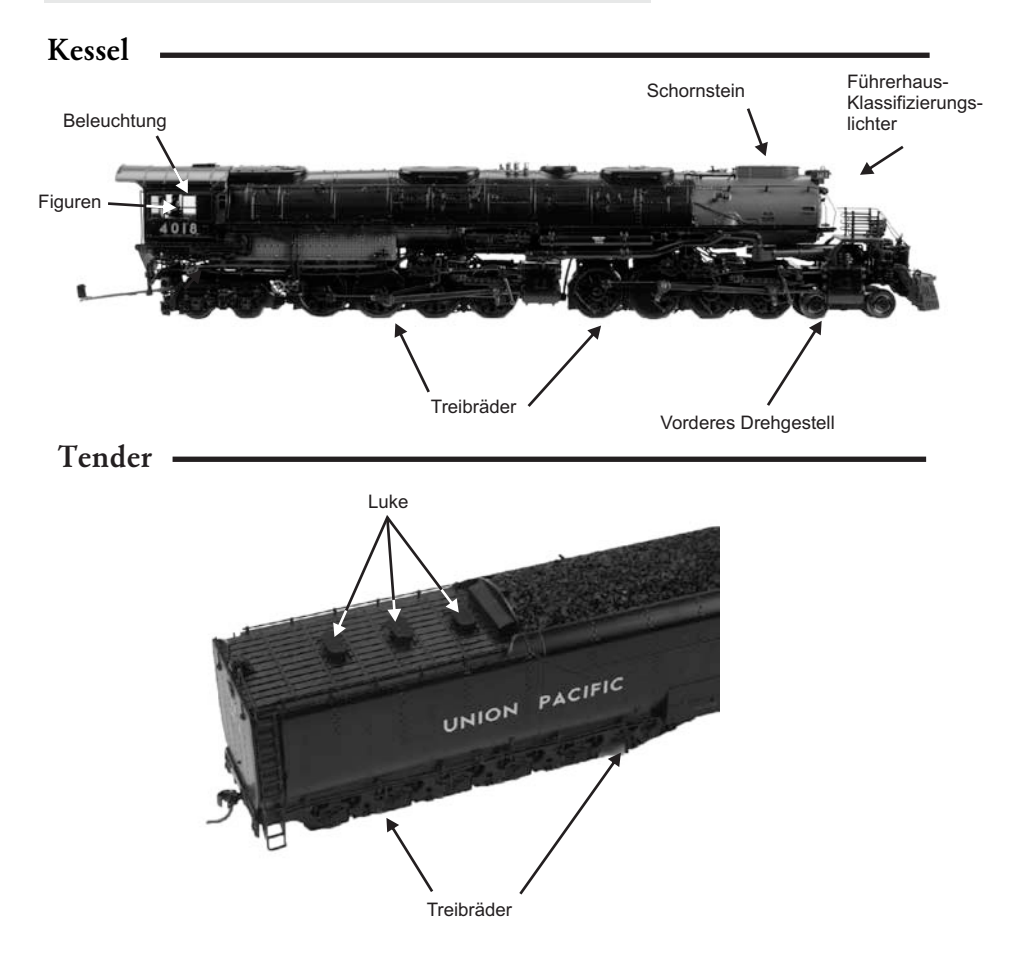

## Lokomotive aufgleisen

Ihre MTH Dampflokomotive ist mit einer kabellosen Zugstange ausgestattet. Zwischen Lokomotive und Tender sind keine störenden Elektrokabel oder Steckergehäuse vorhanden, welche die Erscheinung des Modells beeinträchtigen. Die elektrischen Verbindungen werden durch in der Zugstange integrierte Leiter gewährleistet, aus diesem Grund ist es wichtig, dass der Steckverbinder korrekt eingesetzt ist. Der Steckverbinder ist am hinteren Ende der Zugstange angeordnet. Das Gegenstück befindet sich auf der Vorderseite des Tenderrahmens. Die Zugstange ist mit einer Schraube am Lokomotivrahmen befestigt und bedarf keiner Wartung.

Zum Zusammenfügen der Steckverbindung von Tender und Zugstange setzen Sie die Lokomotive und den Tender auf das Gleis. Dann heben Sie den Tender über die Zugstange und führen den Zugstangenstift in die Bohrung der Zugstange.

Nun greifen Sie den Tender mit beiden Händen und setzen auf beiden Seiten der Zugstange nahe an der Steckverbindung einen Finger an. Jetzt schieben Sie die Steckverbindung mit den Fingern zusammen. Die Steckverbindung erzeugt ein leichtes Klickgeräusch, wenn die Verbindung korrekt einrastet. Jetzt ist die Lokomotive betriebsbereit.

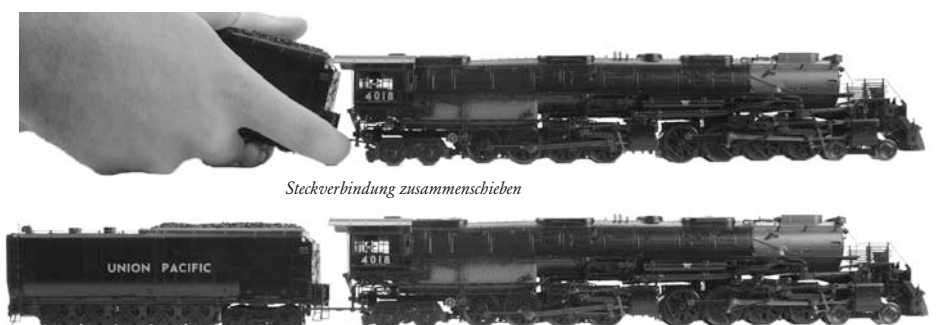

*Lokomotive und Tender verbunden*

## Einbau der mechanischen Kupplungen

Die lokomotive wird mit einer mechanischen Normkupplung und Kupplungsaufnahme entsprechend NEM 360/362 geliefert. Die Kupplung wird auf der Rückseite des Tenders, wie unten gezeigt, einfach in den Schlitz geschoben.

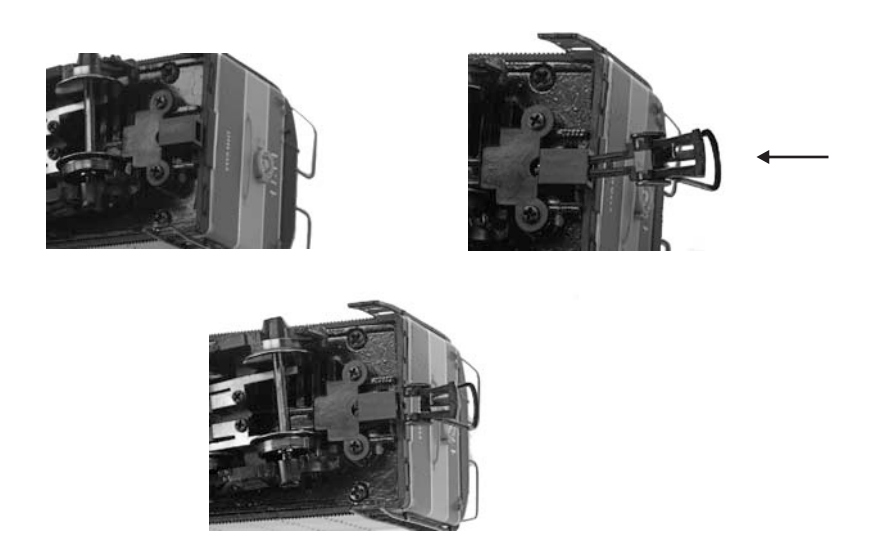

## EINRICHTEN

#### Lokomotive mit dem Tender verbinden

Die MTH HO Lokomotive ist als einfach zu verbindende Einheit konzipiert und verfügt über die neue kabellose, kurzgekuppelte Zugstange. Diese neue Zugstange stellt nicht nur die mechanische sondern auch die elektrische Verbindung zwischen Tender und Lokomotive her. Es ist kein weiterer Zusammenbau erforderlich.

#### Rauchentwickler vorbereiten und anwenden

Die Lokomotive ist mit einem elektrisch betriebenen Rauchentwickler mit Gebläse ausgestattet, dessen Design sich in M.T.H. Produkten seit über 10 Jahren bewährt hat. Dessen realistische und vorbildgerechte Leistung sind in der Modellbahnindustrie bis heute einzigartig.

Der Rauchentwickler wird werkseitig befüllt, bevor Sie den Rauchentwickler für länger als ein paar Minuten lang betreiben möchten, sollten Sie mehr Flüssigkeit nachfüllen. Wurde die Lokomotive für längere Zeit nicht eingesetzt oder lässt die Rauchbildung bei laufender Lokomotive nach, füllen Sie weitere 10 - 15 Tropfen Verdampferflüssigkeit nach. Eine Pipette Flüssigkeit befindet sich im Lieferumfang der Lokomotive.

Der Rauchentwickler kann auf unterschiedliche Weise angesteuert werden, dies hängt von der angewandten Betriebsart ab; für Einzelheiten sehen Sie bitte im Abschnitt

Betriebsarten nach. Der Rauchentwickler sollte nicht ohne Verdampferflüssigkeit betrieben werden. Dadurch könnte eine Überhitzung verursacht und die Leistung und/oder die Standzeit der Einheit beeinträchtigt werden. Wir empfehlen M.T.H. ProtoSmoke® Verdampferflüssigkeit. Mit Super Smoke und den Produkten von LVTS wurden ebenfalls gute Ergebnisse erzielt.

### Aus-/Einbau der Treibräder

Schornstein

Die Lokomotive wird werkseitig mit Haftreifen-Treibrädern ausgeliefert; Radsätze ohne Haftreifen sind jedoch im Lieferumfang enthalten. Die Haftreifen bieten in Steigungen und bei Kurvenfahrt zusätzliche Traktion. Bevorzugen Sie ein vorbildgerechteres Erscheinungsbild mit Treibrädern ohne Haftreifen, so können Sie die die Lokomotive mit den mitgelieferten Treibräder auf einfache Weise umrüsten. Dazu folgen Sie bitte den unten aufgeführten Arbeitsschritten.

Positionieren Sie die Lokomotive kopfüber auf einer weichen Unterlage

(Schaumstoffwiege oder Ähnliches). Entfernen Sie an den zweit-hintersten Treibrädern die Treibstangen-Schrauben (2), verwenden Sie dazu den mitgelieferten Steckschlüssel SW 3 mm. Auf jeder Fahrzeugseite befindet sich eine Treibstangen-Schraube.

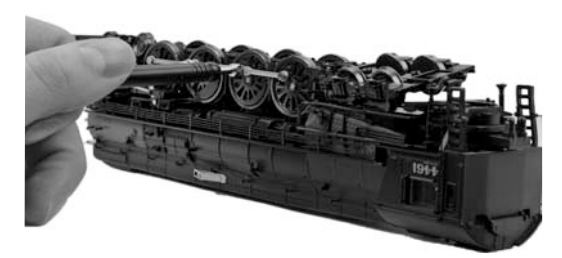

Dann entfernen Sie das Kunststoffteil mit den Bremsschuhdetails; spreizen Sie das Teil vorsichtig, ziehen es noch oben und legen Sie es beiseite. Entfernen Sie die 5 Schrauben, welche die rechteckige Bodenplatte befestigen. Entfernen Sie die Bodenplatte und die 2 Schrauben, die den Getriebedeckel befestigen. Halten Sie an dieser Stelle inne. Führen Sie die weiteren Arbeitsschritte erst aus, wenn Sie den folgenden Arbeitsschritt gründlich studiert haben. Schrauben

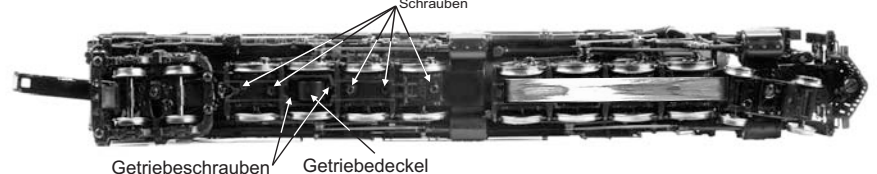

Bevor Sie weiterfahren, sind die folgenden Punkte zu beachten. Unter den rechteckigen Achslagerbuchsen befinden sich sehr kleine Federn. Diese sind für das Laufverhalten der Lokomotive sehr wichtig und dürfen nicht verloren gehen. Achten Sie auf die Einbaulage der Treibräder und Lagerbuchsen.

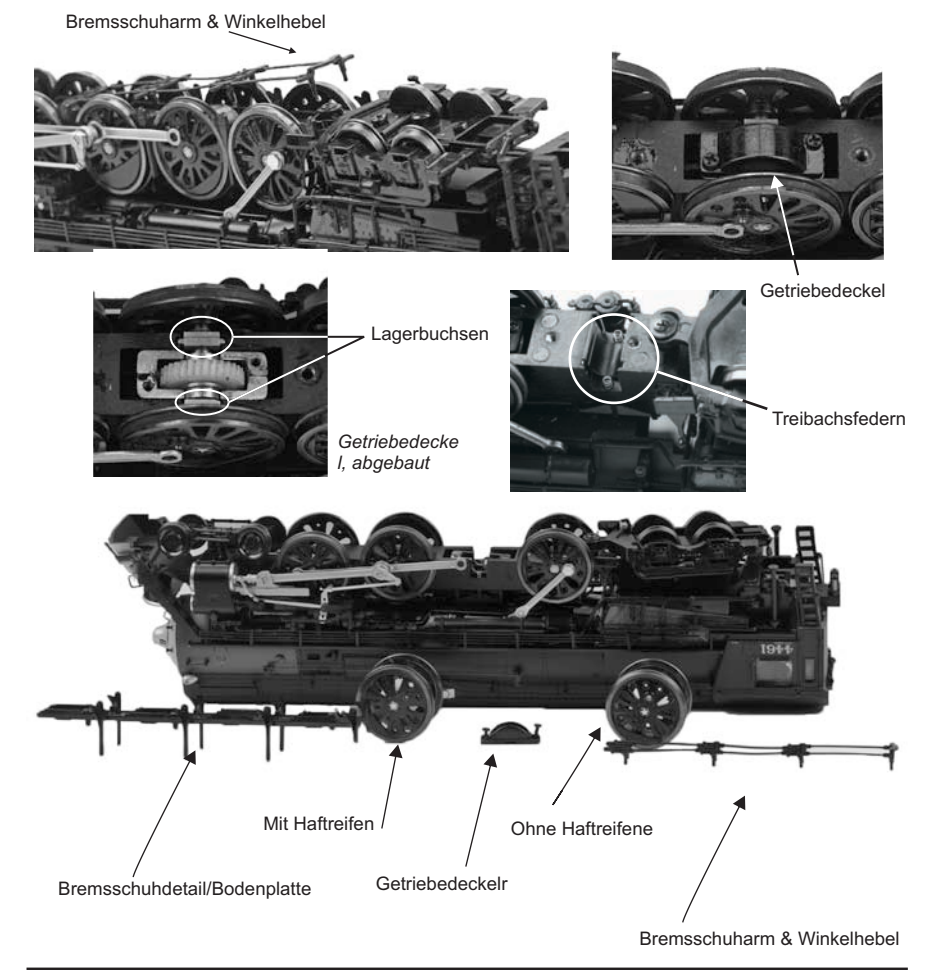

Heben Sie den Radsatz langsam und vorsichtig an. Achten Sie auf die Treibachsfedern; diese haften gelegentlich an den Lagerbuchsen und werden mit dieser zusammen herausgehoben. Sollte Ihnen eine der Federn entgleiten, so ist sie am ehesten mit einem Magneten aufzuspüren. Sollten sie mit dem Radsatz herausgehoben werden, setzen Sie die Federn wieder in ihrer ursprünglichen Bohrung ein.

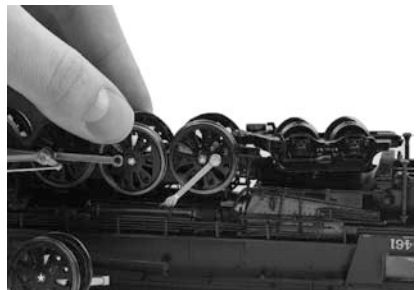

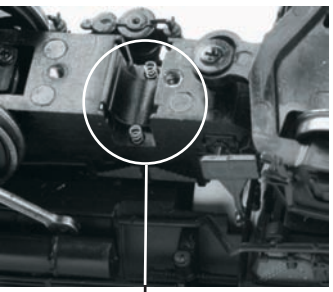

Treibachsfedern

Setzen Sie den Austauschradsatz im Rahmen ein. Stellen Sie sicher, dass sich die Lagerbuchsen in der korrekten Einbaulage befinden. Die kleinen rechteckigen Lappen am vorderen und hinteren Ende der Buchse müssen nach oben – also gegen die Bodenplatte – gerichtet sein (wenn die Lokomotive auf dem Rücken liegt). Befestigen Sie den Getriebedeckel mit 2 Schrauben und anschließend die Bodenplatte mit 5 Schrauben. Drücken Sie das Kunststoffteil mit den Bremsschuhdetails in seine Einbaulage und bringen Sie die Treibstangen mit ihren Schrauben wieder an. Damit ist der Umbau vollzogen.

#### Schmierung

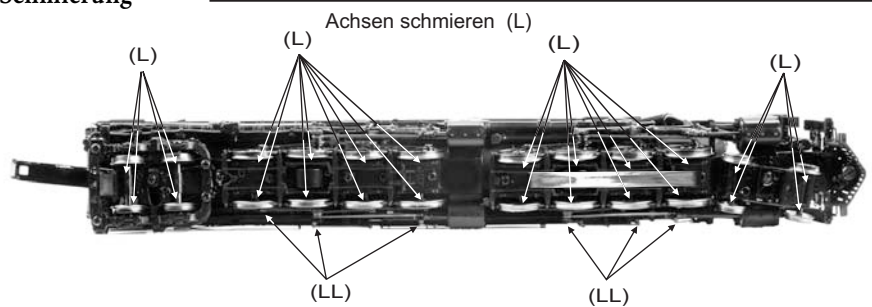

Verwenden Sie leichtes Nähmaschinenöl und tragen Sie auf alle Treibstangen, Gelenke, Achsen und anderweitige beweglichen Teile kleine Mengen Schmierstoff auf (siehe Abbildung).

Antriebsgestänge & Gelenke schmieren (beidseitig) (LL)

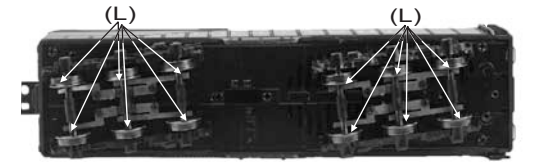

#### Das Getriebe der Lokomotive

wurde bereits beim Hersteller geschmiert und benötigt kaum Wartung. Leistet die Lokomotive jedoch übermäßig viele Betriebsstunden mit hoher Zuglast, empfiehlt es sich, die 2 Schrauben des Getriebedeckels zu entfernen und das Getriebe mit M.T.H. Getriebefett oder einem gleichwertigen Produkt zu schmieren.

## Ps3 Weiterentwicklungen

## DCC/DCS-Schalter

Um die Lokomotive im DCS-Modus zu betreiben, stellen Sie den Schalter auf DCS. Um die Lokomotive im DCC-Modus zu betreiben, stellen Sie den Schalter auf DCC. Wird die Lokomotive im DCS-Modus betrieben, der Schalter aber in Stellung DCC belassen, so hat dies keine schädlichen Auswirkungen, die Lokomotive kann jedoch nicht über das DCS-System angesteuert werden. Wird die Lokomotive im DCC-Modus betrieben, der Schalter aber in Stellung DCS belassen, erzeugt die Lokomotive möglicherweise ein summendes Geräusch und die Überlastanzeige des DCC-Systems leuchtet auf.

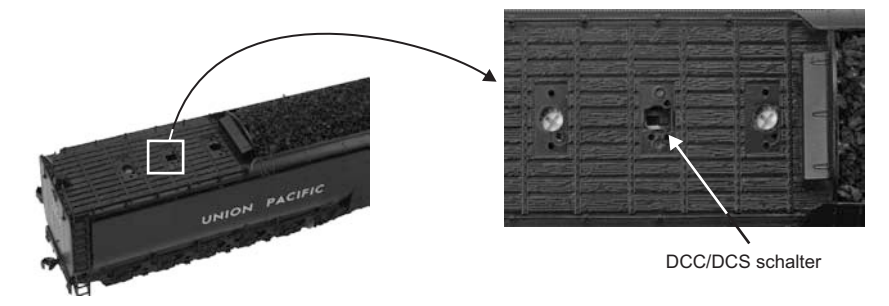

## LED-Beleuchtung

Die Ära der Glühbirnen ist Geschichte. Die neuen, mit PS3.0-ausgestatteten Lokomotiven sind mit LED-Beleuchtung ausgestattet. M.T.H. verwendet speziell konzipierte und geprüfte LED (Leuchtdioden), um die vorbildgerechten Beleuchtungseffekte zu erzeugen – vom warmen gelb/orangen Licht einer alten Laterne bis zum hellen Weiß der Halogenscheinwerfer moderner Dampflokomotive. Des weiteren nehmen LEDs weniger Leistung auf als Glühbirnen und strahlen weniger Hitze ab.

## FUNKTIONEN UND EINSATZMÖGLICHKEITEN

Nun zum Fahrspaß! Die M.T.H. HO-Diesellokomotive weist mehr Funktionen und Einsatzmöglichkeiten auf als jede, je gebaute HO-Lokomotive anderer Hersteller. Sämtliche Funktionen und Einsatzmöglichkeiten werden Schritt für Schritt vorgestellt; es ist jedoch nicht auszuschließen, dass vom Anwender während des Betriebs der Lokomotive weitere – noch nicht dokumentierte – Funktionen entdeckt werden.

## Betriebsarten

Die 3 Betriebsarten weisen einen jeweils unterschiedlichen Umfang an Funktionen auf. Nachstehend wird auf die Betriebsarten mit den Bezeichnungen analoger Wechselstrombetrieb, DCC/Motorola und DCS Bezug genommen. Bevor im Einzelnen auf die Funktionen eingegangen wird, sei an dieser Stelle das Prinzip der einzelnen Betriebsarten kurz erläutert.

## Analoger Wechselstrom

Wird die Anlage mit konventionellem Wechselstrom betrieben, reagiert die Lokomotive auf Veränderung der Gleisspannung. Eine Erhöhung der Gleisspannung bewirkt eine höhere Fahrgeschwindigkeit und eine Reduzierung der Gleisspannung bewirkt sinngemäß eine geringere Fahrgeschwindigkeit.

## DCC/Motorola Digitalsteuerung

DCC/Motorola ist ein weitverbreitetes Digitalsteuersystem, bei dem die Gleisspannung auch die digitalen Steuersignale überträgt. Mit einem DCC/Motorola Steuermodul können mehrere Lokomotiven angesteuert werden, um diese auf demselben Gleis gleichzeitig mit unterschiedlichen Geschwindigkeiten und in gegensätzlichen Fahrtrichtungen fahren zu lassen. Das Stromversorgungs-/Steuersignal bleibt konstant und die Lokomotiven verhalten sich auf Befehl wie gewünscht. M.T.H. ist neu auf dem DCC/Motorola Markt, doch wir haben erkannt, dass dieses System für viele HO-Anwender von großer und zunehmender Bedeutung ist. Diesem Trend folgend, statten wir unsere Lokomotiven mit mehr leicht zu adressierenden DCC-Funktionen aus, als jede andere HO-Lokomotive zu bieten hat. Die DCC-Anwender erwartet ein neues Vergnügen!

## DCS Digitalsteuerung

Die Abkürzungen DCC und DCS stimmen beinahe überein, dies ist aber auch die einzige Ähnlichkeit der beiden Systeme. Beide sind zwar digitale Steuerungen, wie auch immer, M.T.H. DCS ist NICHT DCC. Auf dem Markt befinden sich mehrere proprietäre DCC-Versionen, doch DCS entspricht keinem dieser Systeme. Das DCS-System von M.T.H. ist eine, in den Spuren O und 1 bewährte Technologie, deren Leistungsfähigkeit und komfortable Bedienung nun auch in der Spur HO zur Verfügung steht.

## Analoger Wechselstrom

Wird die Anlage mit analogem Wechselstrom betrieben, reagiert die Lokomotive auf Veränderung der Gleisspannung. Eine Erhöhung der Gleisspannung bewirkt eine höhere Fahrgeschwindigkeit und eine Reduzierung der Gleisspannung bewirkt eine geringere Fahrgeschwindigkeit.

## Richtung ändern (AC)

Sobald der Strom an den Gleisen anliegt, wird die Lokomotive zunächst für 1-20 Sekunden funktionslos sein. Nur das Frontlicht leuchtet und deutet an, dass die Leistungs-Kondensatoren aufladen (die Kondensatoren sorgen bei Richtungsänderung oder bei Stromunterbrechungen, z.B. durch verschmutzte Schienen oder Weichen, für eine unterbrechungsfreie Stromversorgung des Soundsystem). Sobald die Kondensatoren aufgeladen sind, gehen alle Lichter an und der Motorensound startet.

Wenn sich die Lokomotive nicht bewegt, dann dreht man den Fahrregler am Trafo entgegen dem Uhrzeigersinn über den Nullpunkt hinaus und schnell wieder zurück – dadurch wir die Lokomotive auf Vorwärtsfahrt geschaltet. Wird der Regler weitergedreht, fährt die Lokomotive an. Die Geschwindigkeit wird durch Drehen des Reglers gesteuert. Eine Richtungsänderung erfolgt, indem der Regler erneut entgegen dem Uhrzeigersinn über den Nullpunkt hinaus und schnell wieder zurück gedreht wird. Dann wird die gewünschte Geschwindigkeit am Fahrregler eingestellt.

## Drehzahlregelung

Bei der Verwendung von herkömmlichen Wechselstrom wird der Motor auf Änderungen reagieren Spur Spannung. Eine Erhöhung der Spannung am Gleis erhöht die Geschwindigkeit der Lokomotive und eine Reduzierung der Gleisspannung reduzieren die Motordrehzahl.

## Klangeffekte

In dieser Betriebsart sind die Klangeffekte weitgehend automatisiert. Fährt die Lokomotive an, ist das Betriebsgeräusch des lokomotives zu hören.

Im Stillstand werden möglicherweise (fiktive) Wartungsarbeiten durchgeführt. Es ist zu hören, wie jemand über Funk Unterstützung anfordert. Dies und noch mehr bildet einen normalen Bestandteil des täglichen Betriebs.

Wird der Fahrregler bei zügiger Fahrt schnell zugedreht, ertönt das Quietschen der Bremsen – so wie wenn der Lokomotivführer die Bremsen betätigt. Hält die Lokomotive an, verstummen die Bremsgeräusche.

Wird bei zügiger Fahrt der Regler schnell zurückgedreht, hört man die Bremsen, wie vom Lokführer betätigt, quietschen und kreischen. Selbstverständlich verstummt das Geräusch, sobald die Lok stoppt. Sind die Geräusche zu laut, können diese mit dem Lautstärkeregler (auf der Tenderoberseite unter der Luke) beliebig eingestellt werden. Dreht man gegen den Uhrzeigersinn, wird die Lautstärke leiser, in Richtung Uhrzeigersinn wird sie lauter.

#### Rauch

Proto-Sound 3 (2- und 3-Leiter-Modelle) verwendet für die Steuerung des Rauchvolumens einen Drehwiderstand/Potentiometer (genau wie bei der Lautstärkeregelung). Das Potentiometer wird mit einem Kreuzschlitzschraubenzieher entweder in Uhrzeigerrichtung (Dampfmenge wird erhöht) oder in die entgegengesetzte Richtung (Dampfvolumen wird reduziert) gedreht.

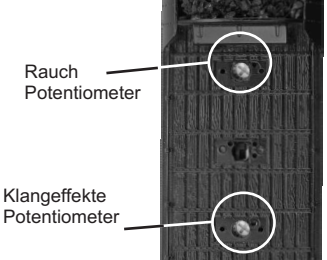

Beim Einschalten des Rauchgenerators (bzw. Lokomotive) beachten: Der Rauchgenerator benötigt einige Sekunden, um sich aufzuwärmen, er startet deshalb nicht sofort. Sobald der Rauch langsam aufsteigt oder auch nicht – das Rauch-Potentiometer entsprechend einstellen, dann die Luke am Tender schließen und die Fahrt kann beginnen. Sobald der Rauch angestellt ist, läuft alles vollautomatisch (wie beim Sound). Dies geschieht in perfekter Abstimmung mit den Dampfgeräuschen, und zwar exakt vier Mal pro Umdrehung der Antriebsräder. Erstaunlich!

Wenn sich der Dampfausstoß drastisch verringert, sollte der Rauchgenerator aufgefüllt werden. Hierfür die Lokomotive abschalten und 10-12 Tropfen Dampföl mit einer Pipette in den Schornstein geben. Nach Inbetriebnahme benötigt der Dampf wieder einige Sekunden zum Aufwärmen. Die kalte Flüssigkeit verlangsamt den Betrieb für kurze Zeit. Man sollte außerdem auf Blasen achten, die unter Umständen den Schornstein verstopfen können. In diesem Fall vorsichtig entlang des Schornsteins nach unten blasen, um ihn zu säubern.

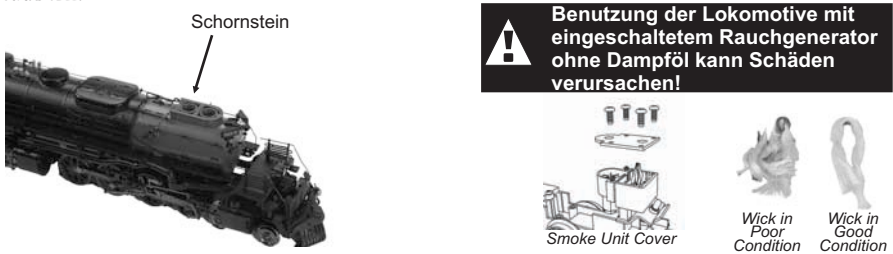

M.T.H. HO 4-8-8-4 Big Boy Dampflokomotive

## DCC - Digitalsteuerung

Die M.T.H. PS3.0E+® Lokomotive nutzt sämtliche Einsatzmöglichkeiten von DCC. Nachstehend finden Sie eine Auflistung der grundlegenden DCC-Befehle, die für einen schnellen Einstieg in den DCC-Betrieb erforderlich sind. Eine vollumfängliche Beschreibung der Einsatzmöglichkeiten in DCC finden Sie im Kapitel 'Erweiterter DCC-Betrieb' dieser Anleitung.

### Aufstarten/Abschalten

### F3 – Aufstarten/Abschalten

Zweimalige Betätigung startet die Lokomotive auf. Wenn an die M.T.H. PS3E+® Lokomotive DCC-Gleisspannung angelegt wird, verbleibt diese erst einmal unbeleuchtet und stumm. Sollen die DCC-Funktionen genutzt werden, ist die Lokomotive durch zweimalige Betätigung der F3-Taste aufzustarten. Die Beleuchtung und der Rauchentwickler (so vorhanden) werden eingeschaltet.

Hinweis: Es ist jedoch möglich, die Lokomotive unter DCC auch ohne Aufstarten zu fahren. Sobald der Fahrregler aufgedreht wird, fährt die Lokomotive an. Funktion F3 funktioniert nur ordnungsgemäß, wenn sich die Lokomotive NICHT bewegt. Um die Lokomotive abzuschalten, betätigen Sie die F3-Taste zweimal. Dadurch wird die Ausschalt-Geräuschsequenz abgespielt und anschließend werden Beleuchtung, Rauchentwickler und Klangeffekte ausgeschaltet. Solange die DCC-Gleisspannung am Gleis anliegt, kann die Lokomotive durch zweimalige Betätigung der F3-Taste wieder aufgestartet werden

### F0 –Scheinwerfer/Rücklicht. Schaltet Scheinwerfer/Rücklicht ein und aus.

### Glocke/Pfeife (Signalhorn)

F1 – Glocke

Zum Aktivieren der Glocke drücken Sie die Taste F1. Um auszuschalten, ist die Taste F1 erneut zu drücken.

F2 – Pfeife (Signalhorn)

Zum Aktivieren von Signalhorn/Pfeife drücken Sie die Taste F2. Zum Ausschalten lassen Sie die Taste F2 wieder los.

### PFA (Passagier-/Fracht-Ankündigungen)

F4 — PFA. PFA steht im MTH-Fachjargon für Passagier-/Fracht Ankündigungen. Ihre Lokomotive ist mit den zutreffenden Klangeffekten programmiert, je nach Einsatzart im täglichen Dienst der Vorbild-Lokomotive. Die PFA-Sequenz umfasst fünf Geräuschsequenzen. Jede Sequenz wird von Ihnen, dem Betreiber, abgerufen. Durch Betätigen des Fahrtrichtungsschalters am DCC-Steuermodul wird die Lokomotive angewiesen, zur nächsten Sequenz weiterzuschalten. Die meisten PFASequenzen besitzen eine Wartezeit von ungefähr 10 Sekunden, bevor sie weiterschalten. Hier der typische Ablauf einer PFA Sequenz:

- 1. Drücken Sie die Taste F4 zweimal, um die PFA-Sequenz der Lokomotive abzurufen. Sie hören "Now arriving…" (Ankündigung der Zugeinfahrt)
- 2. Drücken Sie die Taste F4 erneut zweimal (F4 ein-/ausschalten), um die Lokomotive im Bahnhof anzuhalten. Es empfiehlt sich, das Anhalten auf diese Art und Weise zu bewerkstelligen, anstatt den Zug mittels Fahrregler anzuhalten, da die Funktion PFA nach dem Abrufen der letzten Sequenz (Taste F4) das automatische Anfahren der Lokomotive ermöglicht. Die Klangeffekte schalten von Lokomotivgeräuschen auf Bahnhofgeräusche um, welche sämtliche Geräuschkulissen eines Vorbildbahnhofs umfassen.
- 3. Drücken Sie die Taste F4 erneut zweimal, um die nächste Sequenz abzurufen. Sie hören "Now boarding…" (Bereit zum Einsteigen)
- 4. Drücken Sie die Taste F4 erneut zweimal, um die nächste Sequenz abzurufen. Sie hören "Now departing…" (Ankündigung der Abfahrt)
- 5. Drücken Sie die Taste F4 ein letztes Mal, um die nächste (letzte) Sequenz abzurufen. Sie hören "All aboard…" (Alles einsteigen!). Die Klangeffekte schalten von Bahnhofgeräusche wieder auf Lokomotivgeräusche um und die Lokomotive verlässt den

#### Beleuchtung

#### F5 – Beleuchtung

Diese Funktion schaltet sämtliche Beleuchtungen (mit Ausnahme der Scheinwerfer) ein un aus.

#### Gesamtlautstärke

#### F6 – Gesamtlautstärke

Es stehen 10 Lautstärkepegel zur Verfügung. Zweimaliges Betätigen der Taste F6 hebt die Gesamtlautstärke um eine Stufe an. Die Gesamtlautstärke wird in einer Schleife geregelt. Wird über die lauteste Stufe (Pegel 10) hinaus geschaltet, springt die Lautstärke wieder auf Stufe 1, den leisesten Lautstärkepegel.

#### Signal Abfahrt vorwärts/rückwärts

Mit den Tasten F9 und F10 der DCC-Bedieneinheit kann die Richtung der bevorstehenden Abfahrt vorbildgerecht angekündigt werden.

#### F9 – Signal Abfahrt vorwärts

Zweimaliges Betätigen der Taste F9 löst das Signal Abfahrt vorwärts aus. Zwei kurze Signalhornstöße bzw. Pfiffe ertönen.

#### F10 – Signal Abfahrt rückwärts

Zweimaliges Betätigen der Taste F10 löst das Signal Abfahrt rückwärts aus. Drei kurze Signalhornstöße bzw. Pfiffe ertönen.

#### Signal, Bahnübergang

Wie beim Vorbild kann auch an dieser Lokomotive vor Bahnübergängen das entsprechende Signal ausgelöst werden. Die entsprechende Sequenz lautet: lang - lang - kurz - lang.

#### F11 – Signal, Bahnübergang

Zweimaliges Betätigen der Taste F11 löst das Signal Bahnübergang aus.

### Rauchentwickler

Rauchentwickler von Lokomotiven, die mit PS3 ausgestattet sind, können über die Taste F12 (ein- oder ausschalten) gesteuert werden. Mittels Taste F13 lässt sich das Rauchvolumen regeln.

Das Potenziometer zur manuellen Regelung des Rauchvolumens (unter der Kohleattrappe Oberseite des Tenders) muss im Uhrzeigersinn bis an den Anschlag

gedreht werden, um die Steuerung über Taste F12 zu ermöglichen. Ist das Potenziometer bis an den Anschlag im Gegenuhrzeigersinn gedreht, bleibt der Rauchentwickler dauernd ausgeschaltet.

Rauch Potentiometer

F12 — Rauchentwickler ein/aus. Aktivieren der Funktion F12 schaltet den Rauchentwickler ein. Deaktivieren der Funktion F12 schaltet den Rauchentwickler aus.

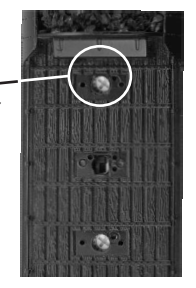

F13 — Rauchvolumen. MTH PS3 ausgerüstete Lokomotive besitzt

drei verschiedene Intensitätsstufen — niedrig/mittel/hoch. Der Voreinstellwert ist hoch. Durch zweimaliges Betätigen der Taste F13 kann der Rauchausstoß (das vom Entwickler generierte Volumen) geregelt werden.

### Hinweis- Die funktionen F14 bis F18 werden nur bei stillstehender Lokomotive aktiviert

### Zusätzliche F-Funktionen

### Leerlaufsequenz - F14, F15 und F16

Zweimaliges Betätigen der Taste F14, F15 oder F16 (ein-/ausschalten) im Stillstand der Lokomotive die Leerlaufsequenz aus. Diese variiert von Lokomotive zu Lokomotive und kann z. B. Vorgänge umfassen wie Kontrolle des Kohlevorrats oder des Wasserstandes, das Schmieren der Treibradlager mittels Fettpumpe usw. Einmal ausgelöst wird die Sequenz abgespielt, deren Segmente in Länge variieren.

Hinweis: Die Sequenz wird nur bei stillstehender Lokomotive aktiviert.

### F17 – Erweitertes Aufstarten

Ist die Lokomotive ausgeschaltet oder wurde soeben DCC-Gleisspannung angelegt, so ruft eine zweimalige Betätigung der Taste F17 (ein-/ausschalten) die erweiterte Aufstartsequenz ab. Diese ist der Funktion F3 sehr ähnlich, doch ist auch ein Führerhausdialog über die Inbetriebnahme der Lokomotive zu hören.

### F18 – Erweiterte Abschaltsequenz

Ist die Lokomotive eingeschaltet und in Betrieb, so kann durch zweimalige Betätigung der Taste F18 (ein-/ausschalten) die erweiterte Abschaltsequenz abgerufen werden. Die erweiterte Abschaltsequenz ist der Funktion F3 sehr ähnlich; auch sie schaltet die Lokomotive endgültig ab, aber zusätzlich ist ein Führerhausdialog über das Verhalten der Lokomotive, Fahrpläne usw. zu hören.

## F19 – Arbeitsgeräusch einer Dampflok unter schwerer Last

Um dieses Arbeitsgeräusch in einer Dampflok auszulösen, den F19-Knopf einmal drücken (F19 aktivieren). Solange F19 aktiviert ist, ertönen die Geräusche einer Dampflok unter Last. Durch erneutes Betätigen der F19-Taste (F19 deaktivieren) kommt wieder der normale Dampfsound.

### F20 – Arbeitsgeräusch einer Dampflok unter leichter Last

Um dieses Arbeitsgeräusch in einer Dampflok auszulösen, den F20-Knopf einmal drücken (F20 aktivieren). Solange F20 aktiviert ist, ertönen die entsprechenden Sounds. Durch erneutes Betätigen der F20-Taste (F20 deaktivieren) kommt wieder der normale Dampfsound.

### F21– Einmaliger Dopplereffekt

Einmaliger Dopplereffekt. Die M.T.H. PS3E+® Lokomotive kann den Dopplereffekt einer, am Betrachter vorbeifahrenden Lokomotive simulieren. Betätigen Sie die Taste F21 einmal, dann ist zu hören, wie sich die Frequenz der Lokomotivgeräusche verändert und den Dopplereffekt des Vorbilds perfekt imitiert. Betätigen Sie die Taste F21 erneut (F21 sperren), um den Dopplereffekt auszuschalten. Mit etwas Übung in der Abstimmung von Zeitpunkt und Geschwindigkeit, kann diese Funktion genau vor dem Betrachter ausgelöst werden.

### F22 – Kupplungsspiel

Koppelt eine Lokomotive an und fährt los, wird zuerst der Zug gestreckt, und Kupplungsspiel eliminiert. Dieses typische Geräusch kann durch zweimaliges Betätigen der Taste F22 (ein-/ausschalten) abgerufen werden. Diese Funktion wirkt auf zwei Arten: Wird Taste F22 bei Stillstand der Lokomotive zweimal betätigt; so wird die Funktion freigeschaltet. Beim Anfahren der Lokomotive wird dann das Geräusch der sich streckenden Kupplungen abgespielt. Mit der zweiten Methode wird das Geräusch bei in Fahrt befindlicher Lokomotive abgerufen. Betätigen Sie dafür die Taste F22 zweimal (ein-/ausschalten). Das Geräusch wird abgespielt.

## F23 – Kupplung schließen

Um das Geräusch der einrastenden Kupplung abzuspielen, betätigen Sie die Taste F23 zweimal (ein-/ausschalten).Dieser Klangeffekt kann beim Ankuppeln von Wagen abgespielt werden, um die Szene möglichst realitätsnah zu gestalten.

## F24 – Einzelner Signalhornstoß

Zum Abspielen eines einzelnen Signalhornstoßes betätigen Sie die Taste F24 zweimal (ein-/ausschalten). Dies löst einen einzelnen, kurzen Signalhornstoß aus.

#### Betriebsgeräusche

#### F25 – Betriebsgeräusche

Die Betriebsgeräusche können mit der Funktionstaste F25 ein-/ausgeschaltet werden. Einmaliges Betätigen (F25 freischalten) schaltet die Betriebsgeräusche aus. Die Klangeffekte Signalhorn/Pfeife und Glocke sind jedoch weiterhin aktiv. Um die Betriebsgeräusche wieder einzuschalten, ist die Funktionstaste F25 erneut zu betätigen (F25 sperren).

#### F26 – Bremsgeräusche

Einmaliges Betätigen der Taste F26 (F26 freischalten) unterdrückt die Bremsgeräusche der Lokomotive. Die Bremsgeräusche ertönen dann, wenn die Geschwindigkeit der Lokomotive schnell reduziert wird. Um die Bremsgeräusche freizuschalten, betätigen Sie die Taste F26 erneut (F26 sperren). Werkseitig sind die Bremsgeräusche freigeschaltet.

#### F27 – Führerhausdialoge

Führerhausdialoge ertönen, wenn die Lokomotive im Leerlauf verbleibt. Steht die Lokomotive im Leerlauf, ertönt bei verschiedenen Gelegenheiten der Dialog des Lok-Personals. Einmaliges Betätigen der Taste F27 (F27 freischalten) unterdrückt die Führerhausdialoge. Erneutes Betätigen der Taste F27 (F27 sperren) schaltet die Führerhausdialoge frei. Werkseitig sind die Führerhausdialoge freigeschaltet.

#### F28 – Funktionsrückstellung

Damit werden die Funktionen auf die werkseitige Konfiguration zurückgestellt.

## F Funktionen

## **Funktion Beschreibung**

- F0 Scheinwerfer
- F1 **Glocke**
- F2 **Signalhorn**
- F3 Aufstarten/Abschalten
- F4 **PFA**
- F5 **Beleuchtung**
- F6 Gesamtlautstärke
- F7 Vordere Kupplung (klingen nur)
- F8 Hintere Kupplung (klingen nur)
- F9 Signal Abfahrt vorwärts
- F10 Signal Abfahrt rückwärts
- F11 Signal, vor Bahnübergang
- F12 **Rauchentwickler**
- F13 Rauchenvolumen
- F14 Leerlaufsequenz 3
- F15 Leerlaufsequenz 2
- F16 Leerlaufsequenz 1
- F17 Erweitertes Aufstarten
- F18 Erweiterte Abschaltsequenz
- F19 Arbeitsgeräusch einer Dampflok unter schwerer Last
- F20 Arbeitsgeräusch einer Dampflok unter leichter Last
- F21 Einmaliger Dopplereffekt
- F22 Kupplungsspiel
- F23 Kupplung schließen
- F24 Einzelner Signalhornstoß
- F25 Betriebsgeräusche
- F26 Bremsgeräusche ein/aus
- F27 Führerhausdialoge ein/aus
- F28 Funktionsrückstellung

## DCS Digitalsteuerung

Wie schon oben erwähnt, ist DCS eine exklusiv von M.T.H. angebotenes Digitalsteuerung, welches einen komfortablen Zugriff auf zahlreiche Funktionen des Modells ermöglicht. DCS wurde mit dem Ziel entwickelt, ein leistungsfähiges, fortschrittliches und trotzdem komfortabel zu bedienendes Steuersystem für Modellbahnen zu realisieren. Dieses Ziel wurde in allen Aspekten erreicht. DCS erweitert die Funktionalität weit über das in DCC verfügbare Ausmaß hinaus. In DCC hatten wir lediglich eine beschränkte Anzahl von "F"-Befehlen zu belegen.

Für eine ausführliche Beschreibung des DCS-Systems verweisen wir auf das DCS-Handbuch. Hier werden lediglich die interessantesten, in der Lokomotive implementierten Funktionen beschrieben, die nur darauf warten, von Ihnen angewandt zu werden

## Lokomotive fahren

Gleisen Sie die Lokomotive auf; ist das DCS-System an den Schienen angeschlossen und die Stromversorgung (Wechsel- oder Gleichspannung, je nach vorhandener Ausstattung) eingeschaltet, drücken Sie "ADD ENG". Das System scannt das Gleis und speichert die Lokomotive automatisch im Steuermodul. Danach kann die Taste "START UP" (aufstarten) und der Fahrregler betätigt werden und die Lokomotive fährt los! Mehr ist nicht zu tun!

## Geschwindigkeitsregelung

Lokomotiven werden in Schritten von 1 SMPH (maßstäbliche Meilen/Stunde) geregelt. Wird die Geschwindigkeit auf 10 eingestellt, so beschleunigt die Lokomotive allmählich auf eine Geschwindigkeit von 10 SMPH (ca. maßstäbliche 16 km/h). Das Einstellen von Geschwindigkeits-Schritten erübrigt sich, es erfolgt lediglich eine präzise lineare Steuerung in SMPH. Leistungsfähig und doch so einfach.

## Klänge

Einführen vom allerletzten in typischer BetriebProto-pfeife. Ihr neu lokomotive schließt dieses erstaunliche Kennzeichen ein. Es erlaubt Ihnen, den Wurf der Dampfspfeife nur einzustellen, wie Sie das Taxi saßen, das das Pfeifenseil sich zieht. Dieses neue Kennzeichen ist kontrollierbar von entweder Ihr DC Kommandant oder mit Ihrem DC System mit Software Version 4,0 oder größer (Siehe Ihre DC oder DC Kommandant Anweisung Handbuch für Einzelheiten auf wie dieses Kennzeichen zu bedienen)

Nicht nur der aber Ihr lokomotive hat auch ein Gradüberkreuzungspfeifenkennzeichen. So nur wie die wirkliche Maschine, mit dem Stoß eines einzelnen Knopfs, können Sie die Gradüberkreuzungspfeife auslösen. Um die Gradüberkreuzungspfeife auszulösen, drücke Sie den A3 Knopf auf Ihrem DC Kommandanten oder dem SXS softkey auf Ihren DC Entferntem tragbarem Gerät.

## Individuelle Lautstärke-Einstellungen

Bei DCS können die Lautstärken von Glocke, Pfeife, Motor und Zusatzgeräusche unabhängig voneinander eingestellt werden. Es funktioniert wie ein Mischpult und man kann alles nach seinem persönlichen Geschmack und Realitätsempfinden einstellen. Mit der Gesamtlautstärkeregelung werden dann die Geräusche im eingestellten Verhältnis zueinander geregelt.
## Klänge

## Dampfgeräusch Takteinstellung

Die Voreinstellung von vier Dampfgeräuschausstößen pro Umdrehung kann auf nur einen bis zu 16 pro Umdrehung geändert werden. Warum? Manche mögen es lieber schneller und zwei oder drei Dampfstöße pro Umdrehung lassen die Dampfgeräusche etwas klarer ertönen, auch wenn es nicht dem Vorbild entspricht.

## Dopplereffekt

Um den sogenannten »Dopplereffekt« zu aktivieren, kann man entweder die Doppler-Taste auf der Fernbedienung drücken. Oder, wenn DCS verwendet wird, kann eine Doppler-Schleife programmiert werden, so dass der Dopplereffekt immer an der gleichen Anlagenstelle kommt.

## Individualgeräusche

10 Individualgeräusche, die in der Lokomotive bereits vorinstalliert sind, können ausgelöst werden. Das sind typische Geräusche wie das Ablassen von Dampf usw. Jedes einzelne Geräusch kann per Knopfdruck abgerufen werden. Sie können auch selbst beliebige Stimmen oder andere Geräusche aufnehmen und diese auf Abruf abspielen.

### Live-Ansage (Proto-Dispatch)

Drücken Sie die Taste "MIC" (Mikrofon) auf der DCS Fernbedienung und sprechen Sie z.B. Bahnhofsansagen. Ihre Stimme wird digitalisiert und vom Modell in Echtzeit wiedergegeben.

## Live-Wiedergabe (Proto-Cast)

Ebenfalls exklusiv bei MTH ist die Möglichkeit, eine beliebige Audioquelle über Line-Out an die DCS TIU anzuschließen und Musik, Zuggeräusche oder andere Sounds über die Lokomotive wiederzugeben, solange sie über die Gleise rollt. Ein unvergleichliches Erlebnis!

## Rauch

Neben dem einfachen Schalter mit der Bezeichnung (s. Abb.) "SMOKE" zum Anund Abschalten des Dampfes, gibt es die zusätzliche Möglichkeit, schnell und einfach das Ausstoßvolumen festzulegen: Man wählt zwischen wenig, mittel und hoch.

## Beleuchtung

Wie alles bei DCS ist das Folgende mehr als offensichtlich: Durch Drücken des "HEADLIGHT" Knopfes wird Front- und Rücklicht abgeschaltet. Durch Drücken des "Interior light" wird die Kabinenbeleuchtung ausgeschaltet.

## Erweiterter DCC-Betrieb:

Dieses Kapitel der Anleitung beschreibt ausführlich, wie die M.T.H. PS3.0E+® Lokomotive unter Verwendung der Konfigurationsvariablen nach NMRA-Norm sowie auch der herstellerspezifischen CV zu konfigurieren ist. Des weiteren werden die F-Funktionen beschrieben, welche im Kapitel 'Elementarer DCC-Betrieb' nicht behandelt wurden. Siehe auch Tabelle der Konfigurationsvariablen (CV) Data auf Seite 28.

## Konfigurationsvariable (CV)

In den M.T.H. PS3.0E+® Lokomotiven verwendete Konfigurationsvariablen.

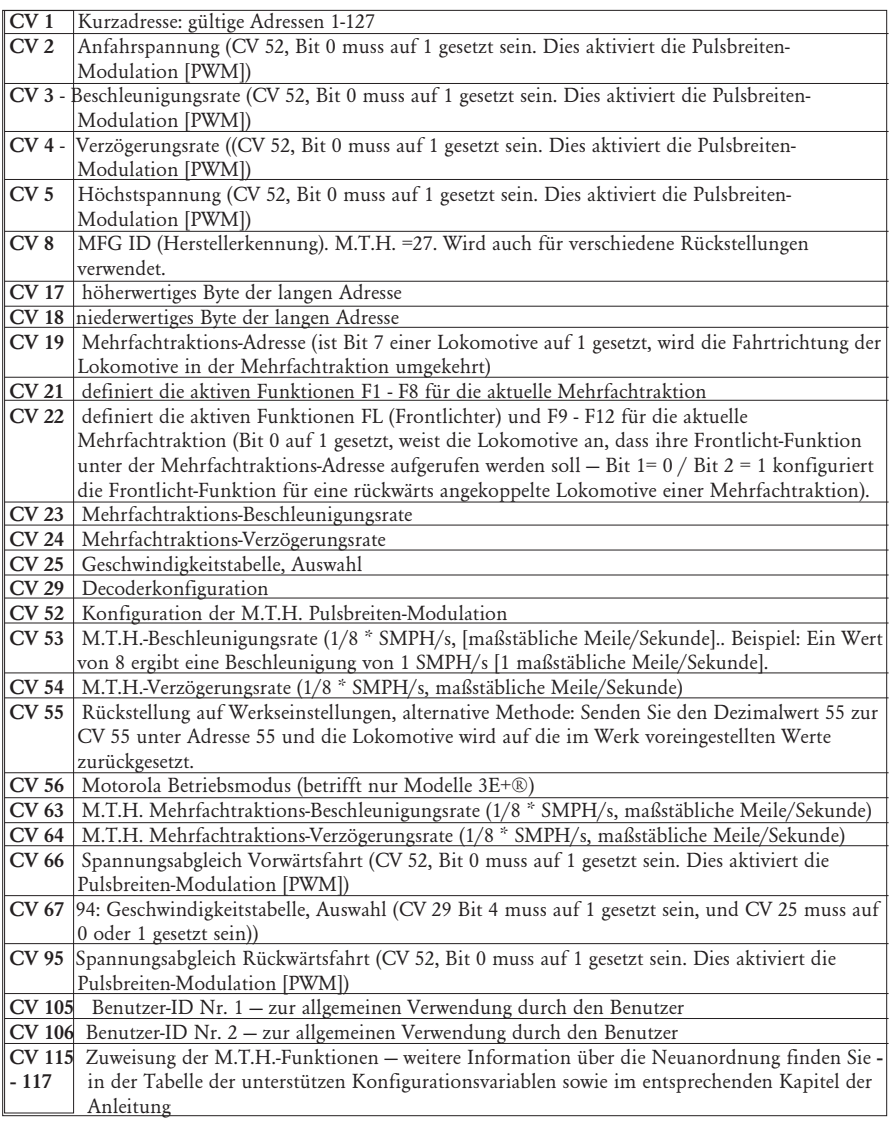

#### CV 29

CV 29 ist die grundlegende Decodereinstellung für die Konfigurationsvariablen (CV), die von allen DCC-Decoderherstellern verwendet wird.

Wer also die Konfigurationsvariable CV 29 anderer Decoder schon kennt, kennt auch CV 29 des M.T.H.-Decoders. Der wichtigste Teil von CV 29 ist die Fähigkeit, zwischen langer und kurzer Adressierung umzuschalten. Die werkseitige Voreinstellung von CV 29 an der M.T.H. PS3.0E+® Lokomotive lautet 2.

#### Lange und kurze Addressierung

Wie die meisten DCC-Decoder lässt sich auch die M.T.H. PS3.0E+® Lokomotive für lange und kurze Adressierung programmieren. Die kurzen Adressen umfassen den Bereich von 1 - 127, die langen Adressen den Bereich von 128 - 9999. Die Adresse der Lokomotive kann sowohl mittels Hauptgleisprogrammierung (PoM) oder auf dem Programmiergleis programmiert werden. Die Hauptgleisprogrammierung (PoM) stellt in den meisten Fällen die einfachste Methode dar, deshalb beziehen sich die nachstehenden Anweisungen auf PoM. Werkseitig ist die M.T.H. PS3.0E+® Lokomotive mit einer langen und einer kurzen DCC-Adresse programmiert. Die werkseitig eingestellte Kurzadresse ist immer 3. Die lange Adresse ist auf 3333 gesetzt.

Änderung der Kurzadresse der Lokomotive mittels Hauptgleisprogrammierung (PoM):

- 1. Lokomotive auf der DCC-Bedieneinheit mit der aktuellen Adresse aufrufen.
- 2. Auf der DCC-Bedieneinheit Hauptgleisprogrammierung (PoM) eingeben.
- 3. Die neue Adresse eingeben; für die kurze Adresse steht nur der Bereich von 1 127 zur Verfügung.
- 4. EINGABE-Taste drücken, die Lokomotive quittiert die Eingabe mit zwei Signalhornstößen.
- 5. Lokomotive unter ihrer neuen Adresse aufrufen und mit dem Betrieb weiterfahren.

Alternativ, je nach Typ des verwendeten DCC-Systems, kann 'Hauptgleisprogrammierung' (PoM) eingegeben und die neue Adresse im Addressmenü eintragen werden. Dies funktioniert jedoch nur für die kurze Adressierung. Beispiel: An einem DCC-System MRC Prodigy Advance 2 ist vorzugehen wie folgt:

- 1. Lokomotive auf der DCC-Bedieneinheit mit der aktuellen Adresse aufrufen.
- 2. Betätigen Sie die Taste PROG betätigen, um den PoM-Modus (Hauptgleisprogrammierung) aufzurufen.
- 3. Betätigen Sie die EINGABE-Taste zweimal, sodass das LCD-Display "Adr" anzeigt.
- 4. Geben Sie die gewünschte neue Kurzadresse (1 127) ein und drücken Sie die EINGABE-Taste.
- 5. Die Lokomotive quittiert die Eingabe mit zwei Signalhornstößen.

Änderungder langen Adresse der Lokomotive mittels Hauptgleisprogrammierung (PoM):

- 1. Lokomotive auf der DCC-Bedieneinheit mit der aktuellen Adresse aufrufen.
- 2. Auf der DCC-Bedieneinheit Hauptgleisprogrammierung (PoM) eingeben.
- 3. In diesem Schritt wird die M.T.H.-Lokomotive angewiesen, auf eine Lange Adresse zu reagieren. Dies erfolgt in CV 29:
	- a. Rufen Sie auf der DCC-Bedieneinheit das CV-Menü auf
	- b. Geben Sie "29", um CV 29 zu editieren
- c. Geben Sie "38" ein, um den Wert von CV 29 zu ändern und drücken Sie die EINGABE-Taste
- d. Die Lokomotive quittiert die Eingabe mit zwei Signalhornstößen
- 4. In den folgenden Schritten werden in CV 17 und CV 18 Werte eingetragen, um die künftige lange Adresse der Lokomotive zu programmieren. Rufen Sie CV 17 auf und geben Sie den erforderlichen Wert für CV 17 ein. Die Eingabe wird mit zwei Signalhornstößen quittiert.
- 5. Rufen Sie CV 18 auf und geben Sie den erforderlichen Wert für CV 18 ein. Die Eingabe wird mit zwei Signalhornstößen quittiert.

Um die für CV 17 und CV 18 erforderlichen Werte zu ermitteln, ist folgende Website aufzurufen: http://extranet.mthrailking.com/pdfapp/pdfs/instructi on/HO%20DCC%20addressCV17\_18%20Converter.xls

Geben Sie die von Ihnen gewünschte lange Adresse ein und klicken Sie an einer beliebigen Stelle der Kalkulationstabelle; das Kalkulationsprogramm gibt die Werte für CV 17 und CV 18 (es gibt auch die Hexadezimalwerte für CV 17 und CV 18 aus, sofern Ihr DCC-System dies verlangt).

Das untenstehende Beispiel zeigt die Werte für die lange Adresse 2011:

# **Umrechnungsprogramm für CV 17 und CV 18**

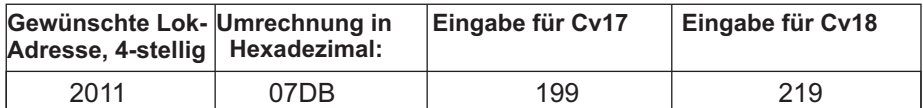

### Funktionen/Einstellungen auf Werkseinstellung rückstellen

Funktionieren die vorgenommenen Einstellungen nicht oder ist der Status unklar, können die werkseitigen Einstellungen wieder hergestellt werden. Die Lokomotive kann jederzeit in einen funktionierenden Zustand (Werkseinstellung) gebracht werden; dazu dienen entweder 'Funktionen rückstellen' oder 'Einstellungen rückstellen'.

Zum Rückstellen der M.T.H. PS3.0E+® Lokomotive stehen mehrere Methoden zur Verfügung:

- -Einstellungen auf Werkseinstellung rückstellen löscht alles stellt die ursprünglichen Einstellungen wieder her (Auslieferungszustand).
- --Dezimalwert 08 an CV 8 senden; stellt alles auf die werkseitige Grundeinstellung zurück.
- --Dezimalwert 192 senden; stellt alles mit Ausnahme der benutzerdefinierten Geschwindigkeitstabellen zurück.
- --Funktionen rückstellen es stehen mehrere Alternativen zur Verfügung:
- --F28 zweimal betätigen (ein-/ausschalten). Dadurch werden Rauchentwickler, Lautstärke und Beleuchtung auf ihre ursprünglichen Standardeinstellungen zurückgestellt.
- -Dezimalwert 64 senden; bewirkt eine Funktionsrückstellung. Dadurch werden die Einstellungen der Lautstärken, Rauchentwickler und Beleuchtung zurückgestellt.

Dezimalwert 128 senden; stellt lediglich die Adresswerte auf die Werkseinstellung zurück.

-Dies entspricht dem Eintragen des Wertes 55 in CV 55 an Lokomotivadresse 55.

In der untenstehenden Tabelle finden Sie die von M.T.H. unterstützten DCC Konfigurationsvariablen sowie deren werkseitige Einstellung. Diese Tabelle bezieht sich ausschließlich auf die in der Überschrift aufgeführte Bauart der Lokomotive:

## Werkseitige Vorgabewerte für M.T.H. PS3.0 DCC Konfigurationsvariable (CV)

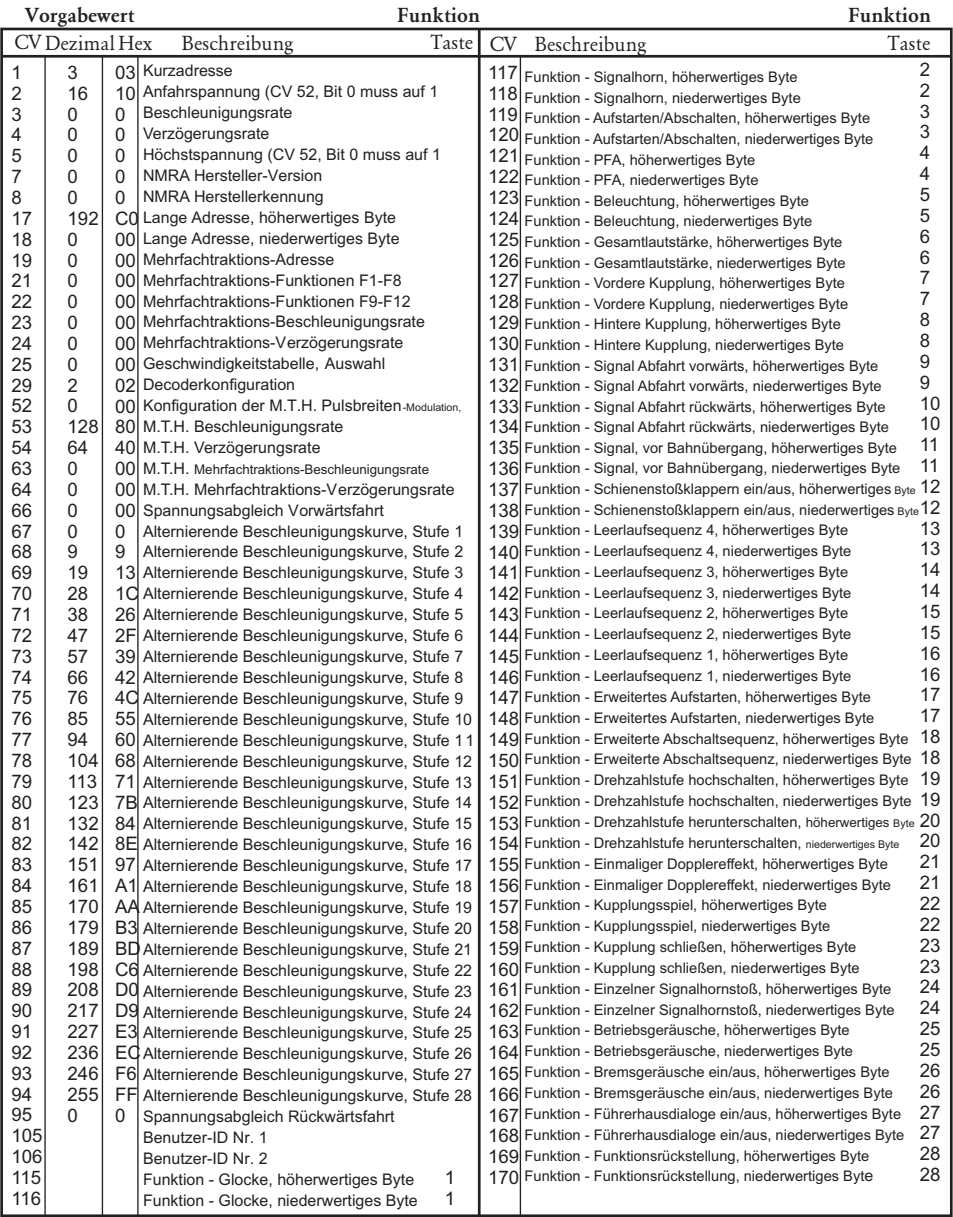

## CV-Programmierung – Märklin 6021 Steuermodul

Hinweis: Auf der Rückseite des Märklin 6021 Steuermoduls befinden sich 4 DIP-Schalter. Für M.T.H.-Lokomotive sind die DIP-Schalter zu stellen wie folgt:

- 1 OFF (aus)
- 2 ON (ein)
- 3 OFF (aus)
- 4 OFF (aus)

Um mit dem Märklin 6021 Steuermodul in den Programmiermodus zu gelangen, führen Sie die folgenden Schritte aus:

- 1. Drücken Sie gleichzeitig die Drucktasten "stop" und "go" solange, bis im zweistelligen LED-Display die Ziffern 99 blinken.
- 2. Drücken Sie die Taste "stop" und stellen Sie sicher, dass die Gleisspannung abgeschaltet ist.
- 3. Geben Sie über die Tastatur die Lokomotivadresse oder 80 ein. 80 steht für jede beliebige Lokomotivadresse.
- 4. Drehen Sie den Fahrregler im Gegenuhrzeigersinn in die Stellung Fahrtrichtungswechsel und halten Sie ihn dort fest.
- 5. Drücken Sie die Taste "go". Der Scheinwerfer sollte zu blinken beginnen. Dies zeigt an, dass die Lokomotive auf die Eingabe der zu erfassenden CV-Nr. wartet.
- 6. Lassen Sie den Fahrregler wieder los.

Um eine Konfigurationsvariable (CV) zu programmieren, verfahren Sie wie folgt:

- 1. Ist die gewünschte CV-Nr. kleiner als 80, erfassen Sie die CV-Nr. über die Tastatur, stellen Sie sicher, dass die LED "function" ausgeschaltet ist (wenn erforderlich, drücken Sie die Taste "off") und fahren Sie direkt mit dem nächsten Arbeitsschritt weiter.
	- 1. Ist die gewünschte CV-Nr. gleich oder größer als 80, erfassen Sie die Hunderter- und die Zehnerstelle der CV-Nr. über die Tastatur. Beispiel: Um CV 94 zu programmieren, geben Sie 09 über die Tastatur ein, dann drücken Sie die Taste "function", um der Lok mitzuteilen, dass die zu erfassende CV-Nr. größer ist als 79.
	- 2. Drehen Sie den Fahrregler kurz im Gegenuhrzeigersinn in die Stellung Fahrtrichtungswechsel. Der Scheinwerfer sollte jetzt in einem Muster "kurz-lang" blinken.
	- 3. Erfassen Sie die Einerstelle der CV-Nr. mit einer führenden Null (0). Beispiel: für die Einerstelle von CV 94, geben Sie 04 ein. Der Schaltzustand der LED "function" ist dabei nicht von Bedeutung. Hinweis: Für CV 80 geben Sie 00 ein.
- 2. Drehen Sie den Fahrregler kurz im Gegenuhrzeigersinn in die Stellung Fahrtrichtungswechsel. Der Scheinwerfer sollte einmal kurz blinken.
- 3. Ist der gewünschte CV-Wert kleiner als 80, erfassen Sie den CV-Wert über die Tastatur, stellen Sie sicher, dass die LED "function" LED ausgeschaltet ist (wenn erforderlich, drücken Sie die Taste "off") und fahren Sie direkt mit dem Arbeitsschritt 4 weiter.
	- 1. Ist der gewünschte CV-Wert gleich oder größer als 80, erfassen Sie die Hunderter- und die Zehnerstelle des CV-Werts über die Tastatur. Beispiel: Um eine CV mit dem Wert 128 zu programmieren, geben Sie 12 über die Tastatur ein, dann drücken Sie die Taste "function", um der Lok mitzuteilen, dass der zu erfassende CV-Wert größer ist als 79.

2. Drehen Sie den Fahrregler kurz im Gegenuhrzeigersinn in die Stellung Fahrtrichtungswechsel. Der Scheinwerfer sollte jetzt in einem Muster "kurz-kurz" blinken.

3. Erfassen Sie die Einerstelle des CV-Werts mit einer führenden Null (0). Beispiel: Für die Einerstelle von CV-Wert 128 geben Sie 08 ein. Der Schaltzustand der LED "function" ist dabei nicht von Bedeutung. Hinweis: Für CV 80 geben Sie 00 ein.

4. Drehen Sie den Fahrregler kurz im Gegenuhrzeigersinn in die Stellung Fahrtrichtungswechsel. Der Scheinwerfer leuchtet ca. 1.5 Sekunden permanent auf, um die erfolgreiche Programmierung zu bestätigen. Verlief die Programmierung nicht erfolgreich, so blinkt der Scheinwerfer ca. 1.5 Sekunden lang schnell. Der Scheinwerfer kehrt danach in den Blinkmodus mit langen Intervallen zurück; dies zeigt an, dass die Lokomotive die Eingabe der nächsten CV-Nr. erwartet.

5. Um mehrere Konfigurationsvariable zu programmieren, kehren Sie zu Arbeitsschritt 1 zurück. Um den Programmiermodus zu verlassen, schalten Sie die Gleisspannung durch Betätigung der Taste "stop" aus

Hinweis: Werden Werte größer als 79 erfasst, so werden die beiden Eingaben addiert. Dies gilt sowohl für CV-Nummern als auch für CV-Werte. Somit ist es theoretisch möglich, CV-Nr. bis 869 (790 + 79) zu programmieren.

### Betrieb

Bevor die Lokomotive ein Datenpaket im neuen Märklin-Format empfängt, werden Aufstarten und Abschalten durch die Taste "function" gesteuert. Ist die Taste "function" eingeschaltet, durchläuft die Lokomotive das Aufstart-Script. Ist die Taste "function" ausgeschaltet, arbeitet die Lokomotive das Abschalt-Script ab. Dies ermöglicht den Einsatz der Lokomotive mit Steuermodulen, welche nur über eine einzelne Taste "function" aufweisen, wie z. B. Märklin 6020 oder Märklin 6021, dessen DIP-Schalter Nr. 2 sich in Stellung OFF (aus) befindet.

Empfängt die Lokomotive ein Datenpaket im neuen Märklin-Format, wird die normale Funktionsmatrix verwendet, in der die Taste "function" der Funktion 0 (Front-/Rücklichter) zugeordnet ist).

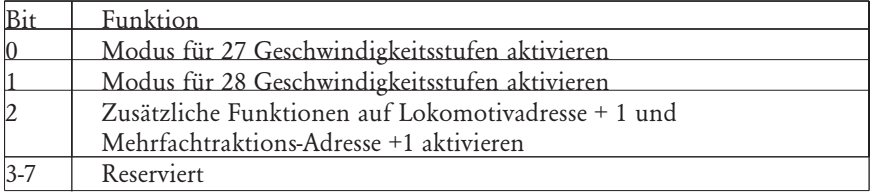

M.T.H. Lokomotiven unterstützen sowohl alte als auch neue Motorola-Formate. Für alte Motorola-Formate schaltet die Taste Function/Off des Märklin 6021 Steuermoduls das Aufstarten/Abschalten. Für das neue Motorola-Format schaltet die Taste Function/Off des Märklin 6021 Steuermoduls Scheinwerfer/Rücklicht und die Funktionen F1-F4 werden unterstützt. Die F-Funktionsliste der Lokomotive ist auf Seite 20 dargestellt.

Der Modus für 27 Geschwindigkeitsstufen bildet direkt die in DCC verwendeten 28 Geschwindigkeitsstufen ab, verwendet aber die 28. Stufe nicht. Die Stufen mit ungeraden Zahlen werden für die Beschleunigung eingesetzt und die mit geraden Zahlen für die Verzögerung.

Der Modus für 28 Geschwindigkeitsstufen bildet direkt die in DCC verwendeten 28 Stufen ab.

Wird das neue Motorola-Format verwendet, (DIP-Schalter Nr. 2 des Märklin 6021 Steuermoduls in Stellung ON (ein)) können die Tasten "f1"-"f4" über CV 115-CV 122 neu belegt werden. Ist Bit 2 von CV 56 gesetzt, verfügen Sie über die Funktionalität F5-F9 auf der aktuellen Lokomotivadresse + 1. Beispiel: Sie steuern momentan Lokomotivadresse 5 und möchten die Lokomotivadresse 6 aufrufen, so können Se über die Tasten Function/Off und F1-F4 die Funktionen F5-F9 aktivieren. Das Gleiche gilt auch für Mehrfachtraktionen, um Mehrfachtraktions-Adresse + 1 anzusteuern. Über CV 123-CV 130 können die Tasten "f5"-"f9" neu belegt werden.

#### Liste der benutzerdefinierten F-Funktionen

Diese Einrichtung erlaubt es Ihnen, die Anordnung der 28, in jeder mit PS3.0E+® ausgestatteten Spur HO Lokomotive gespeicherten, F-Funktionen nach Ihrem Wunsch zu verändern. Beispiel: F18 ist momentan mit der Funktion 'Erweiterte Abschaltsequenz' belegt. Sie würden jedoch diese Funktion gerne auf F28 verschieben, die momentan mit Funktionsrückstellung belegt ist. Die nachstehenden Anweisungen erklären diesen Verschiebungsvorgang ausführlich.

Hinweis: Wenn Sie eine bestimmte F-Funktion einem numerischen Speicherplatz zuweisen, so wird die bereits in diesem Speicher befindliche Funktion überschrieben. Des weiteren ist der Speicherplatz, aus dem die Funktion verschoben wurde, nachher leer. Dieser F-Funktion ist keine Funktion mehr zugewiesen.

Zum Verschieben der F-Funktionen benötigen Sie die untenstehende Tabelle.

Funktionsidentifi-

Hinweis: Diese Identifizierungsziffer der Funktionen entspricht NICHT der F-Funktions-Nr., die Sie auf Ihrer DCC-Bedieneinheit verwenden. Diese Nummer findet in der Lokomotive interne Verwendung:

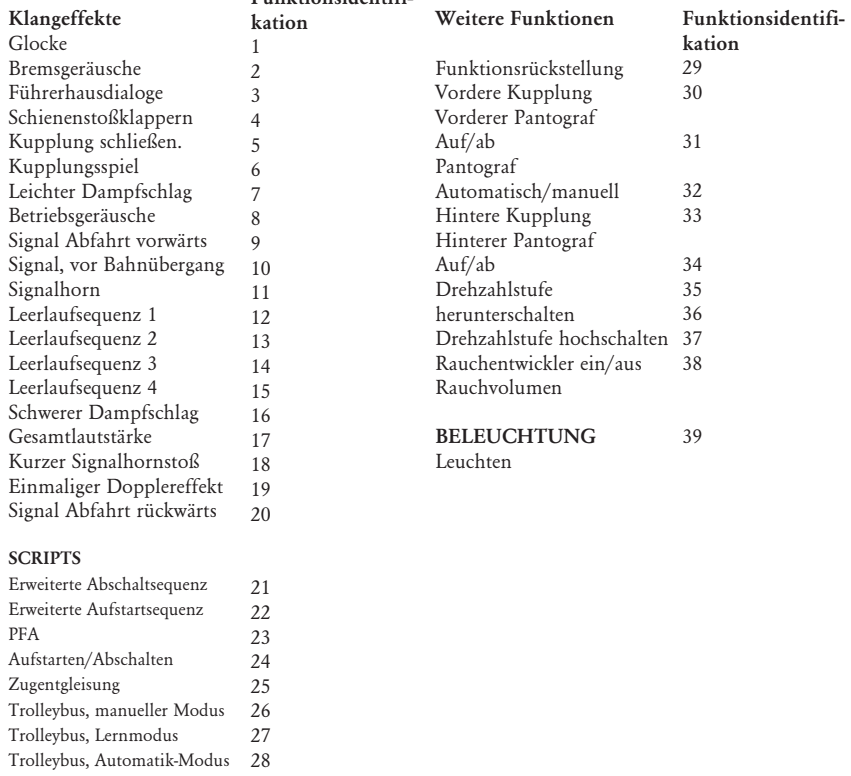

## Function Identification Chart

Diese Liste enthält ALLE F-Funktionen, die eine M.T.H. PS3.0E+® Lokomotive aufweisen kann. Diese F-Funktionen lassen sich in beliebiger Reihenfolge den Speicherpositionen 1 bis 28 zuordnen. Beispiel: Ihre Lokomotive wurde ohne Rauchentwickler ausgeliefert, aber Sie haben einen nachgerüstet. Sie können nun eine beliebige F-Funktion 1 bis 28, der Funktion Rauchentwickler ein/aus sowie dem Rauchvolumen zuordnen.

Um, wie im obigen Beispiel erwähnt, F18 (erweiterte Abschaltsequenz) auf F28 (Funktionsrückstellung) zu verlegen, ist vorzugehen wie folgt:

- 1. Sehen Sie in der Tabelle 'Von M.T.H. unterstütze Konfigurationsvariable' (CV), welche CV der Ziel-Funktion zugeordnet ist. Dabei achten Sie nur auf den Speicherort des niederwertigen Bytes der CV. In unserem Fall ist das CV 170.
- 2. Rufen Sie auf Ihrem DCC-System die CV-Programmierung für CV 170 auf
- 3. Nun teilen Sie der Lokomotive mit, welche F-Funktion Sie in CV 170 ablegen möchten. Die obige Funktions-ID Tabelle weist für die 'Erweiterte Abschaltsequenz' den Wert 21 aus.
- 4. Mit Ihrem DCC-System speichern Sie nun in CV 170 den Wert 21 und drücken die EINGABE-Taste. Jetzt haben Sie die Funktion 'Erweiterte Abschaltsequenz' auf Ihrem DCC-Steuermodul unter F28 abgelegt. Die Lokomotive quittiert mit zwei Signalhornstößen. Hinweis: Der ursprüngliche Speicherort von 'Erweiterte Abschaltsequenz' (F13) ist jetzt leer.
- 5. Diesen Speicherort können Sie jetzt mit jeder beliebiger CV belegen. In diesem Beispiel speichern wir die Funktion Funktionsrückstellung in F18 (Austausch von F18 und F28).
- 6. Das niederwertige Byte von F18 ist CV 150, somit rufen Sie die CV-Programmierung für CV 150 auf.
- 7. Nun teilen Sie der Lokomotive mit, welche F-Funktion Sie in CV 150 ablegen möchten. Die obige Funktions-ID Tabelle weist für die Führerhausdialoge den Wert 29 aus.
- 8. Mit Ihrem DCC-System speichern Sie nun in CV 150 den Wert 29 und drücken die EINGABE-Taste. Die Lokomotive quittiert mit zwei Signalhornstößen.

## Benutzerdefinierte Geschwindigkeitstabelle

Die untenstehende Tabelle zeigt, welche Werte in CV 25 einzutragen sind, um die gewünschte Beschleunigungskurve zu erhalten. Beispiel: Es soll die Beschleunigungskurve Nr. 18 verwendet werden:

- 1. Schreiben Sie den Wert 1 in CV 52, um die Pulsbreiten-Modulation freizuschalten.
- 2. Setzen Sie Bit 4 von CV 29 auf 1.
- 3. Schreiben Sie den Wert 18 in CV 25. Ihre Lokomotive verwendet nun die unten abgebildete Beschleunigungskurve Nr. 18.
- 4. Wünschen Sie, Ihre eigene Geschwindigkeitstabelle mittels CV 67 bis 94 zu erstellen, schreiben Sie den Wert 0 oder 1 in CV 25.

4. Wünschen Sie, Ihre eigene Geschwindigkeitstabelle mittels CV 67 bis 94 zu erstellen, schreiben Sie den Wert 0 oder 1 in CV 25

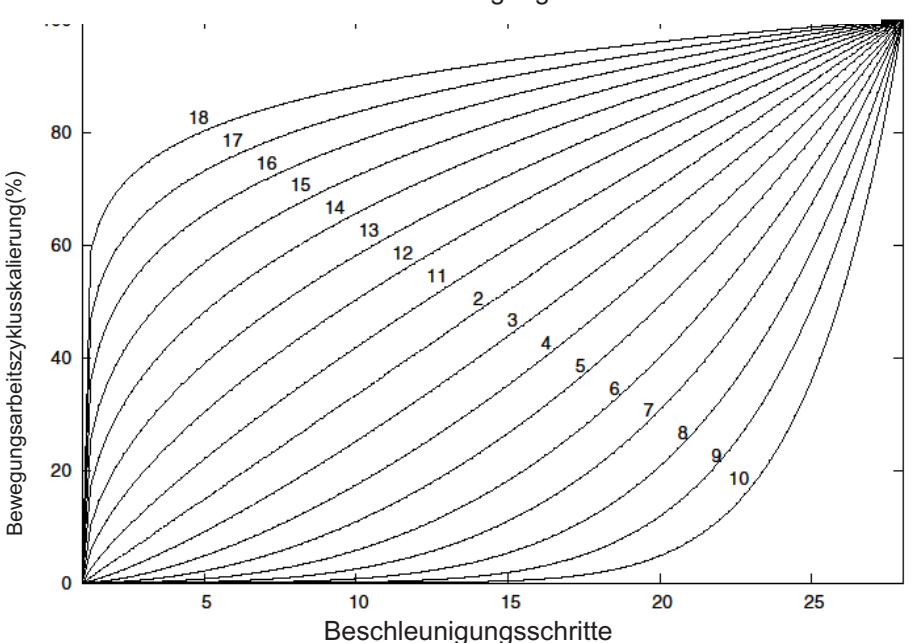

CV 25 Beschleunigungskurven

## Erweiterte Mehrfachtraktion

Erweiterte Mehrfachtraktion erfolgt nach den Normen der NMRA. Sämtliche, den CV 21 bis 24 zugewiesenen Werte werden nach dem Entfernen der Mehrfachtraktion (CV 19 auf 0 gesetzt) ignoriert.

> Ist MSB (Bit 7) von CV 19 gesetzt, erkennt die Lokomotive, dass sie rückwärts in die Mehrfachtraktion eingebunden ist

CV 21 und CV 22 bestimmen, auf welche F-Funktionen die Mehrfachtraktion reagiert

Beispiele finden Sie im unten aufgeführten Diagramm

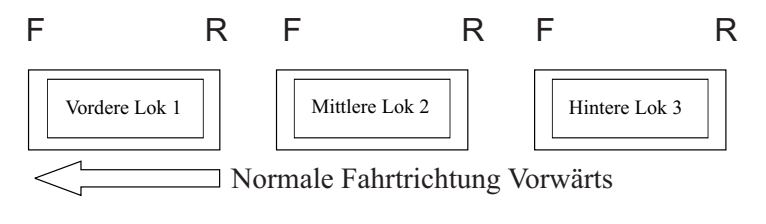

#### Um diese Mehrfachtraktion so zu konfigurieren, dass:

- -Die Scheinwerfer der Front-Lokomotive in Vorwärtsfahrt eingeschaltet und bei Rückwärtsfahrt ausgeschaltet sind.
- Rückfahrlicht und Scheinwerfer der hinteren Lokomotive in Vorwärtsfahrt der Mehrfachtraktion ausgeschaltet sind und in Rückwärtsfahrt die Scheinwerfer eingeschaltet und das Rückfahrlicht ausgeschaltet ist.
- Die Beleuchtung der mittleren Lokomotive in beiden Fahrtrichtungen ausgeschaltet ist.

#### Führen Sie folgende Schritte aus:

- 1. Definieren Sie die Mehrfachtraktion mit Ihrem DCC-System gemäß den Anweisungen des DCC-Systemherstellers. In zahlreichen neueren Systemen haben Sie die Möglichkeit, dem System mitzuteilen, welche Lokomotive rückwärts eingebunden werden soll. Merken Sie sich die Mehrfachtraktions-Adresse, die Sie dem DCC-System eingegeben haben, da Sie diese Adresse zu einem späteren Zeitpunkt benötigen, um die Mehrfachtraktion abzurufen. Die Anweisungen gehen von der Annahme aus, dass CV 19 ausschließlich die Mehrfachtraktions-Adresse enthält.
- 2. Rufen Sie auf Ihrer DCC-Bedieneinheit die Front-Lokomotive auf; in diesem Beispiel Adresse 1.
- 3. Wählen Sie CV 22 und tragen Sie den Wert 1 ein. Dadurch erkennt die Lokomotive, dass sie vorwärts in den Verbund eingegliedert ist und Sie unter der Mehrfachtraktions-Adresse die Frontlicht-Funktion (FL) mit F0 ansteuern wollen. Die Lokomotive quittiert die CV-Änderung mit zwei Signalhornstößen.
- 4. Stellen Sie sicher, dass F0 unter der Adresse der Front-Lokomotive deaktiviert ist. Die meisten Systeme verfügen über ein Glühbirnen-Symbol, um den Status von F0 anzuzeigen. Stellen Sie sicher, dass dieses Symbol nicht leuchtet.
- 5. Rufen Sie auf Ihrer DCC-Bedieneinheit die hintere Lokomotive auf; in diesem Beispiel Adresse 3.
- 6. Setzen Sie CV 19 auf 128 + den Wert Ihrer Mehrfachtraktions-Adresse.
	- a. Lautet Ihre Mehrfachtraktions-Adresse 4, addieren Sie 128 + 4 = 132. Folglich tragen Sie in CV 19 den Wert 132 ein. Dadurch erkennt die hintere Lokomotive, dass sie rückwärts in die Mehrfachtraktion eingebunden ist. Die Lokomotive quittiert die CV-Änderung mit zwei Signalhornstößen. Einige DCC-Systeme erledigen dies möglicherweise schon für Sie, doch die vorliegenden Anweisungen gehen davon aus, dass dies nicht der Fall ist. Sollten Sie sich nicht sicher fühlen, fahren Sie mit Schritt 5 weiter, da dies keine nachteilige Wirkung zur Folge hat.
- 7. Setzen Sie CV 22 der Adresse der hinteren Lokomotive auf den Wert 2, dadurch erkennt diese, dass Sie unter der Mehrfachtraktions-Adresse die Frontlicht-Funktion (FL) mit F0 ansteuern wollen. Die Lokomotive quittiert die CV-Änderung mit zwei Signalhornstößen.
- 8. Stellen Sie sicher, dass F0 unter der Adresse der hinteren Lokomotive deaktiviert ist. Die meisten Systeme verfügen über ein Glühbirnen-Symbol, um den Status von F0 anzuzeigen. Stellen Sie sicher, dass dieses Symbol nicht leuchtet.
- 9. Rufen Sie auf Ihrer DCC-Bedieneinheit die mittlere Lokomotive auf; in diesem Beispiel Adresse 2.
- 10. Stellen Sie sicher, dass F5 und F0 deaktiviert sind. Möglicherweise müssen Sie F5 mehrmals ein-/ausschalten, um die Beleuchtung mit der DCC-Befehlsstation zu synchronisieren. Dies ist von Ihrem DCC-System abhängig.
- 11. Rufen Sie die Mehrfachtraktions-Adresse auf (in diesem Beispiel Adresse 4).
- 12. Drücken Sie die Taste F0, um sicherzustellen, dass die Frontlichter aktiviert sind. Die meisten Systeme verfügen über ein Glühbirnen-Symbol, um den Status von F0 anzuzeigen. Stellen Sie sicher, dass dieses Symbol leuchtet.

Hinweis: Der Vorteil, die Mehrfachtraktion nach der beschriebenen Methode einzurichten, liegt in der Möglichkeit, die Lokomotive der Mehrfachtraktion in beliebiger Richtung (vor- /rückwärts) einzugliedern; dies ist insbesondere bei der Front-Lokomotive und der hinteren Lokomotive, für die Konfiguration der Frontlichter hilfreich. Beispiel: Sie wollen die Orientierung der hinteren Lokomotive ändern und diese vorwärts in die Mehrfachtraktion einbinden. Dazu wählen Sie lediglich die Adresse der Lokomotive (in unserem Beispiel Adresse 3) und löschen Bit 7 in CV 19 (auf Null setzen). Mit anderen Worten, es ist lediglich die Mehrfachtraktions-Adresse in CV 19 zu schreiben. Die Frontlicht-Funktion (FL) reagiert auf Ihre Intervention, sodass es sich erübrigt, den Wert in CV 22 zu ändern.

Die unten aufgeführte Tabelle zeigt auf, welche Bits den, in einer Mehrfachtraktion verwendeten, F-Funktionen F0, F9 bis F12 entsprechen:

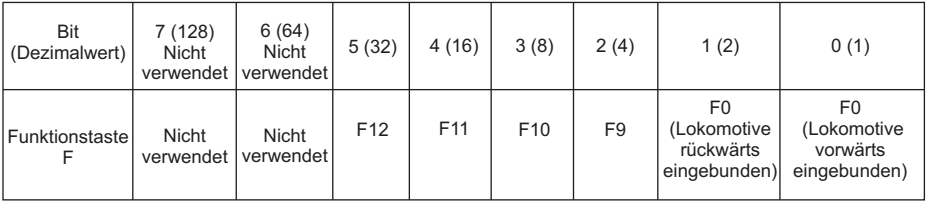

## Konfigurationsvariable CV 21 für Mehrfachtraktion einrichten

Über CV 21 können Sie F-Funktionen definieren, die über die Mehrfachtraktions-Adresse angesteuert werden sollen. Beispiel: Alle in der MTH-Mehrfachtraktion zusammengefassten Lokomotiven sollen auf die Funktion Aufstarten/Abschalten reagieren (F3). Des weiteren sollen an der Front-Lokomotive die Funktionen Glocke und Signalhorn (F1 und F2) sowie Kupplung (bei den meisten MTH-Modellen F7) ausgelöst werden können. Sinngemäß soll an der hinteren Lokomotive die hintere Kupplung (bei den meisten MTH-Modellen F8) angesprochen werden können.

Untenstehende Tabelle zeigt auf, welche Bits was für einen Dezimalwert beinhalten und welchen F-Funktionen sie entsprechen.

## Verfahren Sie wie folgt:

1. Rufen sie auf Ihrem DCC-System die Front-Lokomotive auf

2. Um die Front-Lokomotive so zu konfigurieren, dass sie auf Glocke (F1), Signalhorn (F2), Aufstarten/Ausschalten (F3) und vordere Kupplung (F7) reagiert, ist der Wert 71 in CV 21 zu schreiben. Dies setzt die Bits 0, 1 und 6 auf EINS. Die Bits von CV 21 sind in der untenstehenden Tabelle aufgeführt — der Dezimalwert ist jeweils in Klammern dargestellt:

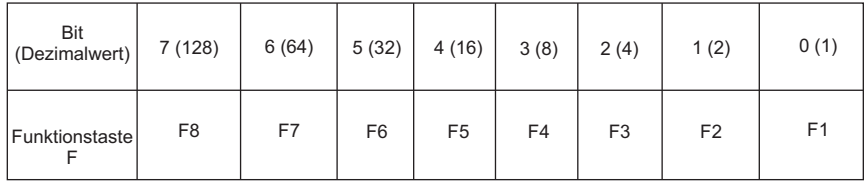

NOTE - CV 21 wird NUR dann verwendet, wenn in CV 19 ein anderer Wert als 0 gespeichert wurde. Wenn CV 19 = 0, dann werden die Werte von CV 21, CV 22, CV 23 und CV 24 nicht verwendet

1. Rufen Sie die mittlere Lokomotive auf (in diesem Beispiel Adresse 2)

2. Die mittlere Lokomotive soll ausschließlich auf F3 reagieren, folglich schreiben Sie in CV 21 den Wert 4 (Bit 2 auf 1 gesetzt)

3. Rufen Sie die hintere Lokomotive auf (in diesem Beispiel Adresse 3)

4. Die hintere Lokomotive soll auf Funktionen Aufstarten/Abschalten (F3) und die hintere Kupplung (F8) reagieren, folglich schreiben Sie den Wert 132 in CV 21

Ihre Lokomotiven sind jetzt dem oben aufgeführten Beispiel entsprechend konfiguriert.

Beachten Sie, dass in CV 21 kein F0 gespeichert ist. Begründung: Die Funktion FL (Front-Lichter) wird von CV 22 gesteuert. Weitere Information über CV 22 finden Sie im Kapitel Erweiterte Mehrfachtraktion.

# Programmiergleis

Ihre mit PS3.0 ausgestattete Lokomotive funktioniert auch auf dem Programmiergleis Ihres DCC-Systems. Die Ausgangsleistung der DCC-Systeme verschiedener Hersteller zum Programmiergleis sind sehr unterschiedlich; wir empfehlen deshalb die Verwendung eines DCC-Programmiergleisverstärkers, um Funktionen auf dem Programmiergleis auszuführen. Die Notwendigkeit eines Verstärkers lässt sich einfach prüfen: Versuchen Sie die Adresse einer MTH-Lokomotive auf dem Programmiergleis zu programmieren und wieder auszulesen. Können Sie die Adresse programmieren und wieder lesen, so benötigen Sie keinen Programmiergleisverstärker. Kann Ihr DCC-System die Adresse nicht programmieren und lesen, so benötigen Sie sehr wahrscheinlich Programmiergleisverstärker. Auf dem Markt sind zahlreiche Verstärker verschiedener Hersteller verfügbar. Ihr ortsansässiger Händler erteilt Ihnen gerne Auskunft über diese Verstärker. MTH hat z.B. den Power Pax von DCC Specialties erfolgreich angewendet.

Hinweis — Eine Alternative zum Programmieren auf dem Programmiergleis bietet die Hauptgleisprogrammierung (PoM). MTH-Lokomotiven unterstützen die Programmierung sämtlicher CV auf dem Hauptgleis. Das Auslesen der Werte wird jedoch bei der Hauptgleisprogrammierung nicht unterstützt. Klären Sie eventuelle Einschränkungen der Hauptgleisprogrammierung mit dem Hersteller Ihres DCC-Systems.

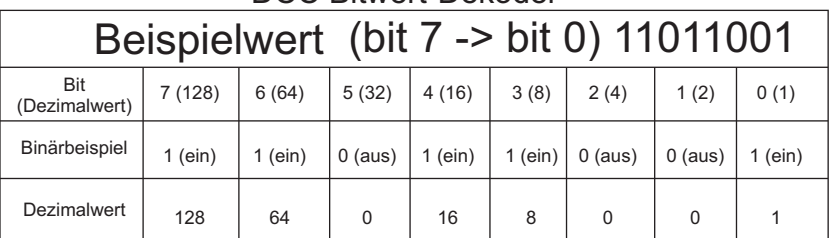

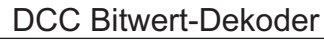

Im oben aufgeführten Beispiel addieren Sie lediglich die Werte in der Zeile "Dezimalwert" — 128+64+0+16+8 +0+0+1 = 217. Folglich würden Sie den Wert 217 in die zu ändernde CV schreiben.

Der oben aufgeführte Wert bezieht sich auf sämtliche CV. Möchten Sie einer bestimmten CV Ergänzungen hinzufügen, ohne den dort schon abgespeicherten Wert zu verändern, z.B. CV 29, so fügen Sie einfach dem vorhandenen Wert die zusätzlichen Bits hinzu, um den neuen CV-Wert zu erhalten.

Beispiel: Der Wert einer Mehrfachtraktions-Adresse (CV 19), die auf 5 gesetzt ist, soll geändert werden, um eine rückwärts eingebundene Lokomotive zu zeigen, so setzen Sie Bit 7 (Dezimalwert = 128) der zu reversierenden Lokomotive. Um dies zu bewerkstelligen - addieren Sie 128 (neu zu setzendes Bit) + 5 (existierendes Bit, das nicht verändert werden soll) = 133. Folglich schreiben Sie den Wert 133 in CV 19.

# Physiche Dimensionen

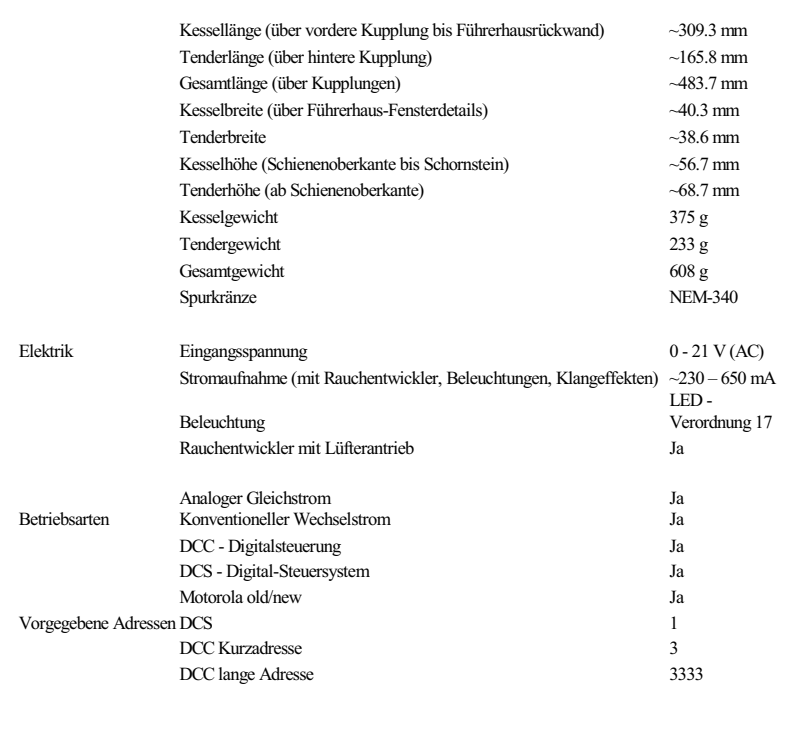

## US PATENTE

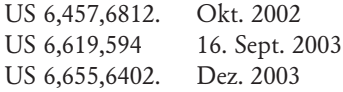

## Transformatorkompatibilitäts- und Verdrahtungstabelle

Proto-Sound® 3.0 ist so konzipiert, dass es mit den meisten Wechselstrom-Transformatoren betrieben werden kann. In der folgenden Tabelle sind zahlreiche, empfohlene Transformatoren aufgelistet. Es ist zu beachten, dass zahlreiche, in dieser Anleitung beschriebene, Funktionsbefehle eine separate Glocken-Drucktaste erfordern. Ist Ihr Transformator nicht mit einer solchen Taste ausgestattet, sollten Sie die Beschaffung einer separaten Glocken-Drucktaste in Betracht ziehen. Des weiteren ist in dieser Tabelle erwähnt, auf welche Weise der Transformator an die Anlage anzuschließen ist (Verdrahtung).

## Tabelle Wechselstrombetrieb

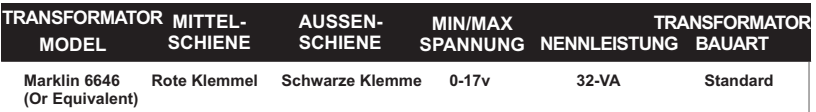

## Tabelle Gleichstromversorgung

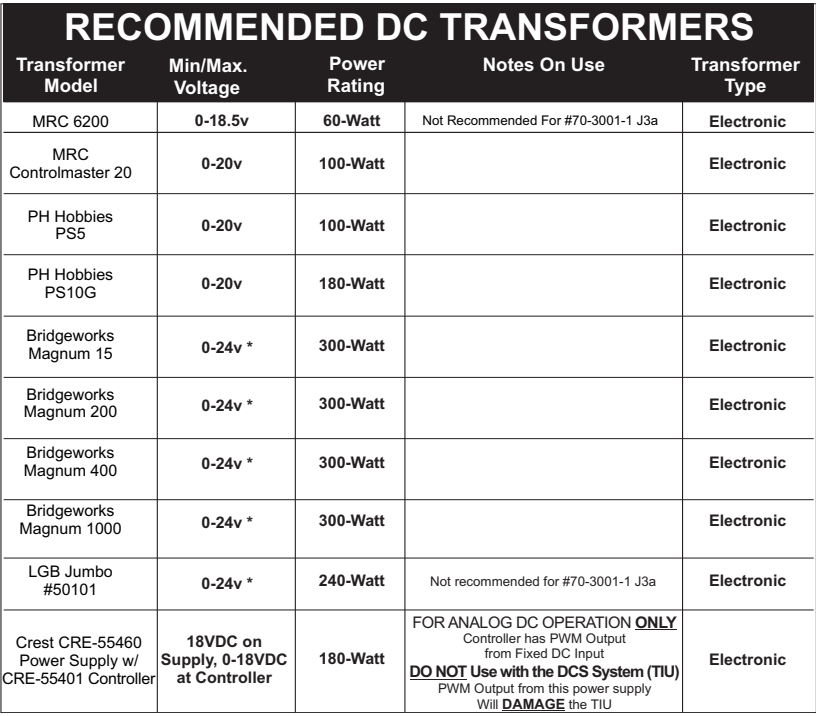

\* Use 22 volts maximum track voltage when operating a MTH locomotive equipped with Proto-Sound, Loco-Sound, Proto-Sound 2.0, or Proto-Sound 3.0

# Pflege & Instandhaltung

## Ratgeber bei Störungen

Der folgende Ratgeber hilft, Fehlerquellen bei Ihrer MTH H0-Lok zu lokalisieren. Die Aufteilung erfolgt nach den vier Anwendungsbereichen der Lokomotive: AC konventionell, DC analog, DCC and DCS.

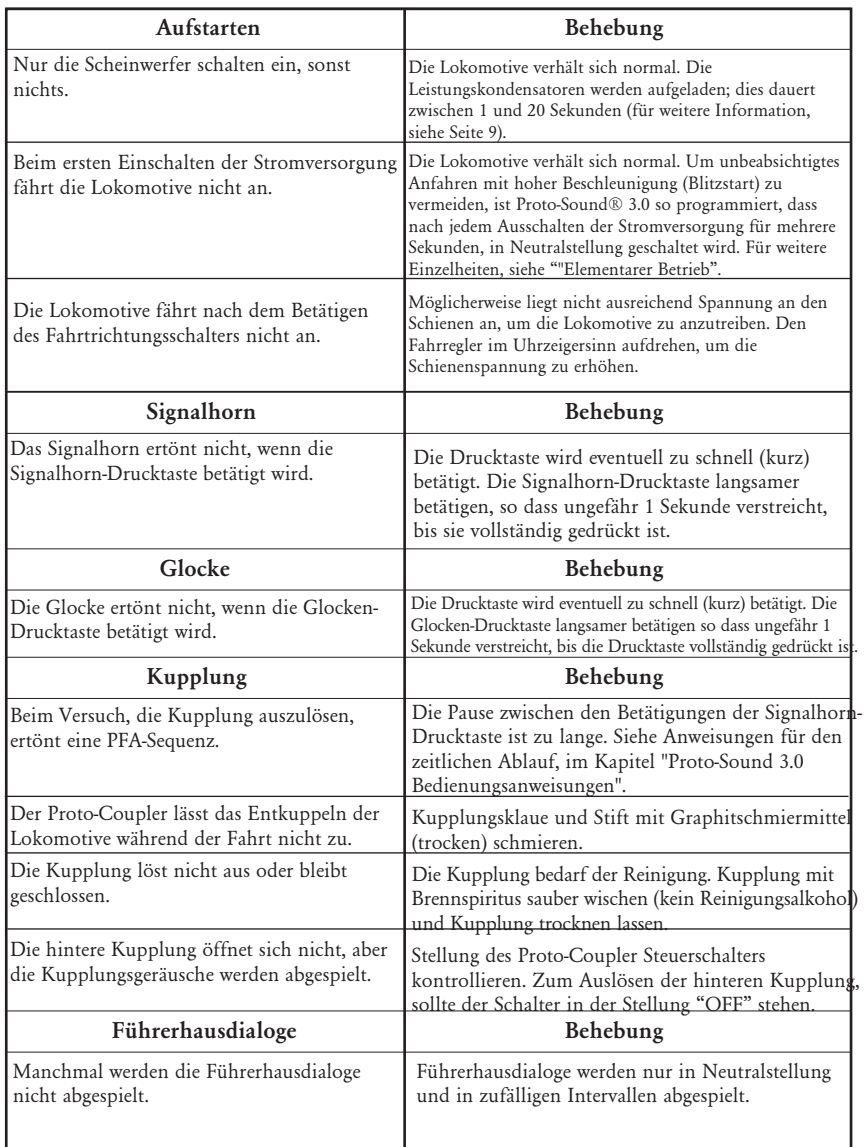

## Konventioneller Wechselstrombetrieb

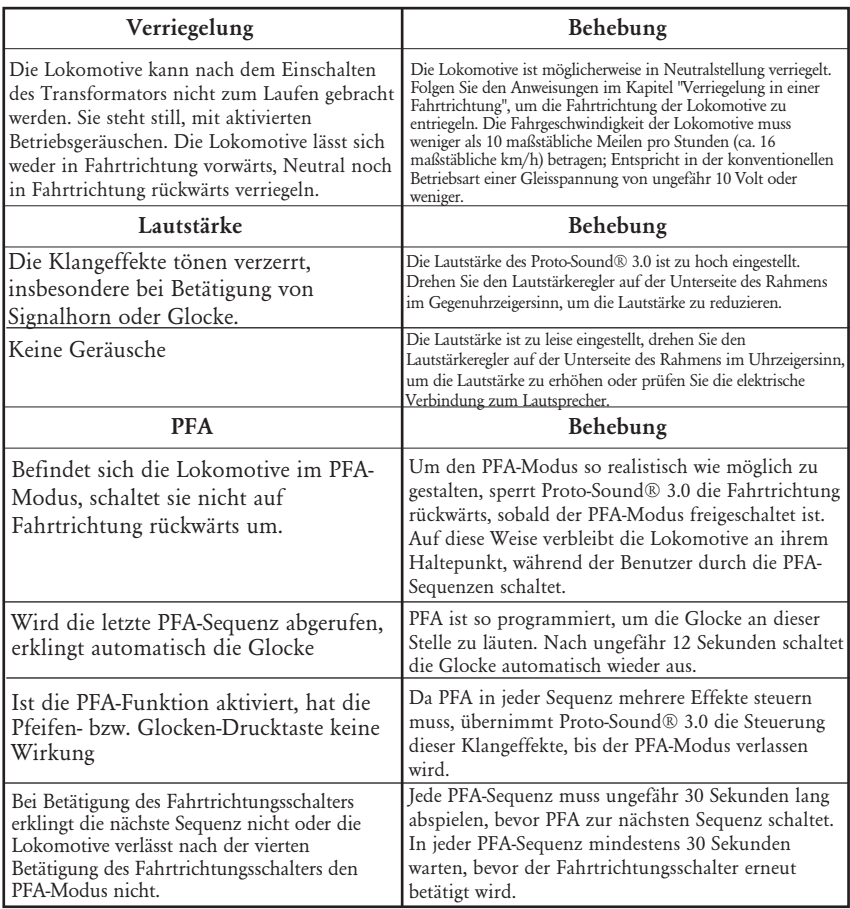

## Konventioneller Gleichstrombetrieb

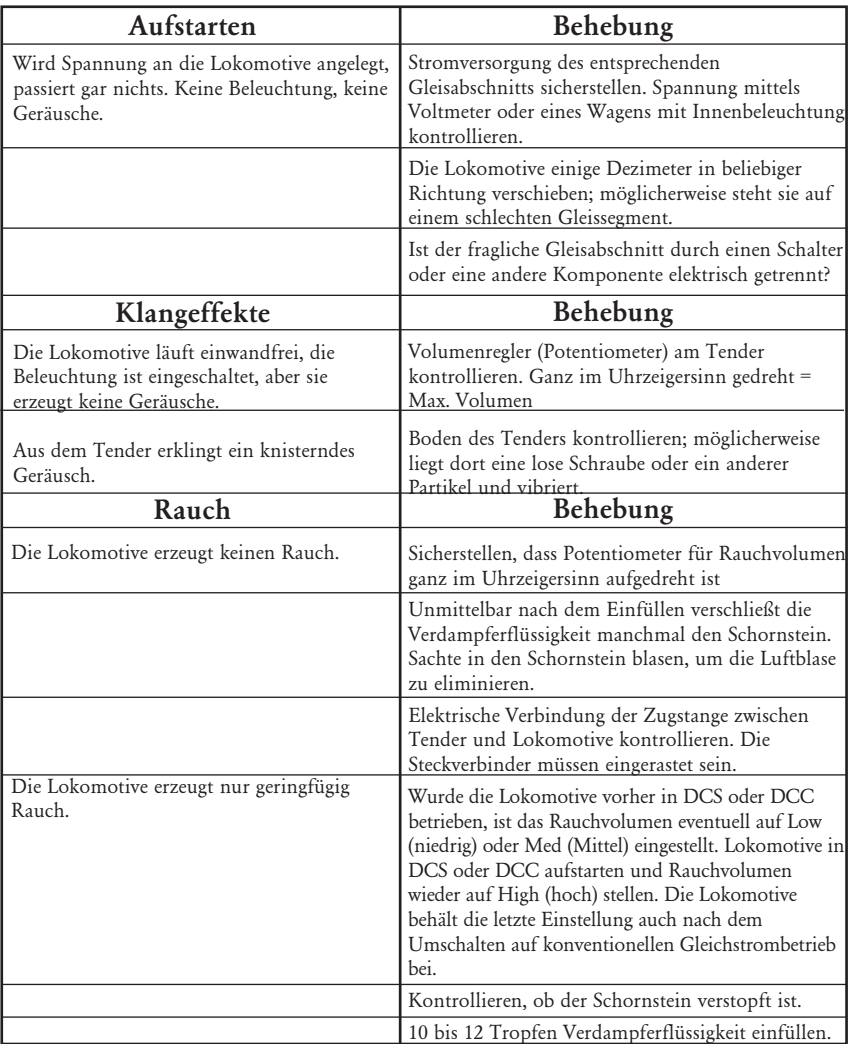

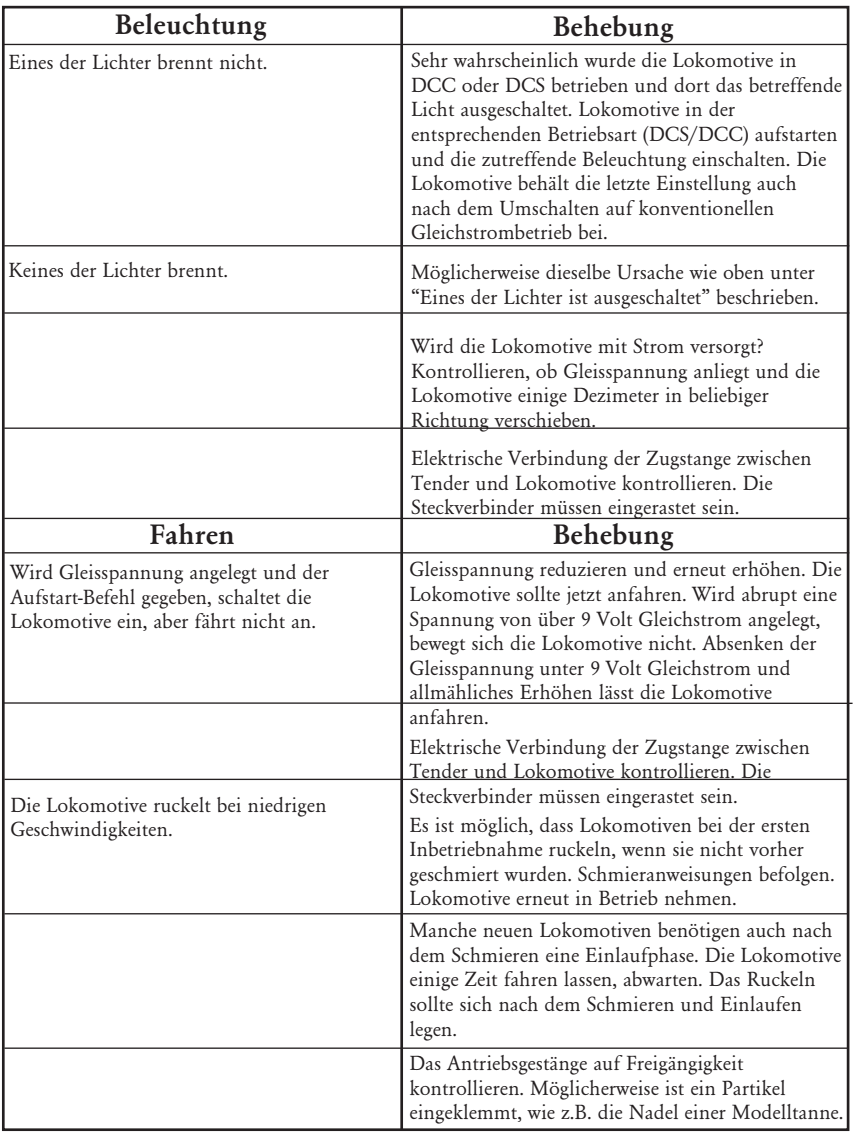

## DCC

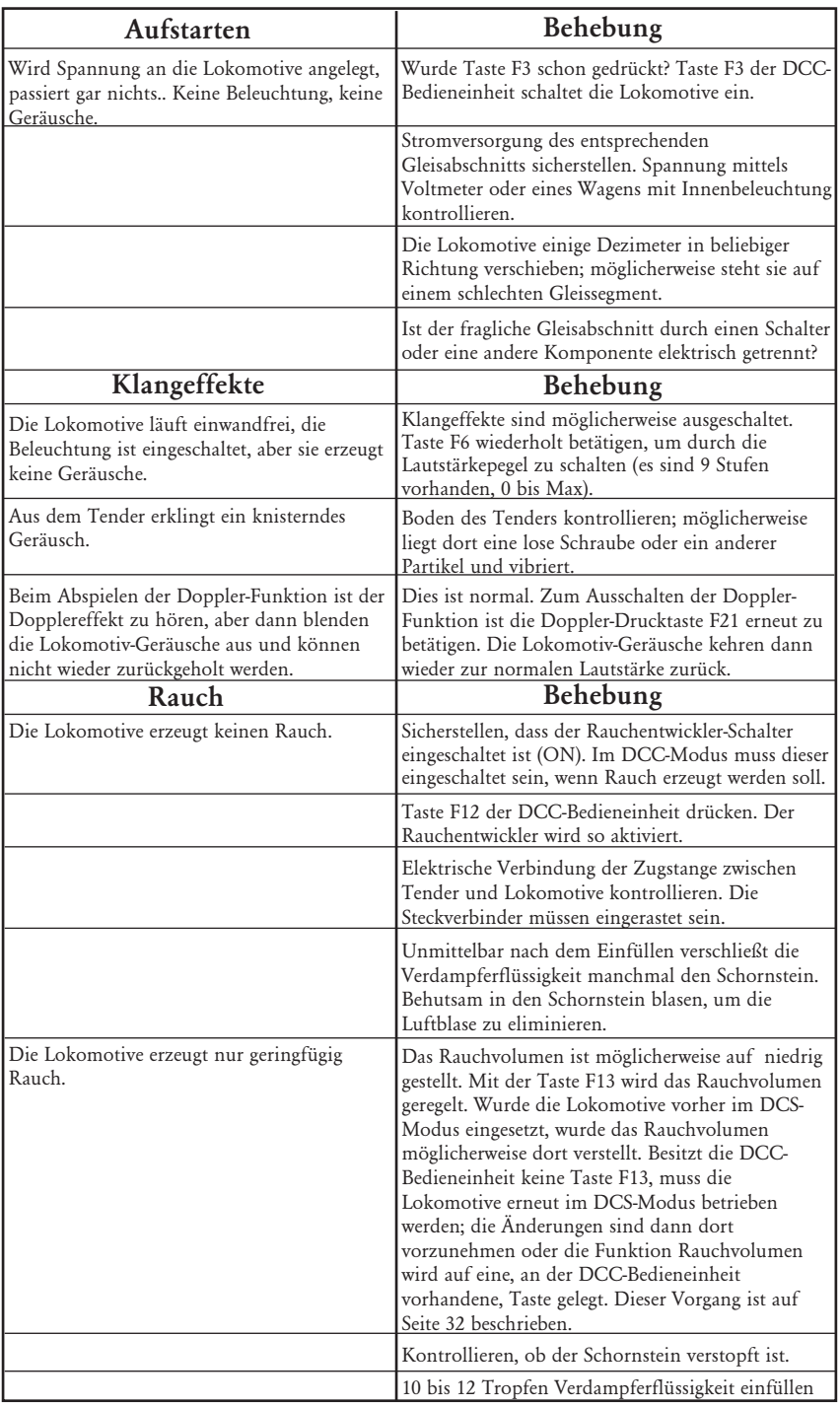

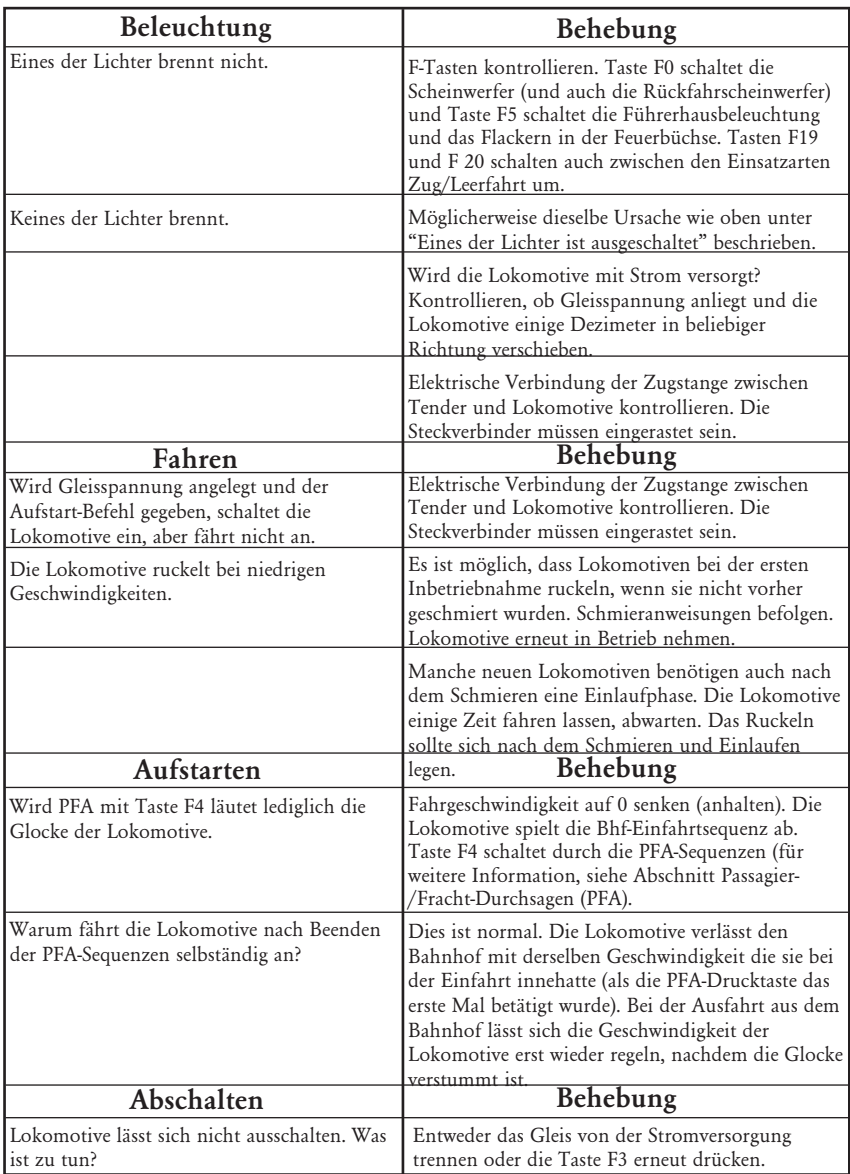

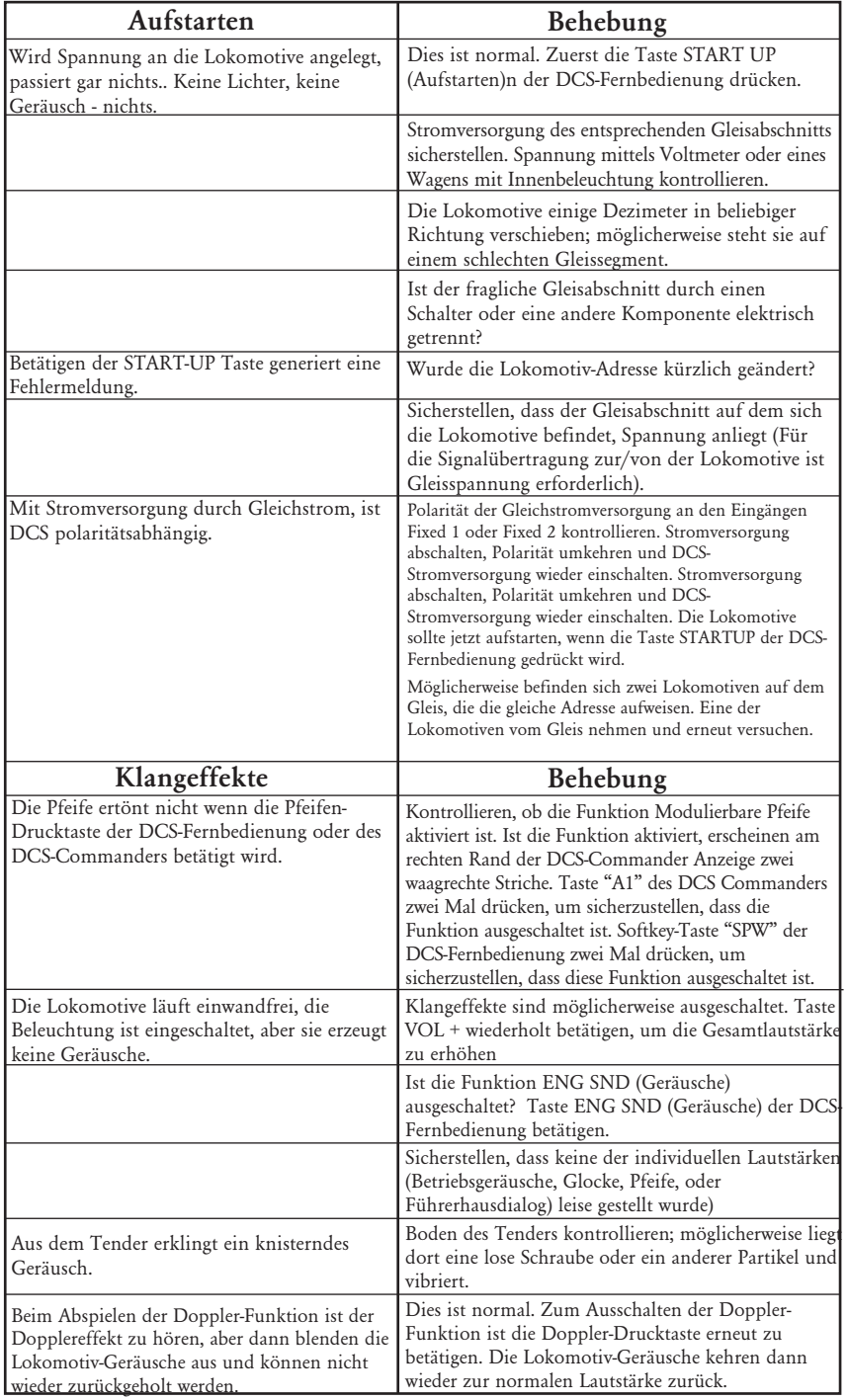

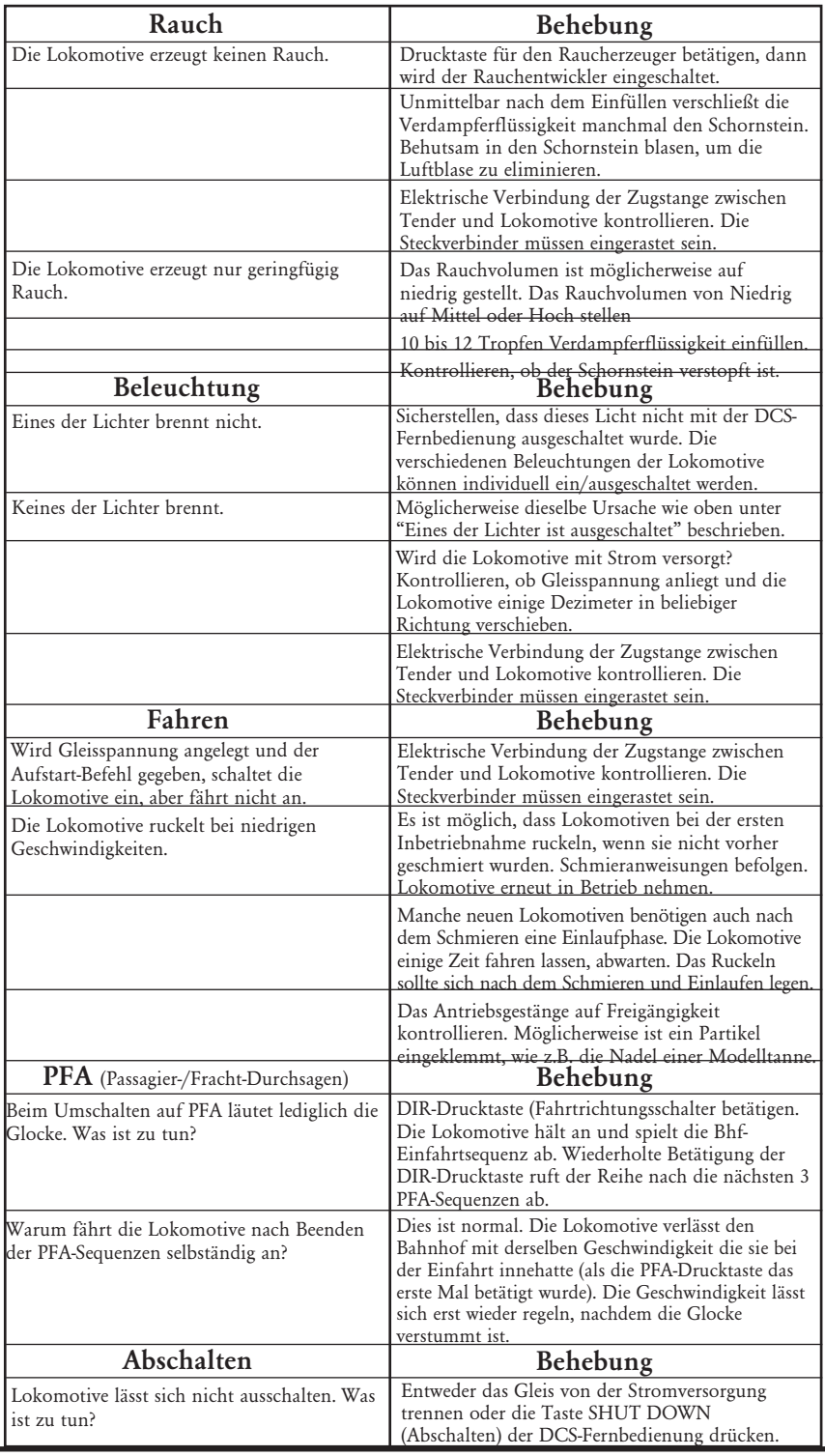

# Kundendienst- und Garantie-Information

Beanspruchung von Dienstleistungen im Rahmen der einjährigen Garantieperiode.

Vermuten Sie am Objekt einen Defekt, sehen Sie zuerst in der Bedienungsanleitung nach; dort werden Hinweise für den Betrieb und die Fehlersuche sowie die Behebung von Störungen gegeben. Zusätzliche Information finden Sie auch auf der M.T.H. Website. Führt dieser Ansatz nicht zum gewünschten Erfolg, können Sie die unten aufgeführten Anweisungen befolgen, um Garantie-Dienstleistungen in Anspruch zu nehmen.

Als erstes erfolgt Berichterstattung per E-Mail, Telefon oder Fax an ein autorisiertes M.T.H. Kundendienstzentrum (ASC) in Ihrem Gebiet, um eine Rücksendegenehmigung zu beantragen. Eine Liste autorisierter M.T.H. Kundendienstzentren (ASC) finden Sie auf der M.T.H. Website, www.mthtrains.com. Die autorisierten Kundendienstzentren (ASC) sind nur verpflichtet, Garantie-Reparaturen an den von ihnen verkauften Objekten vorzunehmen; für alle anderen Reparaturen liegen Durchführung oder Ablehnung im Ermessen des Kundendienstzentrums. Wurde das fragliche Objekt nicht direkt beim ASC (autorisiertes Kundendienstzentrum) gekauft und lehnt dieses eine Bearbeitung des Falles ab, ist ein NASC (landesweit autorisiertes M.T.H. Dienstleistungszentrum) zu kontaktieren. Diese Zentren haben mit M.T.H. entsprechende Abkommen und führen Garantie-Dienstleistungen für sämtliche Kunden durch, sofern die Reparatur durch die M.T.H. Garantiebestimmungen gedeckt ist. Eine Liste der NASC-Händler finden Sie auf der M.T.H. Website oder durch Anruf unter +01 410-381-2580. Ist die Garantie für den entsprechenden Fall nicht anwendbar, kontaktieren Sie einen ASC- oder NASC-Händler, um Ihr M.T.H. Produkt reparieren zu lassen. Die Reparatur des M.T.H. Produkts wird zu einem kostengünstigen Stundensatz ausgeführt.

VORSICHT: Das Produkt ist in der Original-Werksverpackung, einschließlich der Schaumstoffpolster und Kunststofffolien zu verpacken, um Beschädigung der Ware durch den Transport zu vermeiden. Wenn nicht

anderweitig vom Kundendienstzentrum angeordnet, ist es nicht erforderlich, einen ganzen Satz (z.B. Zugkomposition) einzusenden, wenn nur eine der Komponenten beschädigt ist. Der Versand muss frei erfolgen, der Abschluss einer Transportversicherung wird empfohlen. Der Begleitbrief muss enthalten: Name, Anschrift, Telefonnummer, E-Mail Adresse (so vorhanden), Rücksendegenehmigungs-Nr. (wenn vom Dienstleistungszentrum verlangt), Kopie des Verkaufsvertrages bzw. der Rechnung und eine

vollständige Beschreibung des Problems, um die Reparaturarbeiten zu erleichtern. Die Beschreibung ist auch dann beizufügen, wenn das Problem schon vorgängig mit einem Kundendiensttechniker bei der Beantragung der Rücksendegenehmigung besprochen wurde.

Vergewissern Sie sich, dass sämtliche Anweisungen befolgt wurden, bevor Sie das Objekt zur Reparatur einsenden. Die autorisierten M.T.H. Kundendienstzentren sind eigenständige Unternehmen, keine Agenturen bzw. Vertretungen von M.T.H. Electric Trains. M.T.H. übernimmt keine Verantwortung, weder finanzieller noch anderer Art, für Objekte die an ASC/NASC retourniert wurden oder die, durch die im Privatbesitz befindlichen autorisierten Kundendienstzentren durchgeführten Reparaturen.

Für Hilfe können Sie sich jederzeit an den M.T.H. Kundendienst wenden; per E-Mail an service@mthrailking.com oder per Telefon an +1 410 381-2580.

#### Beschränkte 1-Jahr Garantie

Sämtliche M.T.H. Produkte, die bei einem M.T.H. Modellbahnhändler erstanden wurden. Autorisierte Einzelhändler sind durch diese Garantie gedeckt, vorausgesetzt das Produkt wurde höchstens fünf Jahre vor Verkaufsdatum herstellt. Diese Garantie bezieht sich auf den Erstkäufer und ist nicht übertragbar.

Autorisierte Einzelhändler in Ihrer Umgebung finden Sie auf unserer Website www.mthtrains.com.

M.T.H. Produkte können vor Inanspruchnahme von Garantieleistungen auf www.mthtrains.com/warranty registriert werden. Für die Inanspruchnahme von Garantieleistungen sind die unten aufgeführten Bedingungen zu erfüllen, ungeachtet der Registrierung auf der M.T.H. Website.

M.T.H. Produkte, deren Herstellungsdatum nicht mehr als fünf Jahre vor dem Kaufdatum liegt, sind ein Jahr ab Kaufdatum durch Garantie gedeckt. Diese umfasst Material- und Herstellungsfehler, schließt aber Verbrauchsmaterial aus, wie z.B. Glühbirnen, Stromabnehmer, Batterien, Rauchentwickler-Dochtmaterial und Haftreifen. Wir reparieren, ersetzen oder vergüten (nach eigenem Ermessen) das defekte Teil kostenlos (Material- und Arbeitskosten),sofern die folgenden Bedingungen erfüllt sind: (1) das Objekt wird an ein autorisiertes M.T.H. Kundendienstzentrum\* (ASC) oder M.T.H. oder landesweit autorisiertes M.T.H. Dienstleistungszentrum (NASC) oder an die Kundendienstabteilung von M.T.H. Electric Trains Service Department eingesandt, (2) das Herstellungsdatum liegt höchstens fünf Jahre vor dem Kaufdatum und (3) das Objekt wurde vor höchstens einem Jahr zurück bei einen autorisierten M.T.H. Einzelhändler gekauft. Produkte, deren Herstellungsdatum über fünf Jahre zurückliegt sind nicht durch Garantie von M.T.H. Electric Trains gedeckt. Das Herstellungsdatum eines Produkts kann auf der M.T.H. Website (www.mthtrains.com) auf der Artikelseite im Feld "shipping date field" (Auslieferungsdatum) eingesehen werden. Diese Garantie erstreckt sich nicht auf Schäden, welche durch unsachgemäße Handhabung bzw. zweckfremde Verwendung verursacht wurden. Die anfallenden Versandkosten gehen zu Lasten des Kunden, sie sind nicht durch die Garantie gedeckt.

Den zur Reparatur eingesandten Objekten ist eine Rücksendegenehmigungs-Nr., eine Beschreibung des Problems sowie eine Kopie der Verkaufsrechnung eines autorisierten M.T.H. Einzelhändlers beizufügen, auf welcher das Kaufdatum ersichtlich ist. Wird das Produkt an ein Kundendienstzentrum (ASC/NASC) gesandt, holen Sie auch dort vorgängig die Rücksendegenehmigung ein.

Diese Garantie räumt Ihnen bestimmte gesetzliche Rechte ein, je nach Wohnort stehen Ihnen weiter Rechte zu, die von Staat zu Staat unterschiedlich sind.. Spezifische Fragen zu Garantieangelegenheiten richten Sie bitte direkt an M.T.H.

\* Die autorisierten Kundendienstzentren (ASC) sind nur verpflichtet, Garantie-Reparaturen an den von ihnen verkauften M.T.H. Artikeln vorzunehmen.